# МИНИСТЕРСТВО ОБРАЗОВАНИЯ И НАУКИ РОССИЙСКОЙ ФЕДЕРАЦИИ Федеральное государственное автономное образовательное учреждение высшего образования «Казанский (Приволжский) федеральный университет»

Набережночелнинский институт (филиал)

**Кафедра Экономика предприятий и организаций**

# **Основы программирования в MATLAB**

учебно-методическое пособие

Набережные Челны 2019 г.

Печатается по решению учебно-методической комиссии экономического отделения Набережночелнинского института (филиала) федерального государственного автономного образовательного учреждения высшего образования «Казанский (Приволжский) федеральный университет», от « $16$ » 04 2019 г. (протокол № 8)

Рецензенты: Доктор экономических наук, профессор А.С. Пуряев Доктор экономических наук, профессор А.Н. Макаров

Гареева Г.А. Основы программирования в MATLAB: учебно-методическое пособие / Гареева Г.А., Григорьева Д.Р. – Набережные Челны: Изд-во Набережночелнинского института КФУ, 2019. – 104 с.

В учебно-методическом пособии изложены основы проведения математических исследований, требующих вычислений и аналитических выкладок; разработки и анализа алгоритмов; математическое моделирование, компьютерный эксперимент; анализ и обработка данных; визуализация, научная и инженерная графика; разработка графических и расчѐтных приложений.

> © Г.А.Гареева, Д.Р.Григорьева, 2019 © НЧИ КФУ, 2019 © Кафедра Экономики предприятий и организаций, 2019

# **Содержание:**

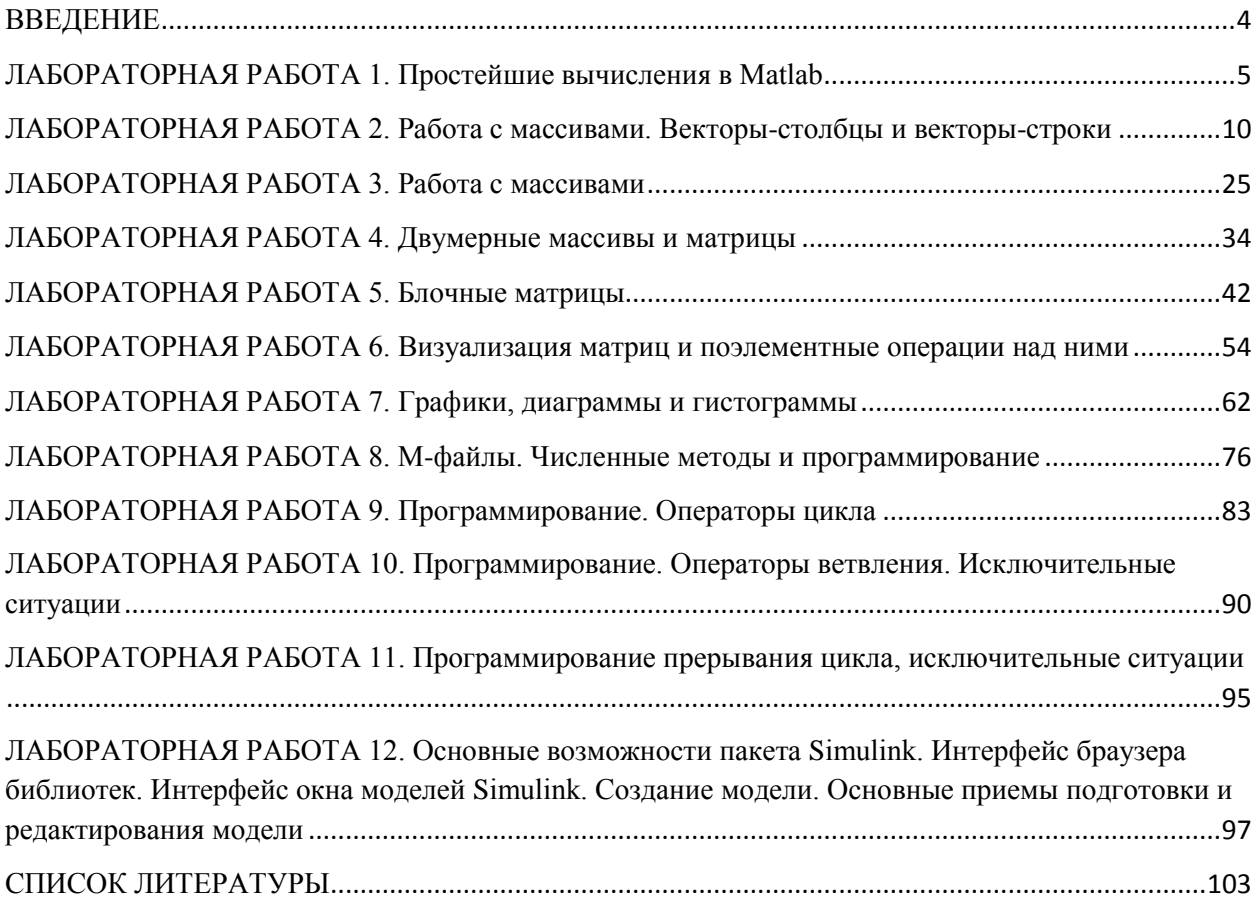

# **ВВЕДЕНИЕ**

В настоящее время существуют различные математические пакеты, обладающие мощными символьными процессорами, например, такие как Maple и Mathematica. Для выполнения аналитических выкладок применительно к теории электрических машин и с точки зрения систем автоматизированного проектирования (САПР) вполне достаточно возможностей таких программ, как MathCAD и MatLab, которые использует ядро символьного процессора Maple.

В процессе изучения дисциплин студенты на практике могут освоить работу в математическом пакете MatLab, приобрести опыт, который в дальнейшем может понадобиться в процессе учебы там, где присутствуют любые численные расчеты и моделирование технических и экономических систем, а также требуется выполнение научных и инженерных расчетов при работе с массивами данных. Все это, несомненно, внесёт свой вклад в формирование из студентов высококвалифицированных специалистов.

При помощи пакета MatLabможно решить значительный спектр задач, например: проведение математических исследований, требующих вычислений и аналитических выкладок; разработка  $\overline{M}$ анализ алгоритмов; математическое моделирование. компьютерный эксперимент; анализ и обработка данных; визуализация, научная и инженерная графика; разработка графических и расчётных приложений.

В данном пособии описываются лабораторные работы, позволяющие детально изучить данную дисциплину. И в дальнейшем полученные знания можно будет применять для математических расчетов при изучении других дисциплин.

 $\overline{a}$ 

# <span id="page-4-0"></span>ЛАБОРАТОРНАЯ РАБОТА 1. Простейшие вычисления в Matlab

#### Примеры:

Вычислите значение выражения  $1.$ 

$$
\frac{(\cos 8, 16\pi - \sin 3, 15\pi)^2}{2tg 5, 6 - tg 3, 4 \cdot \cos 3, 38\pi} + \sqrt{\log 15, 7} \cdot e^{-1/3}
$$

Для вычисления выражения необходимо ввести это выражение в командной строке и нажать Enter

>>((cos(8.16\*pi)-sin(3.15\*pi))^2/(2\*tan(5.6)-tan(3.4)\*cos(3.38\*pi)))+sqrt(log(15.7))\*exp(-1/3)

 $ans =$ 

0.0328

 $2.$ Найдите значения выражений, используя присвоение переменных

$$
\frac{\tan 2,15}{\log 6,45} - \sqrt{\frac{\log 5,8}{\cos 3,4\pi} + \frac{\sin 2,8\pi}{\log 1,6}}
$$
\n  
\na) 
$$
\frac{\tan 2,15}{\log 6,45} + \frac{\sin 2,8\pi}{\log 1,6}
$$
\n  
\n
$$
\frac{\left(\sin 2,8\pi\right)^2 - \sqrt{\frac{tg}{\ln 6,45}}}{\sqrt{\frac{\ln 5,8}{\cos 3,4\pi}}}
$$

Чтобы найти значение следующего выражения, можно, воспользовавшись присвоениемпеременных, значениям  $\frac{\tan 2,15}{\log 6,45}, \sqrt{\frac{\log 5,8}{\cos 3,4\pi}}$  и  $\frac{\sin 2,8\pi}{\log 1,6}$ присвоить соответственно, х, у и д. В результате, получим более простое выражение:

>> 
$$
x = \tan(2.15)/\log(6,45)
$$
; >>  $y = \sqrt{2 - \sqrt{2 - \sqrt{2}}}$   
>>  $y = \sqrt{2 - \sqrt{2 - \sqrt{2}}}$   
>>  $y = \sin(2.8 \cdot \pi) / (\log(1.6))$ ; >>  $k = (x - y + z)/(x + z)$   
 $k = 1.0000 - 5.5420i$ 

Сохранить данную работу (меню File, пункт SaveWorkspaceAs, в диалоговом окне SavetoMAT-File указать каталог и имя файла).

#### Задания для самостоятельного выполнения

# Вариант 1

1. Вычислите значение выражения

$$
\frac{tg3,2+\sqrt{e^{1.6}+\cos 8,4\pi}}{(\sin 1,6\pi-3tg2,8)^2}-e^{-1/4}\cdot(1+\cos 3,4\pi).
$$

 $2.$ Найдите значения выражений, используя присвоение переменных

$$
\frac{\cos 9.1\pi}{\log 3.4} + \frac{\sqrt{\log 2.6}}{\sin 5.4\pi} - \sqrt{\frac{tg5.48}{\log 3.6}}
$$

$$
\sqrt{\frac{tg5.48}{\log 3.6}} - \left(\frac{\cos 9.1\pi}{\log 3.4}\right)^2
$$

# Вариант 2

 $1.$ Вычислите значение выражения

$$
\frac{\sqrt{6tg 4.8} - \cos 1.3\pi}{\sin 0.7\pi + (\log 12.2)^2} - \sqrt{\log 13.5} \cdot (1 - e^{1/2})
$$

 $2.$ Найдите значения выражений, используя переменных

$$
\frac{\left(\frac{\cos 4,2\pi}{\sin 7,6\pi}\right)^2 - \frac{\tan 7,46}{\sin 5,4\pi} + \frac{\log 3,2}{2\log 7,3}}{\frac{\cos 4,2\pi}{\sin 7,6\pi} + \sqrt{\frac{\tan 7,46}{\sin 5,4\pi}}}
$$

#### Вариант 3

1. Вычислите значение выражения

$$
\frac{ctg3,2+\sqrt{4+\cos 1,3}}{(\cos 1,6\pi-3tg2,8)^3}-e^{-5/9}\cdot(1+\cos 3\pi)
$$

2. Найдите значения выражений, используя присвоение переменных

$$
\frac{\sqrt{\log 2.6}}{\sin 5.4} + \sqrt{\frac{\cos 9.1}{\log 3.4}}
$$

$$
\sqrt{\frac{\log 5.48}{\log 3.6}}
$$

# Вариант 4

 $1.$ Вычислите значение выражения

$$
\frac{\sqrt{ctg4.8} - \cos 1.3\pi}{0.7\pi + (\log 18)^2} - \sqrt{\log 13.5} \cdot (2 - e^{1/2})
$$

 $2.$ Найдите значения выражений, используя переменных

$$
\frac{\sqrt{\frac{\log 3.2}{2 \ln 7.3} + \left(\frac{\cos 4.2\pi}{\sin 7.6\pi} - \frac{\tan 7.46}{\sin 5.4}\right)}}{\left(\frac{\tan 7.46}{\sin 5.4\pi}\right)^2}
$$

1. Вычислите значение выражения

$$
\frac{tg3,9+\sqrt{e^{1.6}+\cos 8,4\pi}}{(\sin 1,6\pi-2tg2,1)^2}-e^2\cdot(2+\cos 3,4\pi).
$$

2. Найдите значения выражений, используя присвоение переменных

$$
\frac{\cos 9,1\pi}{\log 3,4} + \frac{\sqrt{\log 2}}{\sin 5,4\pi} - \sqrt{\frac{tg5,48}{\log 3,6}}
$$

$$
\sqrt{\frac{tg5,8}{\log 3,6}} - \left(\frac{\cos 9,1\pi}{\log 3,4}\right)^3
$$

# Вариант 6

 $1.$ Вычислите значение выражения

$$
\frac{\sqrt{\cos 4.8} - \cos 1.3\pi}{0.7\pi + (\log 18)^2} - \sqrt{\log 13.5} \cdot (2 - e^{\frac{1}{2}})
$$

 $\overline{2}$ . Найдите значения выражений, используя переменных

$$
\frac{\sqrt{\frac{\cos 3,2}{2 \ln 7,3} + \left(\frac{\cos 4,2\pi}{\sin 7,6\pi} - \frac{\tan 7,46}{\cos 5,8}\right)}}{\left(\frac{\tan 7,46}{\sin 5,4\pi}\right)^2}
$$

# Вариант 7

1. Вычислите значение выражения

$$
\frac{\cos 7, 2 + \sqrt{4 + \sin 1,3}}{(\cos 1, 6\pi - 3tg 6, 8)^3} - e^{-1/4} \cdot (1 + \cos 4\pi)
$$

Найдите значения выражений, используя присвоение переменных  $2.$ 

$$
\frac{\sqrt{\log 5,8}}{\sin 5,4} + \sqrt{\frac{\cos 9,1}{\log 3,4}}
$$

$$
\sqrt{\frac{\log 6,68}{\log 9,6}}
$$

1. Вычислите значение выражения

$$
\frac{\sqrt{\cos 8.8 - \sin 1.3\pi}}{0.9\pi + (\log 20)^2} - \sqrt{\log 18.5} \cdot (4 - e^{1/2})
$$

Найдите значения выражений, используя переменных 2.

$$
\frac{\sqrt{\frac{\sin 3,2}{8 \ln 7,3} + \left(\frac{\cos 8.6\pi}{\sin 7,6\pi} - \frac{ctg 7,25}{\cos 5,8}\right)}}{\left(\frac{\tan 7,46}{\cos 8.5\pi}\right)^4}
$$

# Вариант 9

1. Вычислите значение выражения

$$
\frac{\sqrt{9tg\,5.8-\sin 4.3\pi}}{\cos 0.7\pi + (\log 12.2)^2} - \sqrt{\log 18.4} \cdot (1-e^{1/2})
$$

2. Найдите значения выражений, используя переменных

$$
\frac{\left(\frac{\cos 4, 5\pi}{\sin 8, 5\pi}\right)^2 - \frac{\tan 7, 46}{\cos 5, 4\pi} + \frac{\log 3, 2}{5\log 9.5}}{\frac{\cos 4, 2\pi}{\sin 7, 6\pi} + \sqrt{\frac{\tan 7, 58}{\cos 5, 4\pi}}}
$$

# Вариант 10

1. Вычислите значение выражения

$$
\frac{tg 2.4 + \sqrt{2 + \cos 1.3}}{(\sin 1.6\pi - 2tg 2.8)^2} - e^{-1/4} \cdot (4 + \sin 5\pi)
$$

2. Найдите значения выражений, используя присвоение переменных

$$
\frac{\sqrt{\log 5.6}}{\cos 8.4} + \sqrt{\frac{\sin 9.1}{\log 3.4}}
$$

$$
\sqrt{\frac{\log 5.26}{\log 3.5}}
$$

# Вариант 11

1. Вычислите значение выражения

$$
\frac{ctg 2,9 + \sqrt{e^{2.4} + \cos 4.4\pi}}{(\cos 1.6\pi - 3tg 2,1)^2} - e^{3} \cdot (5 + \cos 3.4\pi).
$$

 $2.$ Найдите значения выражений, используя присвоение переменных

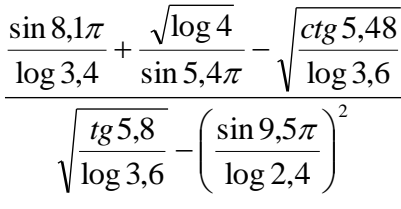

Вычислите значение выражения  $1.$ 

$$
\frac{\sqrt{\sin 5.8} - \cos 2.3\pi}{2.7\pi + (\log 18)^2} - \sqrt{\log 8.5} \cdot (5 - e^{1/2})
$$

 $2.$ Найдите значения выражений, используя переменных

$$
\frac{\sqrt{\frac{\cos 4,2}{6 \ln 2,3}} + \left(\frac{\cos 4,2\pi}{\sin 7,6\pi} - \frac{\tan 7,64}{\cos 5,8}\right)}{\left(\frac{\tan 7,46}{\cos 5,6\pi}\right)^2}
$$

# Вариант 13

1. Вычислите значение выражения

$$
\frac{ctg 1, 2 + \sqrt{e^{1.6} + \cos 8, 4\pi}}{(\cos 4, 6\pi - 4tg 2, 8)^2} - e^{2/3} \cdot (1 + \cos 3, 5\pi).
$$

 $\overline{2}$ . Найдите значения выражений, используя присвоение переменных

$$
\frac{\sin 9.1\pi + \sqrt{\log 2.6}}{\log 3.4} - \sqrt{\frac{\log 8.48}{\log 5.8}}
$$

$$
\sqrt{\frac{\log 5.48}{\log 3.6}} - \left(\frac{\cos 9.1\pi}{\log 3.4}\right)^2
$$

# Вариант 14

1. Вычислите значение выражения

$$
\frac{\sqrt{5ctg 4.8} - \sin 1.3\pi}{\cos 2.7\pi + (\log 25.2)^3} - \sqrt{\log 15.5} \cdot (1 - e^{2/5})
$$

2. Найдите значения выражений, используя переменных

$$
\frac{\left(\frac{\cos 5.9\pi}{\sin 3.8\pi}\right)^2 - \frac{\tan 2.56}{\cos 4.4\pi} + \frac{\log 3.2}{8\log 7.3}}{\frac{\cos 9.2\pi}{\sin 6.6\pi} + \sqrt{\frac{\tan 7.26}{\cos 5.4\pi}}}
$$

1. Вычислите значение выражения

$$
\frac{ctg 6,2+\sqrt{2+\cos 4,3}}{(\sin 1,6\pi - 3ctg 9,8)^3} - e^{2/5} \cdot (1+\cos 3\pi)
$$

 $\overline{2}$ . Найдите значения выражений, используя присвоение переменных

$$
\frac{\sqrt{\log 8.6}}{\cos 9.4} + \sqrt{\frac{\sin 6.1}{\log 7.4}}
$$

$$
\sqrt{\frac{\log 5.65}{\log 3.3}}
$$

# <span id="page-9-0"></span>ЛАБОРАТОРНАЯ РАБОТА 2. Работа с массивами. Векторы-столбцы и векторы-строки

# Примеры:

Bычислитесумму векторов  $a = \begin{pmatrix} 2.7 \\ 4.2 \\ 6.9 \end{pmatrix}, b = \begin{pmatrix} 5.8 \\ 1.6 \\ 4.2 \end{pmatrix}$  $1<sup>1</sup>$ 

Для этого необходимо в командной строке ввести сначала вектор а.

Используя квадратные скобки, и между значениями вектора поставить точку с запятой ";", а затем ввести вектор *b* таким же способом.

В конце каждой строки поставить ";", чтобы не загромождать промежуточными данными командное окно. А вот в результате с выводом, то есть в конце  $c=a+b$  не будем ставить точку с запятой:

 $\gg a = [2.7; 4.2; 6.9];$  $>> b = [5.8;1.6;4.2]$  $\gg c = a + b$  $c =$ 8.5000 5.8000 11.10000

 $\overline{2}$ . Вывести третий элемент вектора-строки  $v=(0.6 6.3 9.4 1.7 5.2)$ , заменить третий элементвектора-строки на 8.1, записать в массив илятый, первый и третий элементы.

Для вычислений вектор-строк необходимо записать их в командной строке также в квадратных скобках, но между значениями поставить запятые или пробелы:

 $>>v = [0.66.39.41.75.2];$ 

Для того чтобы вывести лишь один элемент из вектора-столбца иливектора строки, необходимо написать его имя и далее в круглых скобках указать тот элемент, который необходимо вывести:

 $>>v(3)$  $ans = 9.4000$ 

Если нам нужно заменить какой-то из элементов на другое значение, то необходимо после v(3) поставить ещё знак присваивания и ввести новое значение:

 $>> v(3) = 8.1$  $w =$ 8.1000 5.2000  $0.6000$ 6.3000 1.7000

Для помещения определенных элементов вектора в другой вектор в заданном порядке служит индексация при помощи вектора. Запись в массив wпятого, первого и третьего элементов ипроизводится следующим образом:

 $>> w = [v(5); v(1); v(3)]$  $w =$ 5.2000  $0.6000$ 8.1000

В массиве вектора-строки  $w=(0.3, 6.2, 7.1, 9.4, 5.1, 3.9, 2.2)$  заменить нулями  $1<sup>1</sup>$ элементы с третьего по седьмой; создать новый массив w1, используя элементы массива wco второго по четвертый и составить массив  $w2$ , содержащий элементы  $w$ , кроме пятого (используя сцепление строк).

Для обращения к блокам последовательно расположенных элементов вектора или вектора-строки служит индексация при помощи знака двоеточия. В массиве  $w$ , соответствующем вектор-строке из семи элементов, требуется заменить нулями элементы с третьего по седьмой:

```
>> w = [0.3 \t 6.2 \t 7.1 \t 9.4 \t 5.1 \t 3.9 \t 2.2]\Rightarrow w(3 : 7) = 0;
>> w>> w = 0.3000 6.2000 0 0 0 0 0
>> w1 = w(2:4)w1 =6.2000 7.1000 9.4000
\gg w2 = [w(1:4) w(6.7)]
```
4. Перемножить элементы вектора-столбца

$$
z = \begin{pmatrix} 3.6 \\ 5.4 \\ 1.7 \\ 6.9 \\ 2.2 \\ 4.3 \end{pmatrix}
$$
, 
$$
a\overrightarrow{a}
$$

(порядковый номер) максимального элемента (вызвать функцию тахс двумя выходными аргументами):

 $>> z = [3.6; 5.4; 1.7; 6.9; 2.2; 4.3;]$ 

Перемножение элементов вектора-столбца или вектора-строки осуществляется при помощи функция prod:

$$
p = prod(z)
$$
  

$$
p =
$$
  

$$
2.1572e + 003
$$

Для нахождения минимума и максимума из элементов вектора служат встроенные функции min и max:

>> 
$$
M = max(z)
$$
  
\n $M = 6.9$   
\n>>  $m = min(z)$   
\n $m = 1.7$ 

Вывод порядкового номера максимального элемента таков:

$$
\Rightarrow [M, k] = \max(z)
$$
  
M = 6,9  
k = 4

5. Упорядочить, вектор-строку  $r=(8.4-6.3 2.5 -1.2 0.6 5.7)$ :

а) по возрастанию;

б) по убыванию;

в) в порядке возрастания их модулей;

г) по возрастанию с двумя выходными аргументами (это приведёт к образованию массива индексов соответствия элементов упорядоченного и исходного массивов);

 $>> r = [8.4 -6.3 \quad 2.5 -1.2 \quad 0.6 \quad 5.7]$ 

Функция упорядочения вектора по возрастанию его элементов *sort*следующая:

>> 
$$
R = sort(r)
$$
  
\na)  $R =$   
\n-6.3000 -1.2000 0.6000 2.5000 5.7000 8.4000

Чтобы упорядочить вектор-строку по убыванию, необходимо функцию sort записать со знаком минус и также указать саму вектор-строку со знаком минус:

$$
\gg R1 = -sort(abs)(-r)
$$

 $6)$   $R1 =$ 

 $8.4000$   $5.7000$   $2.5000$   $0.6000$   $-12000$   $-6.3000$ 

Упорядочение элементов в порядке возрастания их модулей производится с привлечением функции abs:

$$
\gg R2 = sort(abs(r))
$$

 $B) R2 =$ 

0.6000 1.2000 2.5000 5.7000 6.3000 8.4000

Упорядочение элементов по возрастанию с двумя выходными аргументами выглялит так:

 $>> [rs, nd] = sort(r)$  $rs =$  $r$ )  $-6.3000$   $-1.2000$   $0.6000$   $2.5000$   $5.7000$   $8.4000$  $ind =$  $245361$ 

6. а) Перемножить вектор-строки  $v1 = (9 \t 2 \t -5 \t 4)u$   $v2 = (3 \t 7 \t -6 \t 1);$ 

б) возвести во вторую степень вектор  $v1$ ;

в) все элементы первого вектора v1 возвести в степень, равную соответствующим элементам второго вектора $v2$ ;

г) разделить вектор  $v1$  на  $v2$  на  $v1$ ;

д) к вектору строке  $v = (2 \t 4 \t 10 \t 6)$  прибавить число 1.8, вычесть его из вектора, умножить вектор уна число 3 и разделить на это же число:

```
>> v1 = \begin{bmatrix} 9 & 2 & -5 & 4 \end{bmatrix}>> v2 = \begin{bmatrix} 3 & 7 & -6 & 1 \end{bmatrix};a) >> u = v1 * v2u =2714 30 4
   >> p = v1^26) p =814 25 16
   P = v1^{\wedge}v2B) p729.0000 128.0000 0.0001 4.0000
  \sqrt{d} = v^{\frac{1}{2}}/v^{\frac{1}{2}}
```

$$
d =
$$
  
\n
$$
d =
$$
  
\n3.0000 0.2857 0.8333 4.0000  
\nr)  
\n>>  $dimv = v1./v2$   
\n $dimv =$   
\n0.3333 3.5000 1.2000 0.25000

>> 
$$
v = [2 \t 4 \t 10 \t 6]
$$
;  
>>  $s = v + 1.8$   
 $s = 3.8000 \t 5.8000 \t 11.8000 \t 7.8000$   
>>  $r1 = v - 1.8$   
  
A)  $r1 = 0.2000 \t 2.2000 \t 8.2000 \t 4.2000$   
>>  $p1 = v * 3$   
 $t = v/3$   
 $0.6667 \t 1.3333 \t 3.3333 \t 2.0000$ 

#### Задания для самостоятельного выполнения

# Вариант 1

1. Вычислить сумму векторов: 
$$
a = \begin{pmatrix} 9.2 \\ 8.6 \\ 1.4 \end{pmatrix}, b = \begin{pmatrix} 7.2 \\ 2.5 \\ 4.9 \end{pmatrix}.
$$

2. Вывести второй элемент вектора-строки  $v = (0.2 \ 8.3 \ 7.8 \ 3.1 \ 6.4)$ , заменить четвертый элемент вектора-строки на 5.7, записать в массив w первый, пятый и третий элементы.

3. В массиве вектора-строки  $w = (1.8 \t 6.4 \t 9.3 \t 0.5 \t 2.1 \t 3.7 \t 2.9)$ заменить нулями элементы с третьего по седьмой, создать новый массив w1, используя элементы массива w со второго по пятый и составить массив  $w2$ , содержащий элементы w, кроме второго (используя сцепление строк).

4. Перемножить элементы вектора-столбца 
$$
z = \begin{pmatrix} 3.7 \\ 2.4 \\ 1.5 \\ 0.2 \\ 9.6 \\ 5.3 \end{pmatrix}
$$
, найти минимальный и

максимальный элементы вектора z и индекс (порядковый номер) максимального элемента.

5. Упорядочить вектор-строку  $r = (-0.2 \quad 6.3 \quad -9.4 \quad 3.8 \quad 7.4 \quad 0.1)$ :

а) по возрастанию;

б) по убыванию;

в) в порядке возрастания;

г) по возрастанию с двумя выходными аргументами (это приведет кобразованию массива индексов соответствия элементов упорядоченного иисходного массивов).

6. а) Перемножить вектор-строки $v1=(28-43)$  и  $v2=(-57-31)$ ;

б) возвести во вторую степень вектор  $v1$ ;

в) все элементы первого вектора v1 возвести в степень, равную соответствующим элементам второго вектора  $v2$ ;

г) разделить вектор  $v1$  на  $v2$  и  $v2$  на  $v1$ ;

д) к вектору-строке  $v=(8 10 2 4)$  прибавить число 3.8, вычесть егоиз вектора, умножить вектор *v* на число 2 и разделить на это же число.

#### Вариант 2

1. **Вычислить сумму векторов:** 
$$
a = \begin{pmatrix} 3.1 \\ 2.8 \\ 7.3 \end{pmatrix}, b = \begin{pmatrix} 9.4 \\ 3.7 \\ 5.8 \end{pmatrix}.
$$

 $\overline{2}$ . Вывести пятый элемент вектора-строки  $v = (0.5 \t 9.2 \t 6.5 \t 2.7 \t 3.4)$ , заменить второй элемент вектора-строки на 7.1, записать в массив w второй, пятый и первый элементы.

В массиве вектора-строки  $w = (2.49.36.50.81.93.74.1)$  заменить нулями элементы 3. со второго по шестой: создать новый массив w1, используя элементы массива w с третьего по седьмой и составить массив w2, содержащий элементы w, кроме четвертого (используя сцепление строк).

4. Перемножить электора-столбца 
$$
z = \begin{pmatrix} 2.5 \\ 3.9 \\ 8.1 \\ 0.4 \\ 6.2 \\ 5.3 \end{pmatrix}
$$
, найти минимальный и

максимальный элементы вектора z и индекс (порядковый номер) максимального элемента (вызвать функцию max с двумя выходными аргументами).

Упорядочить вектор-строку  $r = (-0.4, 3.6, 0.8, -1.3, 9.2, 6.5)$ :  $5<sub>1</sub>$ 

а) по возрастанию;

б) по убыванию;

в) в порядке возрастания их модулей;

г) по возрастанию с двумя выходными аргументами (это приведет кобразованию массива индексов соответствия элементов упорядоченного иисходного массивов).

6. а) Перемножить вектор-строки $v1 = (4 1 7 - 2)$  и  $v2 = (-8 3 - 4 1);$ 

б) возвести во вторую степень вектор  $v1$ ;

в) все элементы первого вектора v1 возвести в степень, равную соответствующим элементам второго вектора  $v2$ ;

г) разделить вектор  $v1$  на  $v2$  и  $v2$  на  $v1$ ;

д) к вектору-строке  $v = (6 2 8 4)$  прибавить число 2.6, вычесть его извектора, умножить вектор *v* на число 4 и разделить на это же число.

#### Вариант 3

1. Вычислить сумму векторов: 
$$
a = \begin{pmatrix} 6.2 \\ 9.6 \\ 3.5 \end{pmatrix}, b = \begin{pmatrix} 5.5 \\ 9.8 \\ 1.3 \end{pmatrix}.
$$

2. Вывести второй элемент вектора-строки  $v = (4.2 \t 7.3 \t 7.9 \t 3.6 \t 3.5)$ , заменить четвертый элемент вектора-строки на 5.7, записать в массив *w* первый, пятый и третий элементы.

3. В массиве вектора-строки  $w = (9.8 \t 7.4 \t 1.3 \t 2.5 \t 2.1 \t 3.7 \t 2.9)$ заменить нулями элементы с третьего по седьмой, создать новый массив w1, используя элементы массива *w*co второго по пятый и составить массив  $w^2$ , содержащий элементы w, кроме второго (используя сцепление строк).

4. Перемножить элементы вектора-столбца 
$$
z = \begin{pmatrix} 2.7 \\ 4.4 \\ 3.5 \\ 5.2 \\ 6.6 \\ 8.3 \end{pmatrix}
$$
, найти минимальный и

 $(27)$ 

максимальный элементы вектора ги индекс (порядковый номер) максимального элемента.

5. Упорядочить вектор-строку  $r = (-8.2 \quad 6.5 \quad -9.4 \quad 3.8 \quad 9.4 \quad 6.1)$ :

а) по возрастанию;

б) по убыванию;

в) в порядке возрастания;

г) по возрастанию с двумя выходными аргументами (это приведет кобразованию массива индексов соответствия элементов упорядоченного иисходного массивов).

6. а) Перемножить вектор-строки $v1=(34-53)$  и  $v2=(-28-91)$ ;

б) возвести во вторую степень вектор  $v1$ ;

в) все элементы первого вектора v1 возвести в степень, равную соответствующим элементам второго вектора  $v2$ ;

г) разделить вектор  $v1$  на  $v2$  и  $v2$  на  $v1$ ;

д) к вектору-строке  $v=(4 11 5 2)$  прибавить число 1.8, вычесть егоиз вектора, умножить вектор *v* на число 2 и разделить на это же число.

#### Вариант 4

2. **BlHHICJIHTE CYMMY BERTOPOB:** 
$$
a = \begin{pmatrix} 5.9 \\ 5.9 \\ 9.5 \end{pmatrix}, b = \begin{pmatrix} 6.3 \\ 8.7 \\ 3.1 \end{pmatrix}.
$$

 $2.$ Вывести пятый элемент вектора-строки  $v = (9.5, 3.8, 6.5, 8.7, 1.4)$ заменить второй элемент вектора-строки на 9.1, записать в массив w второй, пятый и первый элементы.

В массиве вектора-строки  $w = (6.4 5.3 9.5 2.8 3.9 1.7 4.1)$  заменить нулями элементы  $\overline{3}$ . со второго по шестой; создать новый массив w1, используя элементы массива w с третьего по седьмой и составить массив w2, содержащий элементы w, кроме четвертого (используя сцепление строк).

4. Перемножить электора-столбца 
$$
z = \begin{pmatrix} 8.9 \\ 6.9 \\ 2.5 \\ 3.9 \\ 7.7 \\ 7.8 \end{pmatrix}
$$
, найти минимальный и

максимальный элементы вектора z и индекс (порядковый номер) максимального элемента (вызвать функцию max с двумя выходными аргументами).

- $5<sub>1</sub>$ Упорядочить вектор-строку  $r = (5.4 - 5.6 4.5 - 3.3 2.2 4.5)$ :
	- а) по возрастанию;
	- б) по убыванию;
	- в) в порядке возрастания их модулей;

г) по возрастанию с двумя выходными аргументами (это приведет кобразованию массива индексов соответствия элементов упорядоченного иисходного массивов).

а) Перемножить вектор-строки $v1 = (676-4)$  и  $v2 = (-57-41)$ ; 6.

б) возвести во вторую степень вектор  $v1$ ;

в) все элементы первого вектора v1 возвести в степень, равную соответствующим элементам второго вектора  $v2$ ;

г) разделить вектор  $v1$  на  $v2$  и  $v2$  на  $v1$ ;

д) к вектору-строке  $v = (9534)$  прибавить число 2.7, вычесть его извектора, умножить вектор *v* на число 2 и разделить на это же число.

#### Вариант 5

1. Bbiulucлить сумму векторов: 
$$
a = \begin{pmatrix} 6.3 \\ 8.5 \\ 5.4 \end{pmatrix}, b = \begin{pmatrix} 8.2 \\ 3.5 \\ 4.2 \end{pmatrix}.
$$

2. Вывести второй элемент вектора-строки  $v = (5.3 \t 6.3 \t 7.8 \t 4.1 \t 7.4)$ , заменить четвертый элемент вектора-строки на 3.7, записать в массив w первый, пятый и третий элементы.

3. В массиве вектора-строки  $w = (5.9 \t 7.2 \t 6.1 \t 0.5 \t 2.1 \t 8.7 \t 8.9)$ заменить нулями элементы с третьего по седьмой, создать новый массив w1, используя элементы массива w со второго по пятый и составить массив  $w2$ , содержащий элементы w, кроме второго (используя сцепление строк).

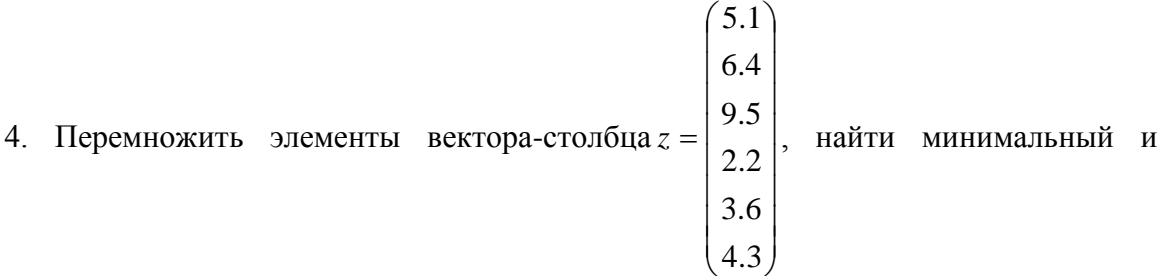

максимальный элементы вектора zи индекс (порядковый номер) максимального элемента.

5. Упорядочить вектор-строку  $r = (-2.2 \quad 5.3 \quad -7.4 \quad 1.8 \quad 7.4 \quad 5.1)$ :

а) по возрастанию;

б) по убыванию;

в) в порядке возрастания;

г) по возрастанию с двумя выходными аргументами (это приведет кобразованию массива индексов соответствия элементов упорядоченного иисходного массивов).

6. а) Перемножить вектор-строки $v1=(58-22)$  и  $v2=(-48-61)$ ;

б) возвести во вторую степень вектор  $v1$ ;

в) все элементы первого вектора  $v1$  возвести в степень, равную соответствующим элементам второго вектора  $v2$ ;

г) разделить вектор  $v1$  на  $v2$  и  $v2$  на  $v1$ ;

д) к вектору-строке  $v=(9 11 4 2)$  прибавить число 5.2, вычесть егоиз вектора, умножить вектор у на число 4 и разделить на это же число.

# Вариант 6

1. Вычислить сумму векторов:  $a = \begin{pmatrix} 5.1 \\ 9.8 \\ 2.5 \end{pmatrix}, b = \begin{pmatrix} 5.4 \\ 3.8 \\ 1.9 \end{pmatrix}.$ 

 $\overline{2}$ . Вывести пятый элемент вектора-строки  $v = (9.5, 5.2, 6.5, 6.7, 4.4)$ , заменить второй элемент вектора-строки на 7.1, записать в массив w второй, пятый и первый элементы.

3. В массиве вектора-строки  $w = (1.4 4.3 8.5 2.8 3.9 1.7 4.1)$  заменить нулями элементы со второго по шестой; создать новый массив w1, используя элементы массива w с третьего по седьмой и составить массив w2, содержащий элементы w, кроме четвертого (используя сцепление строк).

Перемножить элементы вектора-столбца  $z = \begin{bmatrix} 11 \\ 2.6 \\ 9.1 \\ 5.4 \\ 4.2 \\ 6.3 \end{bmatrix}$ , найти минимальный и 4.

максимальный элементы вектора z и индекс (порядковый номер) максимального элемента (вызвать функцию max с двумя выходными аргументами).

5. Упорядочить вектор-строку  $r = (-3.4, 5.6, 0.8, -2.3, 5.2, 6.1)$ :

а) по возрастанию;

б) по убыванию;

в) в порядке возрастания их модулей;

г) по возрастанию с двумя выходными аргументами (это приведет кобразованию массива индексов соответствия элементов упорядоченного иисходного массивов).

6. а) Перемножить вектор-строки $v1 = (5\ 2\ 7\ -3)$  и  $v2 = (-9\ 3\ -3\ 1)$ ;

б) возвести во вторую степень вектор  $v1$ ;

в) все элементы первого вектора v1 возвести в степень, равную соответствующим элементам второго вектора  $v2$ ;

г) разделить вектор  $v1$  на  $v2$  и  $v2$  на  $v1$ ;

д) к вектору-строке  $v = (8 \ 2 \ 4 \ 4)$  прибавить число 7.2, вычесть его извектора, умножить вектор *v* на число 5 и разделить на это же число.

# Вариант 7

1. Вычислить сумму векторов:  $a = \begin{pmatrix} 3.2 \\ 4.6 \\ 0.4 \end{pmatrix}$ ,  $b = \begin{pmatrix} 4.9 \\ 8.4 \\ 9.9 \end{pmatrix}$ .

2. Вывести второй элемент вектора-строки  $v = (1.5 \t 7.1 \t 5.8 \t 2.1 \t 8.2)$ , заменить четвертый элемент вектора-строки на 4.2, записать в массив  $w$  первый, пятый и третий элементы.

3. В массиве вектора-строки  $w = (5.6 \t 9.4 \t 1.3 \t 7.9 \t 2.5 \t 2.7 \t 1.9)$ заменить нулями элементы с третьего по седьмой, создать новый массив w1, используя элементы массива w со второго по пятый и составить массив  $w2$ , содержащий элементы w, кроме второго (используя сцепление строк).

 $5.5$ 8.6  $9.6$ 4. Перемножить элементы вектора-столбца  $z =$ |, найти минимальный и  $5.9$ 1.8

максимальный элементы вектора ди индекс (порядковый номер) максимального элемента.

5. Упорядочить вектор-строку  $r = (-2.5 \t 74 \t -9.4 \t 2.8 \t 5.9 \t 4.1):$ 

а) по возрастанию;

б) по убыванию;

в) в порядке возрастания;

г) по возрастанию с двумя выходными аргументами (это приведет кобразованию массива индексов соответствия элементов упорядоченного иисходного массивов).

6. а) Перемножить вектор-строки $v1=(59-21)$  и  $v2=(-49-92)$ ;

б) возвести во вторую степень вектор  $v1$ ;

в) все элементы первого вектора v1 возвести в степень, равную соответствующим элементам второго вектора  $v2$ :

г) разделить вектор  $v1$  на  $v2$  и  $v2$  на  $v1$ ;

д) к вектору-строке  $v=(6\ 9\ 5\ 7)$  прибавить число 1.2, вычесть егоиз вектора, умножить вектор у на число 6 и разделить на это же число.

#### Вариант 8

1. Вычислить сумму векторов: 
$$
a = \begin{pmatrix} 4.2 \\ 2.6 \\ 7.9 \end{pmatrix}, b = \begin{pmatrix} 8.4 \\ 1.7 \\ 6.8 \end{pmatrix}.
$$

2. Вывести пятый элемент вектора-строки  $v = (0.5 \t 9.2 \t 6.5 \t 2.7 \t 3.4)$ , заменить второй элемент вектора-строки на 7.1, записать в массив и второй пятый и первый элементы.

В массиве вектора-строки  $w = (2.49.36.50.81.93.74.1)$  заменить нулями элементы  $\mathcal{E}$ со второго по шестой; создать новый массив w1, используя элементы массива w с третьего по седьмой и составить массив w2, содержащий элементы w, кроме четвертого (используя сцепление строк).

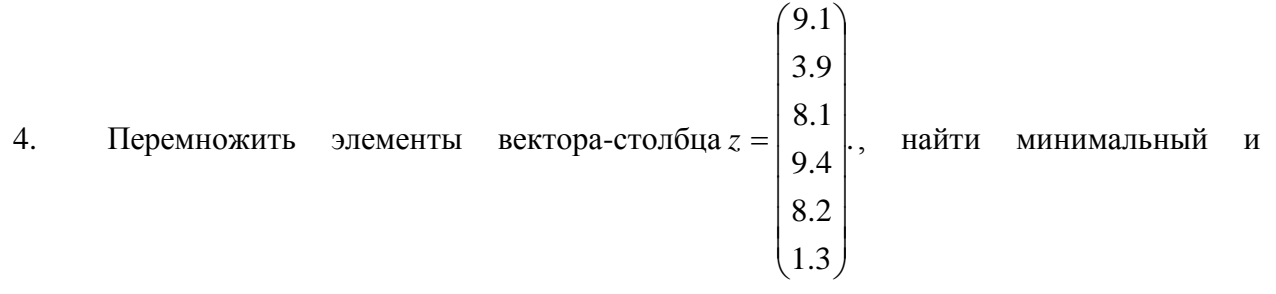

максимальный элементы вектора z и индекс (порядковый номер) максимального элемента (вызвать функцию max с двумя выходными аргументами).

 $5<sub>1</sub>$ Упорядочить вектор-строку  $r = (-2.6 0.3 1.9 - 2.5 9.2 6.5)$ :

а) по возрастанию;

б) по убыванию;

в) в порядке возрастания их модулей;

г) по возрастанию с двумя выходными аргументами (это приведет кобразованию массива индексов соответствия элементов упорядоченного иисходного массивов).

6. а) Перемножить вектор-строки $v1 = (496-1)$  и  $v2 = (-48-21)$ ;

б) возвести во вторую степень вектор  $v1$ ;

в) все элементы первого вектора v1 возвести в степень, равную соответствующим элементам второго вектора  $v2$ ;

г) разделить вектор v1 на v2 и v2 на v1;

д) к вектору-строке  $v = (3 5 9 1)$  прибавить число 4.1, вычесть его извектора, умножить вектор *v* на число 4 и разделить на это же число.

#### Вариант 9

1. Вычислить сумму векторов: 
$$
a = \begin{pmatrix} 7.9 \\ 6.6 \\ 1.8 \end{pmatrix}, b = \begin{pmatrix} 1.5 \\ 2.6 \\ 5.7 \end{pmatrix}.
$$

2. Вывести второй элемент вектора-строки  $v = (2.4 \ 8.5 \ 9.8 \ 5.7 \ 2.4)$ , заменить четвертый элемент вектора-строки на 2.7, записать в массив *w* первый, пятый и третий элементы.

3. В массиве вектора-строки  $w = (5.8 \t2.4 \t3.3 \t4.5 \t9.8 \t3.7 \t2.9)$ заменить нулями элементы с третьего по седьмой, создать новый массив w1, используя элементы массива w со второго по пятый и составить массив  $w2$ , содержащий элементы w, кроме второго (используя сцепление строк).

4. Перемножить элементы вектора-столбца 
$$
z = \begin{pmatrix} 9.7 \\ 8.4 \\ 3.5 \\ 5.7 \\ 3.8 \\ 3.4 \end{pmatrix}
$$
, найти минимальный и

максимальный элементы вектора z и индекс (порядковый номер) максимального элемента.

5. Упорядочить вектор-строку  $r = (-5.7 \quad 4.2 \quad -1.4 \quad 1.7 \quad 7.4 \quad 0.5)$ :

а) по возрастанию;

б) по убыванию;

в) в порядке возрастания;

г) по возрастанию с двумя выходными аргументами (это приведет кобразованию массива индексов соответствия элементов упорядоченного иисходного массивов).

6. а) Перемножить вектор-строки $v1=(79-12)$  и  $v2=(-46-31)$ ;

б) возвести во вторую степень вектор  $v1$ ;

в) все элементы первого вектора v1 возвести в степень, равную соответствующим элементам второго вектора  $v2$ ;

г) разлелить вектор  $v1$  на  $v2$  и  $v2$  на  $v1$ :

д) к вектору-строке  $v=(7 11 6 5)$  прибавить число 4.8, вычесть егоиз вектора, умножить вектор *v* на число 3 и разделить на это же число.

#### Вариант 10

1. **BlPHICHTE Cymmy BERTOPOB:** 
$$
a = \begin{pmatrix} 5.2 \\ 6.9 \\ 8.8 \end{pmatrix}, b = \begin{pmatrix} 5.4 \\ 6.7 \\ 5.8 \end{pmatrix}.
$$

 $2.$ Вывести пятый элемент вектора-строки  $v = (4.5, 6.1, 6.5, 3.8, 3.9)$ , заменить второй элемент вектора-строки на 7.1, записать в массив *w* второй, пятый и первый элементы.

 $\overline{3}$ . В массиве вектора-строки  $w = (6.4, 8.6, 6.4, 1.8, 7.9, 3.7, 4.1)$  заменить нулями элементы со второго по шестой; создать новый массив w1, используя элементы массива w с третьего по седьмой и составить массив w2, содержащий элементы w, кроме четвертого (используя сцепление строк).  $\sqrt{2}$ 

4. Перемножить электора-столбца 
$$
z = \begin{pmatrix} 7.5 \\ 5.9 \\ 8.1 \\ 6.4 \\ 9.2 \\ 4.3 \end{pmatrix}
$$
, найти минимальный и

максимальный элементы вектора z и индекс (порядковый номер) максимального элемента (вызвать функцию max с двумя выходными аргументами).

Упорядочить вектор-строку  $r = (-4.4, 5.1, 1.8, -5.3, 2.2, 4.5)$ :  $5<sub>1</sub>$ 

а) по возрастанию;

б) по убыванию:

в) в порядке возрастания их модулей;

г) по возрастанию с двумя выходными аргументами (это приведет кобразованию массива индексов соответствия элементов упорядоченного иисходного массивов).

а) Перемножить вектор-строки $v1 = (1 1 7 - 4)$  и  $v2 = (-5 2 - 9 2)$ ; 6.

б) возвести во вторую степень вектор v1;

в) все элементы первого вектора v1 возвести в степень, равную соответствующим элементам второго вектора  $v2$ ;

г) разделить вектор  $v1$  на  $v2$  и  $v2$  на  $v1$ :

д) к вектору-строке  $v = (5 \ 2 \ 7 \ 2)$  прибавить число 3.6, вычесть его извектора, умножить вектор *v* на число 2 и разделить на это же число.

# Вариант 11

- Bычислить сумму векторов:  $a = \begin{pmatrix} 1.2 \\ 2.6 \\ 5.6 \end{pmatrix}, b = \begin{pmatrix} 9.2 \\ 6.5 \\ 6.9 \end{pmatrix}.$ 1.
- Вывести второй элемент вектора-строки  $v = (1.5 \t 5.3 \t 7.2 \t 9.1 \t 4.4)$ , заменить  $2.$ четвертый элемент вектора-строки на 1.7, записать в массив w первый, пятый и третий элементы.
- В массиве вектора-строки  $w = (6.8 \quad 5.4 \quad 3.3 \quad 2.5 \quad 2.1 \quad 8.7 \quad 7.9)$ заменить нулями 3. элементы с третьего по седьмой, создать новый массив w1, используя элементы массива w со второго по пятый и составить массив w2, содержащий элементы w, кроме второго (используя сцепление строк).

$$
z = \begin{pmatrix} 8.7 \\ 3.4 \\ 7.8 \\ 0.2 \\ 9.9 \\ 5.4 \end{pmatrix}
$$

- $\langle$ <sup>..+/</sup>, найти минимальный  $\overline{4}$ . вектора-столбца Перемножить элементы  $\overline{M}$ максимальный элементы вектора z и индекс (порядковый номер) максимального элемента.
- Упорядочить вектор-строку  $r = (-7.6 \quad 6.2 \quad -5.4 \quad 2.8 \quad 9.4 \quad 8.1)$ : 5. а) по возрастанию;

б) по убыванию;

в) в порядке возрастания;

г) по возрастанию с двумя выходными аргументами (это приведет кобразованию массива индексов соответствия элементов упорядоченного иисходного массивов).

а) Перемножить вектор-строки  $1=(56-23)$  и  $v2=(-57-31)$ ; 6.

б) возвести во вторую степень вектор  $v1$ ;

в) все элементы первого вектора v1 возвести в степень, равную соответствующим элементам второго вектора  $v2$ ;

г) разделить вектор  $v1$  на  $v2$  и  $v2$  на  $v1$ ;

д) к вектору-строке  $v=(9 10 1 4)$  прибавить число 3.5, вычесть егоиз вектора, умножить вектор *v* на число 4 и разделить на это же число.

# Вариант 12

7. **Bliulcmith cymmy Bekropob:** 
$$
a = \begin{pmatrix} 5.1 \\ 2.9 \\ 7.1 \end{pmatrix}, b = \begin{pmatrix} 1.4 \\ 2.7 \\ 5.8 \end{pmatrix}.
$$

2. Вывести пятый элемент вектора-строки  $v = (3.5, 6.2, 5.5, 1.7, 3.4)$ , заменить второй элемент вектора-строки на 1.1, записать в массив и второй, пятый и первый элементы.

В массиве вектора-строки  $w = (3.45.36.51.81.90.74.1)$  заменить нулями элементы  $\mathcal{E}$ со второго по шестой; создать новый массив w1, используя элементы массива w с третьего по седьмой и составить массив w2, содержащий элементы w, кроме четвертого (используя сцепление строк).

4. Перемножить электора-столбца 
$$
z = \begin{pmatrix} 1.5 \\ 3.9 \\ 4.1 \\ 8.5 \\ 6.1 \\ 5.1 \end{pmatrix}
$$
, найти минимальный и

максимальный элементы вектора z и индекс (порядковый номер) максимального элемента (вызвать функцию max с двумя выходными аргументами).

- Упорядочить вектор-строку  $r = (-9.4, 3.6, 0.9, -1.2, 0.2, 3.5)$ : 5.
	- а) по возрастанию;
	- б) по убыванию;
	- в) в порядке возрастания их модулей;

г) по возрастанию с двумя выходными аргументами (это приведет кобразованию массива индексов соответствия элементов упорядоченного иисходного массивов).

6. а) Перемножить вектор-строки $v1 = (627-2)$  и  $v2 = (-43-41)$ ;

б) возвести во вторую степень вектор  $v1$ ;

в) все элементы первого вектора v1 возвести в степень, равную соответствующим элементам второго вектора  $v2$ ;

г) разделить вектор  $v1$  на  $v2$  и  $v2$  на  $v1$ ;

д) к вектору-строке  $v = (7 \ 2 \ 5 \ 4)$  прибавить число 7.5, вычесть его извектора, умножить вектор *v* на число 2 и разделить на это же число.

#### Вариант 13

1. Вычислить сумму векторов: 
$$
a = \begin{pmatrix} 7.9 \\ 5.6 \\ 3.4 \end{pmatrix}, b = \begin{pmatrix} 4.2 \\ 6.5 \\ 6.1 \end{pmatrix}.
$$

2. Вывести второй элемент вектора-строки  $v = (6.8 \t 4.6 \t 7.8 \t 2.1 \t 6.4)$ , заменить четвертый элемент вектора-строки на 8.7, записать в массив w первый, пятый и третий элементы.

3. В массиве вектора-строки  $w = (6.8 \t 9.4 \t 5.3 \t 1.5 \t 9.1 \t 3.7 \t 2.1)$ заменить нулями элементы с третьего по седьмой, создать новый массив w1, используя элементы массива w со второго по пятый и составить массив  $w2$ , содержащий элементы w, кроме второго (используя сцепление строк).

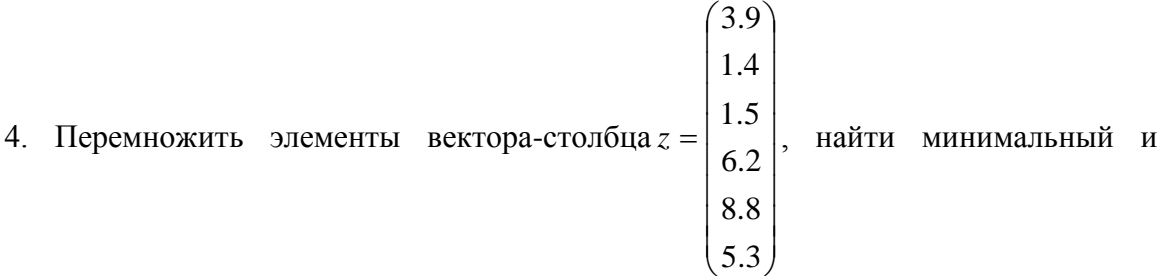

максимальный элементы вектора zи индекс (порядковый номер) максимального элемента.

5. Упорядочить вектор-строку  $r = (-5.2 \quad 4.3 \quad -1.4 \quad 3.8 \quad 5.4 \quad 3.1)$ :

а) по возрастанию;

б) по убыванию;

в) в порядке возрастания;

г) по возрастанию с двумя выходными аргументами (это приведет кобразованию массива индексов соответствия элементов упорядоченного иисходного массивов).

6. а) Перемножить вектор-строки $v1=(51-43)$  и  $v2=(-47-31)$ ;

б) возвести во вторую степень вектор  $v1$ ;

в) все элементы первого вектора  $v1$  возвести в степень, равную соответствующим элементам второго вектора  $v2$ ;

г) разделить вектор  $v1$  на  $v2$  и  $v2$  на  $v1$ ;

д) к вектору-строке  $v=(7 12 9 4)$  прибавить число 6.8, вычесть егоиз вектора, умножить вектор у на число 5 и разделить на это же число.

# Вариант 14

Bычислить сумму векторов:  $a = \begin{pmatrix} 6.1 \\ 5.9 \\ 1.1 \end{pmatrix}, b = \begin{pmatrix} 9.4 \\ 3.7 \\ 5.6 \end{pmatrix}.$  $1.$ 

 $\overline{2}$ . Вывести пятый элемент вектора-строки  $v = (1.5 \t 1.2 \t 8.5 \t 1.7 \t 2.4)$ , заменить второй элемент вектора-строки на 1.1, записать в массив w второй, пятый и первый элементы.

3. В массиве вектора-строки  $w = (4.4 5.3 6.5 7.8 2.9 0.7 2.1)$  заменить нулями элементы со второго по шестой; создать новый массив w1, используя элементы массива w с третьего по седьмой и составить массив w2, содержащий элементы w, кроме четвертого (используя сцепление строк).

Перемножить элементы вектора-столбца  $z = \begin{bmatrix} 2.9 \\ 2.9 \\ 9.7 \\ 1.6 \\ 6.1 \\ 5.1 \end{bmatrix}$ , найти минимальный и 4.

максимальный элементы вектора z и индекс (порядковый номер) максимального элемента (вызвать функцию max с двумя выходными аргументами).

5. Упорядочить вектор-строку  $r = (-6.4, 3.3, 0.9, -1.2, 5.2, 3.5)$ :

а) по возрастанию;

б) по убыванию;

в) в порядке возрастания их модулей;

г) по возрастанию с двумя выходными аргументами (это приведет кобразованию массива индексов соответствия элементов упорядоченного иисходного массивов).

6. а) Перемножить вектор-строки $v1 = (847-1)$  и  $v2 = (-32-45)$ ;

б) возвести во вторую степень вектор  $v1$ ;

в) все элементы первого вектора v1 возвести в степень, равную соответствующим элементам второго вектора  $v2$ ;

г) разделить вектор  $v1$  на  $v2$  и  $v2$  на  $v1$ ;

д) к вектору-строке  $v = (5 2 8 4)$  прибавить число 9.4, вычесть его извектора, умножить вектор v на число 2 и разделить на это же число.

# Вариант 15

1. Вычислить сумму векторов:  $a = \begin{pmatrix} 8.2 \\ 8.6 \\ 2.5 \end{pmatrix}, b = \begin{pmatrix} 9.2 \\ 1.5 \\ 4.9 \end{pmatrix}.$ 

2. Вывести второй элемент вектора-строки  $v = (5.6 \t 4.3 \t 7.8 \t 9.5 \t 3.4)$ , заменить четвертый элемент вектора-строки на 5.7, записать в массив w первый, пятый и третий элементы.

3. В массиве вектора-строки  $w = (4.8 \t 5.4 \t 7.3 \t 0.5 \t 2.1 \t 8.7 \t 1.9)$ заменить нулями элементы с третьего по седьмой, создать новый массив w1, используя элементы массива w со второго по пятый и составить массив  $w2$ , содержащий элементы w, кроме второго (используя сцепление строк).

 $1.7$  $5.4$  $7.5$  $\begin{vmatrix} 1.3 \\ 3.8 \end{vmatrix}$ , найти минимальный и 4. Перемножить элементы вектора-столбца z = 1.7  $5.3$ 

максимальный элементы вектора z и индекс (порядковый номер) максимального элемента.

5. Упорядочить вектор-строку  $r = (-5.3 \quad 6.3 \quad -2.4 \quad 1.5 \quad 7.4 \quad 2.1)$ :

а) по возрастанию;

б) по убыванию;

в) в порядке возрастания;

г) по возрастанию с двумя выходными аргументами (это приведет кобразованию массива индексов соответствия элементов упорядоченного иисходного массивов).

6. а) Перемножить вектор-строки $v1=(38-63)$  и  $v2=(-77-21)$ ;

б) возвести во вторую степень вектор  $v1$ ;

в) все элементы первого вектора v1 возвести в степень, равную соответствующим элементам второго вектора  $v2$ ;

г) разделить вектор  $v1$  на  $v2$  и  $v2$  на  $v1$ ;

д) к вектору-строке  $v=(2 \ 15 \ 4 \ 4)$  прибавить число 7.1, вычесть егоиз вектора, умножить вектор у на число 3 и разделить на это же число.

# <span id="page-24-0"></span>ЛАБОРАТОРНАЯ РАБОТА 3. Работа с массивами

#### Примеры:

 $1<sup>1</sup>$ Вывелите таблицу значений функции

$$
y(x) = \frac{\cos^2 x}{1 + \sin x} - e^{-x} \cdot \log x
$$
6.1, 0.4, 0.6, 0.7, 1.1, 1.5, 2.3.

Вначале необходимо записать данные значения в вектор-строку х, азатем вычислить значения функции  $y(x)$  от каждой этой точки, поэтому необходимо в записи самой функции использовать поэлементные операции:

 $>> x = [0.1 \quad 0.4 \quad 0.6 \quad 0.7 \quad 1.1 \quad 1.5 \quad 2.3]$ ;  $\Rightarrow y = \cos(x)\frac{2}{1} + \sin(x) - ex(-x) * \log(x)$  $v =$ 2.3728 0.9035 0.5696 0.4664 0.2576 0.1988 0.2058

Заполните вектор-столбец элементами, начинающимися с нуля и доелиницы с  $2.$ шагом 0,3 (используя операцию транспонирование) и вектор-строку, начинающуюся с единицы до двух с шагом -0,2:

 $>> x = [0:3:1]$  $x =$  $\overline{0}$ 0.3000 0.6000 0.9000  $\Rightarrow$  y = [2 : -0.2 : 1]  $y =$ 2.0000 1.8000 1.6000 1.4000 1.2000 1.0000

3. Постронть график функции 
$$
y(x) = e^x \cdot \cos 5x
$$
 на отрезке [0, 5].

Вывод отображения функции в виде графика состоит из следующихэтапов:

- 1. Задание вектора значений аргумента х.
- 2. Вычисление вектора у значений функции  $y(x)$ .
- 3. Вызов команды *plot* для построения графика.

Команды для задания вектора х и вычисления функции лучше завершать точкой с запятой для подавления вывода в командное окно их значений(после команды *plot* точку с запятой ставить не обязательно, т.к. она ничегоне выводит в командное окно). Не забудьте использовать поэлементное умножение\*:

>> 
$$
x = [0: 0.05:5]
$$
;  
>>  $y = \exp(x) * \cos(5 * x)$ ;  
>>  $plot(x, y)$ 

Постройте на отрезке [-1, -0,3] графики функций  $f(x) = \cos \frac{1}{x^2}$ ,  $\overline{4}$ .

$$
g(x) = \cos \frac{1.5}{x^2}
$$
  
>>  $x = [-1, 0.005; -0.3]$   
>>  $f = \cos(x.\hat{\;} -2)$ ,  
>>  $g = \cos(1.5 * x.\hat{\;} -2)$ );  
>>  $plot(x, f, x, g)$ 

а) Найдите скалярное произведение векторов:  $a = \begin{bmatrix} 1.5 \\ -4.8 \\ 0.9 \end{bmatrix}$ ,  $b = \begin{bmatrix} 6.3 \\ 9.7 \\ -1.4 \end{bmatrix}$ ;  $5<sub>1</sub>$ 

б) найдите длину (модуль) вектора а;

в) найдите векторное произведениевекторов а и b.

Лля вычисления скалярного произведения необходимо просуммировать компоненты вектора, полученного в результате поэлементного умножения *а* на *b*, т.е. надо использовать функцию sum и поэлементное умножение:

a) >> a = [1.5;-4.8;0.9]; 6) >> d = sqrt(sum(a.\* a))  $\epsilon$ ) >> c = cross(a,b)  $>> b = [6.3; 9.7; -1.4]; d = c =$  $>> s = sum(a * b)$  5.1088 - 2.0100  $s = 7.7700$  $-38.3700$  44.7900

Найдите объем параллелепипеда, если  $a = \begin{bmatrix} 2.5 \\ 0 \\ 0 \end{bmatrix}, \begin{bmatrix} 0.3 \\ b = 3.2 \\ 0 \end{bmatrix}, \begin{bmatrix} -0.3 \\ c = -2.1 \\ 4.2 \end{bmatrix}$ : 6.

 $\gg a = [2.5;0;0]$  $>> b = [-0.3; -2.1; 4.2];$  $>> c = [-0.3; -2.1; 4.2];$  $\Rightarrow v = abs(sum(a.* cross(b, c)))$  $v =$ 33.6000

#### Задания для самостоятельного выполнения

#### Вариант 1

 $1.$ Выведите таблицу значений функции

$$
y(x) = \frac{2 \cdot \cos^2 x}{1 + \tan x} - e^{2x} \cdot \log x \text{ B}
$$
TOYKAX 0.1, 0.3, 0.4, 0.6, 1.3, 1.4, 2.1.

 $2.$ Заполните вектор-столбец элементами, начинающимися с нуля и доединицы с шагом 0,1 (используя операцию транспонирование) и вектор-строку, начинающуюся с единицы до двух с шагом -0.2.

Постройте график функции  $y(x) = 2e^{-x} \sin 3x$  на отрезке [0, 4].  $3.$ 

4. Постройте на отрезке [-1, -0,5] графики функций 
$$
f(x) = \sin \frac{1}{3 \cdot x^2}
$$
,  $g(x) = 2 \cdot \cos \frac{1.8}{x^2}$ .

5. a) Haŭдите скалярное произведение векторов: 
$$
a = \begin{bmatrix} 2.1 \\ -3.7 \\ 0.6 \end{bmatrix}
$$
,  $b = \begin{bmatrix} 4.1 \\ 7.5 \\ -0.9 \end{bmatrix}$ ;

б) найдите длину (модуль) вектора а;

в) найдите векторное произведениевекторов а и b.

6. Найдите объем параллелепипеда, если 
$$
a = \begin{bmatrix} 1.5 \\ 0 \\ 0 \end{bmatrix}
$$
,  $b = \begin{bmatrix} 0.5 \\ 6.1 \\ 0 \end{bmatrix}$ ,  $c = \begin{bmatrix} -0.7 \\ -3.6 \\ 8.5 \end{bmatrix}$ 

### Вариант 2

$$
y(x) = \frac{5 \cdot \cos^2 x}{3 + \sin 2x} + 4 \cdot e^{-x} \cdot \tan x \text{ B}
$$
TOWKAX 0.1, 0.2, 0.5, 0.8, 1.1, 1.3, 2.2.

 $\overline{2}$ . Заполните вектор-столбец элементами, начинающимися с нуля и до единицы с шагом 0,2 (используя операцию транспонирование) и вектор-строку, начинающуюся с единицы до двух с шагом -0,2.

Постройте график функции  $y(x) = e^{-x}(1 + \cos 7x)$  на отрезке [0,7]. 3.

Постройте на отрезке [-1, -0,6] графики функций  $f(x) = \cos \frac{1.4}{x^2}$ ,  $g(x) = \sin \frac{1}{2x^2}$ .  $\overline{4}$ .

а) Найдите скалярное произведение векторов:  $a = \begin{bmatrix} 0.5 \\ -1.6 \\ 0.4 \end{bmatrix}$ ,  $b = \begin{bmatrix} 7.3 \\ 4.7 \\ -5.4 \end{bmatrix}$ ; 5.

б) найдите длину (модуль) вектора а;

в) найдите векторное произведениевекторов а и b.

в) найдите векторное производение (производение с сели  $a = \begin{bmatrix} 7.2 \\ 0 \\ 0 \end{bmatrix}, b = \begin{bmatrix} 0.4 \\ 8.6 \\ 0 \end{bmatrix}, c = \begin{bmatrix} -1.8 \\ -4.8 \\ 5.4 \end{bmatrix}.$  $6<sub>l</sub>$ 

# Вариант 3

Выведите таблицу значений функции  $1<sub>1</sub>$ 

$$
y(x) = \frac{7 \cdot \sin^2 x}{1 + \tan x} - e^{5x} \cdot \log x \text{ B}
$$
TOYKAX 0.1, 0.3, 0.4, 0.7, 1.3, 1.5, 2.2.

 $2.$ Заполните вектор-столбец элементами, начинающимися с нуля и доединицы с шагом 0.2 (используя операцию транспонирование) и вектор-строку, начинающуюся с единицы до двух с шагом -0.4.

 $\overline{3}$ . Постройте график функции  $y(x) = 4e^{-x} \sin 2x$  на отрезке [0, 6].

Постройте на отрезке [-5, -0,3] графики функций  $f(x) = \cos \frac{1}{4 \cdot x^2}$ ,  $g(x) = 3 \cdot \cos \frac{3.5}{x^2}$ .  $\overline{4}$ .

5. a) Haŭдите скалярное произведение векторов: 
$$
a = \begin{bmatrix} 8.1 \\ -9.7 \\ 1.6 \end{bmatrix}
$$
,  $b = \begin{bmatrix} 6.1 \\ 7.5 \\ -0.9 \end{bmatrix}$ ;

б) найдите длину (модуль) вектора а;

в) найлите векторное произвелениевекторов  $a$  и  $b$ .

6. Haŭдите объем параллелепипеда, если
$$
a = \begin{bmatrix} 2.5 \\ 0 \\ 0 \end{bmatrix}, \quad b = \begin{bmatrix} 6.5 \\ 5.9 \\ 0 \end{bmatrix}, \quad c = \begin{bmatrix} -1.7 \\ -2.6 \\ 8.5 \end{bmatrix}.
$$

# Вариант 4

$$
y(x) = \frac{8 \cdot \sin^2 x}{5 + \sin 3x} + 2 \cdot e^{-x} \cdot \tan x
$$
 B TOWRAX 0.2, 0.3, 0.5, 0.9, 1.2, 1.3, 2.2.

 $\overline{2}$ . Заполните вектор-столбец элементами, начинающимися с нуля и до единицы с шагом 0,3 (используя операцию транспонирование) и вектор-строку, начинающуюся с единицы до двух с шагом -0,1.

 $\overline{3}$ . Постройте график функции  $y(x) = e^{-x}(5 + \sin 4x)$  на отрезке [0,9].

Постройте на отрезке [-3, -0,1] графики функций  $f(x) = \cos \frac{3.5}{x^2}$ ,  $g(x) = \sin \frac{1}{2x^2}$ .  $\overline{4}$ .

а) Найдите скалярное произведение векторов:  $a = \begin{bmatrix} 1.5 \\ -2.6 \\ 0.5 \end{bmatrix}, b = \begin{bmatrix} 8.3 \\ 2.7 \\ -5.4 \end{bmatrix}$ ;  $5<sub>1</sub>$ 

б) найдите длину (модуль) вектора а;

в) найдите векторное произведениевекторов а и b.

в) наидите объем параллелепипеда, если  $a = \begin{bmatrix} 4.2 \\ 0 \\ 0 \end{bmatrix}$ ,  $b = \begin{bmatrix} 0.4 \\ 5.6 \\ 0 \end{bmatrix}$ ,  $c = \begin{bmatrix} -2.8 \\ -9.8 \\ 5.4 \end{bmatrix}$ . 6.

# Вариант 5

Выведите таблицу значений функции  $1<sub>1</sub>$ 

$$
y(x) = \frac{5 \cdot \cos^3 x}{8 + \tan x} - e^{4x} \cdot \log x \text{ B}
$$
TOYKAX 0.3, 0.4, 0.5, 0.6, 1.3, 1.4, 2.1.

 $2.$ Заполните вектор-столбец элементами, начинающимися с нуля и доединицы с шагом 0.4 (используя операцию транспонирование) и вектор-строку, начинающуюся с единицы до двух с шагом -0.5.

 $\overline{3}$ . Постройте график функции  $y(x) = 5e^{-x} \cos 2x$  на отрезке [0, 4].

Постройте на отрезке [-4, -0,5] графики функций  $f(x) = \sin \frac{1}{6x^3}$ ,  $g(x) = 3 \cdot \cos \frac{1.8}{x^2}$ .  $\overline{4}$ .

а) Найдите скалярное произведение векторов:  $a = \begin{bmatrix} 5.1 \\ -9.7 \\ 0.6 \end{bmatrix}$ ,  $b = \begin{bmatrix} 9.1 \\ 6.5 \\ -1.9 \end{bmatrix}$ ;  $5<sub>1</sub>$ 

б) найдите длину (модуль) вектора а;

в) найлите векторное произвелениевекторов  $a$  и  $b$ .

# Вариант 6

$$
y(x) = \frac{4 \cdot \sin^4 x}{5 + \sin 3x} + 2 \cdot e^{-3x} \cdot \tan x
$$
 B TOWKAX 0.4, 0.5, 0.7, 0.9, 1.2, 1.3, 2.2.

 $\overline{2}$ . Заполните вектор-столбец элементами, начинающимися с нуля и до единицы с шагом 0,4 (используя операцию транспонирование) и вектор-строку, начинающуюся с единицы до двух с шагом -0,3.

 $\overline{3}$ . Постройте график функции  $y(x) = e^{-2x}(2 + \sin 8x)$  на отрезке [0.5].

Постройте на отрезке [-5, -0,3] графики функций  $f(x) = \cos \frac{5.5}{x^2}$ ,  $g(x) = \sin \frac{4}{2x^2}$ .  $\overline{4}$ .

а) Найдите скалярное произведение векторов:  $a = \begin{bmatrix} 5.5 \\ -1.5 \\ 0.4 \end{bmatrix}$ ,  $b = \begin{bmatrix} 9.3 \\ 6.7 \\ -5.4 \end{bmatrix}$ ;  $5<sub>1</sub>$ 

б) найдите длину (модуль) вектора а;

в) найдите векторное произведениевекторов а и b.

Найдите объем параллелепипеда, если  $a = \begin{bmatrix} 3.2 \\ 0 \\ 0 \end{bmatrix}$ ,  $b = \begin{bmatrix} 1.9 \\ 5.5 \\ 0 \end{bmatrix}$ ,  $c = \begin{bmatrix} -2.8 \\ -9.8 \\ 5.4 \end{bmatrix}$ . 6.

# Вариант 7

 $\mathbf{1}$ . Выведите таблицу значений функции

$$
y(x) = \frac{7 \cdot \cos^4 x}{5 + \tan x} - e^{3x} \cdot \log x \text{ B}
$$
TOYKAX 0.2, 0.3, 0.4, 0.7, 1.3, 1.4, 2.5.

 $\overline{2}$ . Заполните вектор-столбец элементами, начинающимися с нуля и доединицы с шагом 0,5 (используя операцию транспонирование) и вектор-строку, начинающуюся с единицы до двух с шагом -0.1.

Постройте график функции  $y(x) = 6e^{-x} \sin 2x$  на отрезке [0, 6]. 3.

Постройте на отрезке [-1, -0,5] графики функций  $f(x) = \sin \frac{1}{2x^2}$ ,  $g(x) = 2 \cdot \cos \frac{1.5}{x^3}$ . 4.

5. a) Haйдите скалярное произведение векторов: 
$$
a = \begin{bmatrix} 1.1 \\ -8.7 \\ 0.9 \end{bmatrix}
$$
,  $b = \begin{bmatrix} 2.1 \\ 5.5 \\ -0.7 \end{bmatrix}$ ;

б) найлите ллину (молуль) вектора а:

в) найдите векторное произведениевекторов а и  $b$ .

Найдите объем параллелепипеда, если  $a = \begin{bmatrix} 9.5 \\ 0 \\ 0 \end{bmatrix}$ ,  $b = \begin{bmatrix} 2.5 \\ 1.1 \\ 0 \end{bmatrix}$ ,  $c = \begin{bmatrix} -6.7 \\ -3.6 \\ 4.5 \end{bmatrix}$ . 6.

# Вариант 8

Выведите таблицу значений функции  $1<sub>1</sub>$ 

$$
y(x) = \frac{3 \cdot \cos^4 x}{5 + \sin 3x} + 2 \cdot e^{-2x} \cdot \tan x
$$
 B TOWRAX 0.2, 0.3, 0.7, 0.9, 1.2, 1.3, 2.5.

 $\overline{2}$ . Заполните вектор-столбец элементами, начинающимися с нуля и до единицы с шагом 0,1 (используя операцию транспонирование) и вектор-строку, начинающуюся с единицы до двух с шагом -0,4.

Постройте график функции  $y(x) = e^{-2x}(5 + \cos 2x)$  на отрезке [0,9]. 3.

Постройте на отрезке [-2, -0,2] графики функций  $f(x) = \cos \frac{1.5}{x^3}$ ,  $g(x) = \sin \frac{3}{2x^2}$ .  $\overline{4}$ .

а) Найдите скалярное произведение векторов:  $a = \begin{bmatrix} 5.5 \\ -4.5 \\ 2.4 \end{bmatrix}$ ,  $b = \begin{bmatrix} 9.3 \\ 0.7 \\ -5.4 \end{bmatrix}$ ;  $5<sub>1</sub>$ 

б) найдите длину (модуль) вектора а;

в) найдите векторное произведениевекторов а и b

Найдите объем параллелепипеда, если  $a = \begin{bmatrix} 1.2 \\ 0 \\ 0 \end{bmatrix}$ ,  $b = \begin{bmatrix} 1.9 \\ 4.5 \\ 0 \end{bmatrix}$ ,  $c = \begin{bmatrix} -7.8 \\ -0.8 \\ 5.4 \end{bmatrix}$ .  $6<sub>l</sub>$ 

#### Вариант 9

 $\mathbf{1}$ . Выведите таблицу значений функции

$$
y(x) = \frac{4 \cdot \cos^2 x}{2 + \tan x} - e^x \cdot \log x
$$
6.1, 0.3, 0.4, 0.6, 1.3, 1.7, 2.5.

 $\overline{2}$ . Заполните вектор-столбец элементами, начинающимися с нуля и доединицы с шагом 0,2 (используя операцию транспонирование) и вектор-строку, начинающуюся с единицы до двух с шагом -0.5.

Постройте график функции  $y(x) = e^{-x} \sin 4x$  на отрезке [0, 7]. 3.

Постройте на отрезке [-5, -0,5] графики функций  $f(x) = \cos \frac{1}{6x^3}$ ,  $g(x) = 3 \cdot \sin \frac{4.8}{x^2}$ .  $\overline{4}$ .

5. a) Haйдите скалярное произведение векторов: 
$$
a = \begin{bmatrix} 6.1 \\ -9.7 \\ 3.6 \end{bmatrix}
$$
,  $b = \begin{bmatrix} 2.1 \\ 7.5 \\ -3.9 \end{bmatrix}$ ;

б) найлите ллину (молуль) вектора а:

в) найдите векторное произведениевекторов а и b.

Найдите объем параллелепипеда, если  $a = \begin{bmatrix} 2.9 \\ 0 \\ 0 \end{bmatrix}$ ,  $b = \begin{bmatrix} 0.5 \\ 2.1 \\ 0 \end{bmatrix}$ ,  $c = \begin{bmatrix} -0.9 \\ -3.6 \\ 4.5 \end{bmatrix}$ . 6.

# Вариант 10

Выведите таблицу значений функции  $1<sub>1</sub>$ 

$$
y(x) = \frac{4 \cdot \cos 2x}{5 + \sin 3x} + 4 \cdot e^{-x} \cdot \tan x
$$
 B TOWRAX 0.2, 0.3, 0.7, 0.9, 1.2, 1.3, 2.5.

 $\overline{2}$ . Заполните вектор-столбец элементами, начинающимися с нуля и до единицы с шагом 0,2 (используя операцию транспонирование) и вектор-строку, начинающуюся с единицы до двух с шагом -0,3.

Постройте график функции  $y(x) = e^{-3x}(6 + \sin 4x)$  на отрезке [0,4]. 3.

Постройте на отрезке [-3, -0,2] графики функций  $f(x) = \cos \frac{1.7}{x^3}$ ,  $g(x) = \sin \frac{1}{4x^2}$ .  $\overline{4}$ .

а) Найдите скалярное произведение векторов:  $a = \begin{bmatrix} 8.5 \\ -3.5 \\ 2.9 \end{bmatrix}$ ,  $b = \begin{bmatrix} 4.3 \\ 0.7 \\ -5.4 \end{bmatrix}$ ; 5.

б) найдите длину (модуль) вектора а;

в) найдите векторное произведениевекторов а и b.

в) наидите объем параллелепипеда, если  $a = \begin{bmatrix} 4.2 \\ 0 \\ 0 \end{bmatrix}, b = \begin{bmatrix} 9.9 \\ 5.5 \\ 0 \end{bmatrix}, c = \begin{bmatrix} -7.8 \\ -3.8 \\ 5.4 \end{bmatrix}.$  $6<sub>l</sub>$ 

# Вариант 11

 $1<sub>1</sub>$ Выведите таблицу значений функции

$$
y(x) = \frac{5 \cdot \sin^2 x}{2 + \tan x} - e^{4x} \cdot \log x \text{ B}
$$
TOYKAX 0.3, 0.5, 0.6, 0.9, 1.3, 1.4, 2.1.

 $\overline{2}$ . Заполните вектор-столбец элементами, начинающимися с нуля и доединицы с шагом 0,4 (используя операцию транспонирование) и вектор-строку, начинающуюся с единицы до двух с шагом -0.8.

Постройте график функции  $y(x) = 3e^{-x} \sin 5x$  на отрезке [0, 4]. 3.

Постройте на отрезке [-3, -0,6] графики функций  $f(x) = \sin \frac{2}{3x^3}$ ,  $g(x) = 4 \cdot \cos \frac{1.3}{x^2}$ .  $\boldsymbol{4}$ .

5. a) Haйдите скалярное произведение векторов: 
$$
a = \begin{bmatrix} 5.1 \\ -9.7 \\ 0.6 \end{bmatrix}
$$
,  $b = \begin{bmatrix} 0.1 \\ 7.5 \\ -7.9 \end{bmatrix}$ ;

б) найлите ллину (молуль) вектора а:

в) найдите векторное произведениевекторов *а* и *b*.

6. Haŭдите облем параллелепипеда, если 
$$
a = \begin{bmatrix} 3.7 \\ 0 \\ 0 \end{bmatrix}
$$
,  $b = \begin{bmatrix} 1.5 \\ 4.1 \\ 0 \end{bmatrix}$ ,  $c = \begin{bmatrix} -0.7 \\ -2.6 \\ 8.5 \end{bmatrix}$ .

# Вариант 12

Выведите таблицу значений функции  $1<sub>1</sub>$ 

$$
y(x) = \frac{2 \cdot \cos^3 x}{3 + \sin 2x} + 4 \cdot e^{-2x} \cdot \tan x
$$
 B TOWKAX 0.3, 0.4, 0.5, 0.8, 1.1, 1.3, 2.2.

 $\overline{2}$ . Заполните вектор-столбец элементами, начинающимися с нуля и до единицы с шагом 0,6 (используя операцию транспонирование) и вектор-строку, начинающуюся с единицы до двух с шагом -0,5.

Постройте график функции  $y(x) = e^{-2x}(3 + \cos 5x)$  на отрезке [0,8]. 3.

Постройте на отрезке [-3, -0,1] графики функций  $f(x) = \cos \frac{4.5}{x^2}$ ,  $g(x) = \sin \frac{4}{5x^2}$ .  $\overline{4}$ .

а) Найдите скалярное произведение векторов:  $a = \begin{bmatrix} 9.5 \\ -3.6 \\ 9.4 \end{bmatrix}$ ,  $b = \begin{bmatrix} 9.3 \\ 4.7 \\ -5.4 \end{bmatrix}$ ;<br>б) найдите линии (спорта с собору с собору с собору с собору с собору с собору с собору с собору с собору с собо 5.

б) найдите длину (модуль) вектора а;

в) найдите векторное произведениевекторов а и b.

Найдите объем параллелепипеда, если  $a = \begin{bmatrix} 4.3 \\ 0 \\ 0 \end{bmatrix}$ ,  $b = \begin{bmatrix} 3.4 \\ 9.6 \\ 0 \end{bmatrix}$ ,  $c = \begin{bmatrix} -7.8 \\ -6.8 \\ 1.4 \end{bmatrix}$ .  $6<sub>l</sub>$ 

#### Вариант 13

 $1<sub>1</sub>$ Выведите таблицу значений функции

$$
y(x) = \frac{2 \cdot \cos^3 x}{5 + \tan x} - e^{4x} \cdot \log x \text{ B}
$$
TOYKAX 0.1, 0.2, 0.4, 0.7, 1.3, 1.4, 2.9.

Заполните вектор-столбец элементами, начинающимися с нуля и доединицы с  $\overline{2}$ . шагом 0,1 (используя операцию транспонирование) и вектор-строку, начинающуюся с единицы до двух с шагом -0.3.

Постройте график функции  $y(x) = 4e^{-x} \cos 3x$  на отрезке [0, 5]. 3.

Постройте на отрезке [-7, -0,7] графики функций  $f(x) = \sin \frac{1}{4 \cdot x^3}$ ,  $g(x) = 2 \cdot \cos \frac{2.7}{x^2}$ .  $\overline{4}$ . а) Найдите скалярное произведение векторов:  $a = \begin{bmatrix} 9.1 \\ -1.7 \\ 0.5 \end{bmatrix}$ ,  $b = \begin{bmatrix} 9.1 \\ 6.5 \\ -0.9 \end{bmatrix}$ ;  $5<sub>1</sub>$ 

б) найдите длину (модуль) вектора а;

в) найлите векторное произвелениевекторов  $a$  и  $b$ .

6. Haŭдите обьем параллелепипеда, если 
$$
a = \begin{bmatrix} 9.1 \\ 0 \\ 0 \end{bmatrix}
$$
,  $b = \begin{bmatrix} 0.5 \\ 5.1 \\ 0 \end{bmatrix}$ ,  $c = \begin{bmatrix} -0.7 \\ -2.6 \\ 1.5 \end{bmatrix}$ .

# Вариант 14

$$
y(x) = \frac{8 \cdot \cos^2 x}{3 + \sin 2x} + 2 \cdot e^{-4x} \cdot \tan x
$$
 B TOWKAX 0.1, 0.4, 0.6, 0.8, 1.1, 1.3, 2.2.

 $\overline{2}$ . Заполните вектор-столбец элементами, начинающимися с нуля и до единицы с шагом 0,2 (используя операцию транспонирование) и вектор-строку, начинающуюся с единицы до двух с шагом -0,4.

 $\overline{3}$ . Постройте график функции  $y(x) = e^{-x}(1 + \cos 2x)$  на отрезке [0.5].

Постройте на отрезке [-2, -0,5] графики функций  $f(x) = \cos \frac{4.8}{x^3}$ ,  $g(x) = \sin \frac{3}{5x^3}$ .  $\overline{4}$ .

а) Найдите скалярное произведение векторов:  $a = \begin{bmatrix} 2.5 \\ -4.6 \\ 6.4 \end{bmatrix}, b = \begin{bmatrix} 3.3 \\ 6.7 \\ -8.4 \end{bmatrix};$  $5<sub>1</sub>$ 

б) найдите длину (модуль) вектора а;

в) найдите векторное произведениевекторов а и b.

Найдите объем параллелепипеда, если  $a = \begin{bmatrix} 7.3 \\ 0 \\ 0 \end{bmatrix}$ ,  $b = \begin{bmatrix} 4.4 \\ 9.6 \\ 0 \end{bmatrix}$ ,  $c = \begin{bmatrix} -3.8 \\ -6.8 \\ 1.4 \end{bmatrix}$ . 6.

#### Вариант 15

Выведите таблицу значений функции  $1<sub>1</sub>$ 

$$
y(x) = \frac{2 \cdot \sin^2 x}{2 + \tan x} - e^{2x} \cdot \log x \text{ B}
$$
TOYKAX 0.2, 0.3, 0.4, 0.8, 1.3, 1.4, 2.1.

2. Заполните вектор-столбец элементами, начинающимися с нуля и доединицы с шагом 0.1 (используя операцию транспонирование) и вектор-строку, начинающуюся с единицы до двух с шагом -0.2.

 $\overline{3}$ . Постройте график функции  $y(x) = 2e^{-x} \sin 3x$  на отрезке [0, 3].

Постройте на отрезке [-2, -0,6] графики функций  $f(x) = \sin \frac{2}{3 \sqrt{x^3}}$ ,  $g(x) = 4 \cdot \cos \frac{2.9}{x^3}$ .  $\overline{4}$ .

а) Найдите скалярное произведение векторов:  $a = \begin{bmatrix} 7.1 \\ -0.7 \\ 0.9 \end{bmatrix}$ ,  $b = \begin{bmatrix} 6.1 \\ 1.5 \\ -0.9 \end{bmatrix}$ ;  $5<sub>1</sub>$ 

б) найдите длину (модуль) вектора а;

в) найлите векторное произвелениевекторов  $a$  и  $b$ .

Найдите объем параллелепипеда, если  $a = \begin{bmatrix} 2.3 \\ 0 \\ 0 \end{bmatrix}$ ,  $b = \begin{bmatrix} 4.5 \\ 3.1 \\ 0 \end{bmatrix}$ ,  $c = \begin{bmatrix} -0.7 \\ -8.6 \\ 8.5 \end{bmatrix}$ . 6.

# <span id="page-33-0"></span>ЛАБОРАТОРНАЯ РАБОТА 4. Двумерные массивы и матрицы

# Примеры:

1. a) Haŭgure сумму и разность матриц 
$$
C = \begin{pmatrix} 4 & 5 & -2 \\ -6 & -3 & 7 \end{pmatrix}
$$
,  $A = \begin{pmatrix} 4 & -7 & 8 \\ 2 & 6 & 0 \end{pmatrix}$ ;

6) умножьте матрицыСи  $B = \begin{pmatrix} 3 & 5 & -2 \\ 7 & 2 & -8 \\ -4 & 6 & 0 \end{pmatrix}$ ;

в) полученную матрицу умножьте на 5:

>> C = 
$$
[45-2;-6-37]
$$
;  
\n>> A =  $[4-78;260]$   
\n>> S = C + A  
\nS=  
\n8 - 2 6  
\n-4 3 7  
\n>> R = C - A  
\nR=  
\n0 12 -10  
\n-8 -9 7  
\n>> B =  $[35-2;72-8;-460]$ ;  
\n>> P = C\*B  
\nP=  
\n55 18 - 48  
\n-67 6 36  
\n>> T = P\*5  
\nT=  
\n275 90 - 240  
\n-335 30 180

- 2. Найдите значение выражения  $(A-C)B^2(A+C)^T$ :  $>> (A-C)^* B^2^* (A+C)^*$  $ans =$  $-4328$ 1820
- $-5505$ 4166 3. Вычислите выражение [3 2 -4].  $\begin{bmatrix} 6 & 3 & 0 \\ -8 & 5 & -1 \\ 7 & 2 & -4 \end{bmatrix}$ .  $\begin{bmatrix} -6 \\ 5 \\ 1 \end{bmatrix}$ .  $>> a = [32-4].$  $>> B = [630; -85 - 1; 72 - 4]$ ;  $>> c = [-6;5;1]$ .  $>> a * B * c$  $ans =$ 225

Pешите систему линейных уравнений  $\begin{cases} 1.6x_1 + 6.3x_2 - 0.7x_3 = 3.4; \\ 0.8x_1 + 6.8x_2 + 9.1x_3 = 7.5; \end{cases}$  $\overline{3}$ .  $\Big[-0.5x_1 + 5.5x_2 + 8.1x_3 = 5.1$  $>> A = [1.6 \t 6.3 \t -0.7; 0.8 \t 6.8 \t 9.1; -0.5 \t 5.5 \t 8.1]$  $>> b = [3.4; 7.5; 5.1];$  $>> x = A \backslash b$  $x =$ 1.1635 0.2995 0.4981

 $\overline{4}$ . Решите систему линейных уравнений № 4, матрица и вектор правой части которой хранятся в текстовых файлах matr.txt, rside.txt, и запишите результат в файл sol.txt.

#### Задания для самостоятельного выполнения

#### Вариант 1

а) Найдите сумму и разность матриц  $C = \begin{pmatrix} 1 & 3 & -5 \\ -2 & -6 & 9 \end{pmatrix}$ ,  $A = \begin{pmatrix} 9 & -5 & 4 \\ 1 & 7 & 0 \end{pmatrix}$ ;  $1<sub>1</sub>$ 6) умножьте матрицы $C$ и  $B = \begin{pmatrix} 6 & 3 & -7 \\ 5 & 4 & -9 \\ -6 & 2 & 1 \end{pmatrix}$ ; в) полученную матрицу умножьте на 4 Найдите значение выражения  $(A+C)B^3(A+C)^T$ .<br>  $\begin{pmatrix} 5 & 3 & 1 \end{pmatrix}$   $\begin{bmatrix} -2 \end{bmatrix}$ 2.

3. Вычислите выражение [6 1 -5] 
$$
\cdot
$$
  $\begin{bmatrix} -7 & 4 & -1 \\ 8 & 6 & -9 \end{bmatrix} \cdot \begin{bmatrix} 9 \\ 1 \end{bmatrix}$ .  
\n $\begin{bmatrix} 0.6x_1 + 8.8x_2 - 4.2x_3 = 9.3; \\ 1.2x_3 = 1.1x_2 - 1.2x_3 = 7.5x_3 \end{bmatrix}$ 

Решите систему линейных уравнений  $\{6.1x_1 + 5.9x_2 + 1.1x_3 = 5.5\}$  $\overline{4}$ .  $\vert -2.5x_1+4.5x_2+0.1x_3=0.1.$ 

Решите систему линейных уравнений № 4, матрица и вектор правойчасти которой  $5<sub>1</sub>$ хранятся в текстовых файлах matr.txt, rside.txt, и запишите результат в файл sol.txt.

# Вариант 2

1. a) Haŭgure сумму и разность матриц 
$$
C = \begin{pmatrix} 7 & 1 & -3 \\ -4 & -2 & 6 \end{pmatrix}
$$
,  $A = \begin{pmatrix} 3 & -5 & 9 \\ 4 & 7 & 0 \end{pmatrix}$ ;  
6) умножъте матрицы*Cu*  $B = \begin{pmatrix} 6 & 2 & -3 \\ 4 & 5 & -7 \\ -9 & 1 & 0 \end{pmatrix}$ ;

в) полученную матрицу умножьте на 6.

 $\overline{2}$ . Найлите значение выражения  $(A+C)B^2(A+C)^T$ .
3. Вычислите выражение 
$$
\begin{bmatrix} 4 & 8 & -1 \end{bmatrix} \cdot \begin{bmatrix} 3 & 7 & 0 \ -6 & 4 & -2 \ 5 & 1 & -8 \end{bmatrix} \cdot \begin{bmatrix} -9 \ 4 \ 1 \end{bmatrix}
$$
.  
4. Pешите систему линейных уравнений  $\begin{cases} 1.3x_1 + 0.6x_2 - 2.5x_3 = 8.1; \\ 5.4x_1 + 2.7x_2 + 0.1x_3 = 7.3; \\ -0.8x_1 + 9.2x_2 + 4.9x_3 = 0.6 \end{cases}$ 

5. Решите систему линейных уравнений № 4, матрица и вектор правойчасти которой хранятся в текстовых файлах matr.txt, rside.txt, и запишите результат в файл sol.txt.

#### Вариант 3

1. a) Haŭgure сумму и разность матриц 
$$
C = \begin{pmatrix} 9 & 3 & -5 \\ -3 & -5 & 1 \end{pmatrix}
$$
,  $A = \begin{pmatrix} 9 & -7 & 4 \\ 1 & 9 & 0 \end{pmatrix}$ ;  
6) умножъте матрицы*C*и  $B = \begin{pmatrix} 5 & 3 & -7 \\ 4 & 3 & -9 \\ -6 & 2 & 9 \end{pmatrix}$ ;

в) полученную матрицу умножьте на 2.

 $\overline{2}$ . Найдите значение выражения  $(A+C)B^2(A+C)^T$ .

Bычислите выражение  $\begin{bmatrix} 5 & 1 & -3 \end{bmatrix} \cdot \begin{bmatrix} 9 & 3 & 1 \\ -7 & 8 & -1 \\ 8 & 6 & -6 \end{bmatrix} \cdot \begin{bmatrix} -2 \\ 3 \\ 1 \end{bmatrix}$ .  $3.$  $\begin{cases} 0.5x_1 + 9.8x_2 - 3.2x_3 = 9.3; \end{cases}$ Решите систему линейных уравнений  $\Big\{\n6.1x_1 + 2.9x_2 + 2.1x_3 = 8.5\n$  $\overline{4}$ .  $\Big| -2.5x_1 + 5.5x_2 + 0.7x_3 = 0.9.$ 

Решите систему линейных уравнений № 4, матрица и вектор правойчасти которой 5. хранятся в текстовых файлах matr.txt, rside.txt, и запишите результат в файл sol.txt.

#### Вариант 4

1. a) Haŭgure сумму и разность матриц 
$$
C = \begin{pmatrix} 5 & 1 & -6 \ -1 & -4 & 6 \end{pmatrix}
$$
,  $A = \begin{pmatrix} 1 & -5 & 9 \ 4 & 3 & 0 \end{pmatrix}$ ;  
6) умножъте матрицы*Cu*  $B = \begin{pmatrix} 7 & 1 & -3 \ 5 & 4 & -7 \ -3 & 2 & 0 \end{pmatrix}$ ;

в) полученную матрицу умножьте на 2.

- $\overline{2}$ . Найдите значение выражения  $(A+C)B^2(A+C)^T$ .
- Bычислите выражение  $\begin{bmatrix} 1 & 4 & -1 \end{bmatrix} \cdot \begin{bmatrix} 7 & 7 & 0 \\ 9 & 5 & -2 \\ 5 & 2 & -8 \end{bmatrix} \cdot \begin{bmatrix} -9 \\ 4 \\ 1 \end{bmatrix}$ . 3.  $\int 2.3x_1 + 9.6x_2 - 2.5x_3 = 8.1;$ Решите систему линейных уравнений  $\Big\{ 9.4x_1 + 7.7x_2 + 0.1x_3 = 7.3;$  $\overline{4}$ .  $-4.8x_1 + 5.2x_2 + 4.9x_3 = 0.6$

Решите систему линейных уравнений № 4, матрица и вектор правойчасти которой 5. хранятся в текстовых файлах matr.txt, rside.txt, и запишите результат в файл sol.txt.

Решите систему линейных уравнений № 4, матрица и вектор правойчасти которой 5. хранятся в текстовых файлах matr.txt, rside.txt, и запишите результат в файл sol.txt.

# Вариант 6

1. a) Haŭgure cymny u pasnocto narpu
$$
C = \begin{pmatrix} 1 & 1 & -2 \\ -4 & -6 & 6 \end{pmatrix}, A = \begin{pmatrix} 3 & -7 & 1 \\ 4 & 9 & 0 \end{pmatrix};
$$
  
5) ymnoxbre narpu
$$
C = \begin{pmatrix} 6 & 1 & -3 \\ 7 & 5 & -2 \\ -9 & 1 & 0 \end{pmatrix};
$$

в) полученную матрицу умножьте на 5.

- Найдите значение выражения  $(A+C)B^2(A+C)^T$ .  $\overline{2}$ .
- Bычислите выражение [3 7 -5] $\cdot \begin{pmatrix} 3 & 9 & 0 \\ -6 & 4 & -2 \\ 6 & 5 & -8 \end{pmatrix} \cdot \begin{bmatrix} -3 \\ 4 \\ 2 \end{bmatrix}$ . 3. Pешите систему линейных уравнений  $\begin{cases} 1.3x_1 + 3.5x_2 - 2.5x_3 = 8.1; \\ 5.4x_1 + 2.5x_2 + 7.1x_3 = 7.3; \end{cases}$  $\overline{4}$ .  $\Big| -0.8x_1 + 7.2x_2 + 2.9x_3 = 5.6.$

Решите систему линейных уравнений № 4, матрица и вектор правойчасти которой  $5<sub>1</sub>$ хранятся в текстовых файлах matr.txt, rside.txt, и запишите результат в файл sol.txt.

#### Вариант 7

1. a) Haŭgure сумму и разность матриц 
$$
C = \begin{pmatrix} 7 & 3 & -5 \ -2 & -2 & 3 \end{pmatrix}
$$
,  $A = \begin{pmatrix} 9 & -2 & 4 \ 5 & 7 & 0 \end{pmatrix}$ ;  
6) умножъте матрицы*Cu*  $B = \begin{pmatrix} 4 & 3 & -5 \ 1 & 4 & -9 \ -8 & 2 & 1 \end{pmatrix}$ ;

в) полученную матрицу умножьте на 2.

Найдите значение выражения  $(A+C)B^3(A+C)^T$  $2.$ 

Bычислите выражение  $\begin{bmatrix} 1 & 1 & -2 \end{bmatrix} \cdot \begin{bmatrix} 5 & 5 & 1 \\ -7 & 9 & -1 \\ 8 & 6 & -9 \end{bmatrix} \cdot \begin{bmatrix} -7 \\ 1 \\ 1 \end{bmatrix}$ . 3.  $\int 5.6x_1 + 8.8x_2 - 4.2x_3 = 9.3;$ Решите систему линейных уравнений  $\Big\{ 6.1x_1 + 7.9x_2 + 1.1x_3 = 1.5;$  $\overline{4}$ .  $\vert -3.5x_1+4.5x_2+0.1x_3=0.1.$ 

Решите систему линейных уравнений № 4, матрица и вектор правойчасти которой 5. хранятся в текстовых файлах matr.txt, rside.txt, и запишите результат в файл sol.txt.

## Вариант 8

1. a) Haŭgure сумму и разность матриц 
$$
C = \begin{pmatrix} 1 & 9 & -2 \\ -4 & -5 & 6 \end{pmatrix}
$$
,  $A = \begin{pmatrix} 9 & -5 & 1 \\ 4 & 9 & 0 \end{pmatrix}$ ;  
6) умножъте матрицы Си  $B = \begin{pmatrix} 6 & 1 & -3 \\ 7 & 9 & -2 \\ -1 & 7 & 0 \end{pmatrix}$ ;

в) полученную матрицу умножьте на 7.

- $\overline{2}$ . Найлите значение выражения  $(A+C)B^2(A+C)^T$ .
- Bычислите выражение  $\begin{bmatrix} 5 & 1 & -5 \end{bmatrix} \cdot \begin{bmatrix} 3 & 5 & 0 \\ -6 & 3 & -2 \\ 6 & 1 & -8 \end{bmatrix} \cdot \begin{bmatrix} -2 \\ 1 \\ 2 \end{bmatrix}$ . 3.
- Pешите систему линейных уравнений  $\begin{cases} 3.3x_1 + 2.5x_2 2.5x_3 = 8.1; \\ 8.4x_1 + 6.5x_2 + 7.1x_3 = 7.3; \end{cases}$ 4.  $\vert -1.1x_1+1.2x_2+2.9x_3=5.6.$

Решите систему линейных уравнений № 4, матрица и вектор правойчасти которой 5. хранятся в текстовых файлах matr.txt, rside.txt, и запишите результат в файл sol.txt.

#### Вариант 9

1. a) Haŭgure сумму и разность матриц 
$$
C = \begin{pmatrix} 2 & 3 & -5 \ -8 & -6 & 7 \end{pmatrix}
$$
,  $A = \begin{pmatrix} 1 & -9 & 4 \ 4 & 7 & 0 \end{pmatrix}$ ;  
6) умножите матрицы  $Cu$   $B = \begin{pmatrix} 7 & 3 & -7 \ 5 & 5 & -3 \ -6 & 1 & 1 \end{pmatrix}$ ;

в) полученную матрицу умножьте на 7.

Найдите значение выражения  $(A+C)B^3(A+C)^T$ . 2.

3. Вычислите выражение [6 1 -5]
$$
\cdot
$$
 $\begin{bmatrix} 5 & 3 & 1 \\ -7 & 9 & -1 \\ 4 & 6 & -3 \end{bmatrix}\cdot \begin{bmatrix} -2 \\ 1 \\ 9 \end{bmatrix}$ .  
4. Peunure системy линейных уравнений $\begin{cases} 0.1x_1 + 1.8x_2 - 4.5x_3 = 9.3; \\ 6.1x_1 + 5.9x_2 + 1.1x_3 = 5.5; \\ -2.5x_1 + 4.5x_2 + 0.1x_3 = 9.1 \end{cases}$ 

5. Решите систему линейных уравнений № 4, матрица и вектор правойчасти которой хранятся в текстовых файлах matr.txt, rside.txt, и запишите результат в файл sol.txt.

# Вариант 10

1. a) Haŭgure сумму и разность матриц 
$$
C = \begin{pmatrix} 1 & 4 & -2 \ -4 & -1 & 6 \end{pmatrix}
$$
,  $A = \begin{pmatrix} 8 & -5 & 1 \ 1 & 9 & 0 \end{pmatrix}$ ;  
6) умножъте матрицы*Cu*  $B = \begin{pmatrix} 7 & 1 & -3 \ 2 & 9 & -2 \ -3 & 2 & 0 \end{pmatrix}$ ;  
в) полученную матрицу умножъте на 5.

2. Найдите значение выражения  $(A+C)B^2(A+C)^T$ .

3. Вычислите выражение 
$$
\begin{bmatrix} 1 & 1 & -2 \end{bmatrix} \cdot \begin{bmatrix} 2 & 5 & 0 \ -6 & 4 & -1 \ 8 & 1 & -8 \end{bmatrix} \cdot \begin{bmatrix} -2 \ 8 \ 7 \end{bmatrix}
$$
.  
4. Peunure системy линейных уравнений  $\begin{cases} 1.3x_1 + 2.5x_2 - 2.5x_3 = 0.1; \\ 2.4x_1 + 6.5x_2 + 4.1x_3 = 9.3; \\ -1.1x_1 + 1.2x_2 + 2.9x_3 = 5.6. \end{cases}$ 

Решите систему линейных уравнений № 4, матрица и вектор правойчасти которой 5. хранятся в текстовых файлах matr.txt, rside.txt, и запишите результат в файл sol.txt.

# Вариант 11

1. a) Haŭgure сумму и разность матриц 
$$
C = \begin{pmatrix} 3 & 5 & -5 \ -2 & -7 & 9 \end{pmatrix}
$$
,  $A = \begin{pmatrix} 9 & -1 & 4 \ 1 & 2 & 0 \end{pmatrix}$ ;  
6) умножъте матрицы*Cu*  $B = \begin{pmatrix} 1 & 3 & -7 \ 3 & 4 & -9 \ -2 & 2 & 1 \end{pmatrix}$ ;  
b) полученную матрицу умножъте на 4.

2. Найдите значение выражения 
$$
(A + C)B^3(A + C)^T
$$
.  
\n3. Вычислите выражение  $\begin{bmatrix} 6 & 1 & -3 \end{bmatrix} \cdot \begin{bmatrix} 5 & 3 & 1 \ -7 & 4 & -1 \ 8 & 6 & -9 \end{bmatrix} \cdot \begin{bmatrix} -2 \ 9 \ 6 \end{bmatrix}$ .  
\n4. Peunure системy линейных уравнений  $\begin{bmatrix} 0.6x_1 + 8.8x_2 - 4.2x_3 = 2.3; \\ 6.1x_1 + 1.9x_2 + 1.1x_3 = 5.5; \\ -7.5x_1 + 1.1x_2 + 0.1x_3 = 0.1.$ 

Решите систему линейных уравнений № 4, матрица и вектор правойчасти которой 5. хранятся в текстовых файлах matr.txt, rside.txt, и запишите результат в файл sol.txt.

# Вариант 12

1. a) Haŭgure сумму и разность матриц 
$$
C = \begin{pmatrix} 9 & 4 & -2 \\ -8 & -1 & 1 \end{pmatrix}
$$
,  $A = \begin{pmatrix} 8 & -5 & 1 \\ 1 & 9 & 0 \end{pmatrix}$ ;

6) умножьте матрицы Си  $B = \begin{pmatrix} 7 & 1 & -3 \\ 2 & 1 & -6 \\ -3 & 5 & 0 \end{pmatrix}$ ;

в) полученную матрицу умножьте на 9

 $\overline{2}$ . Найдите значение выражения  $(A+C)B^2(A+C)^T$ . Bычислите выражение  $\begin{bmatrix} 5 & 4 & -2 \end{bmatrix} \cdot \begin{bmatrix} 8 & 5 & 0 \\ -7 & 4 & -1 \\ 3 & 5 & -8 \end{bmatrix} \cdot \begin{bmatrix} -2 \\ 1 \\ 7 \end{bmatrix}$ . 3.  $\begin{bmatrix} 0.3x_1 + 2.5x_2 - 2.5x_3 = 0.1; \end{bmatrix}$ Решите систему линейных уравнений  $\Big\{ 2.4x_1 + 7.5x_2 + 4.1x_3 = 7.3;$  $\overline{4}$ .  $\vert -1.1x_1+1.2x_2+4.9x_3=5.5.$ 

Решите систему линейных уравнений № 4, матрица и вектор правойчасти которой  $5<sub>1</sub>$ хранятся в текстовых файлах matr.txt, rside.txt, и запишите результат в файл sol.txt.

# Вариант 13

1. a) Haŭgure сумму и разность матриц 
$$
C = \begin{pmatrix} 7 & 3 & -5 \ -2 & -1 & 2 \end{pmatrix}
$$
,  $A = \begin{pmatrix} 5 & -5 & 1 \ 1 & 6 & 0 \end{pmatrix}$ ;  
6) умножъте матрицы  $C$   $B = \begin{pmatrix} 8 & 3 & -7 \ 5 & 3 & -1 \ -6 & 1 & 5 \end{pmatrix}$ ;  
b) полученную матрицу умножъте на 3.

2. Haйдите значение выражения 
$$
(A+C)B^3(A+C)^T
$$
.

3. Вычислите выражение 
$$
\begin{bmatrix} 1 & 2 & -5 \end{bmatrix} \cdot \begin{bmatrix} 5 & 2 & 5 \ -7 & 8 & -1 \ 8 & 6 & -9 \end{bmatrix} \cdot \begin{bmatrix} -1 \ 3 \ 1 \end{bmatrix}
$$
.

 $\begin{bmatrix} 0.6x_1 + 8.8x_2 - 4.2x_3 = 9.3; \end{bmatrix}$ Решите систему линейных уравнений  $\Big\{ 5.1x_1 + 5.9x_2 + 2.1x_3 = 3.5;$  $\overline{4}$ .  $\vert -2.9x_1+4.5x_2+9.1x_3=7.1.$ 

Решите систему линейных уравнений № 4, матрица и вектор правойчасти которой 5. хранятся в текстовых файлах matr.txt, rside.txt, и запишите результат в файл sol.txt.

# Вариант 14

1. a) Haŭgure сумму и разность матриц 
$$
C = \begin{pmatrix} 9 & 4 & -2 \\ -1 & -7 & 3 \end{pmatrix}
$$
,  $A = \begin{pmatrix} 7 & -5 & 1 \\ 1 & 5 & 0 \end{pmatrix}$ ;  
6) умножьте матрицы*C*и  $B = \begin{pmatrix} 8 & 2 & -3 \\ 2 & 1 & -6 \\ -5 & 5 & 0 \end{pmatrix}$ ;

в) полученную матрицу умножьте на 2.

Найдите значение выражения  $(A+C)B^2(A+C)^T$ .  $2.$ 

3. Вычислите выражение 
$$
\begin{bmatrix} 7 & 1 & -2 \end{bmatrix} \cdot \begin{bmatrix} 8 & 5 & 0 \ -7 & 8 & -3 \ 3 & 5 & -1 \end{bmatrix} \cdot \begin{bmatrix} -5 \ 1 \ 7 \end{bmatrix}
$$
.  
4. Pешите систему линейных уравнений  $\begin{cases} 7.3x_1 + 2.5x_2 - 2.5x_3 = 2.1; \\ 2.4x_1 + 7.5x_2 + 4.1x_3 = 5.3; \\ -1.1x_1 + 3.2x_2 + 4.9x_3 = 4.5 \end{cases}$ 

Решите систему линейных уравнений № 4, матрица и вектор правойчасти которой 5. хранятся в текстовых файлах matr.txt, rside.txt, и запишите результат в файл sol.txt.

#### Вариант 15

1. a) Haŭgure сумму и разность матриц 
$$
C = \begin{pmatrix} 9 & 3 & -5 \ -1 & -4 & 8 \end{pmatrix}
$$
,  $A = \begin{pmatrix} 1 & -5 & 2 \ 1 & 7 & 0 \end{pmatrix}$ ;  
6) умножъте матрицы  $Cu$   $B = \begin{pmatrix} 6 & 2 & -7 \ 1 & 5 & -9 \ -6 & 1 & 1 \end{pmatrix}$ ;

в) полученную матрицу умножьте на 2.

Найдите значение выражения  $(A+C)B^3(A+C)^T$ .  $\overline{2}$ .

3. Вычислите выражение 
$$
\begin{bmatrix} 1 & 0 & 1 \\ 1 & -8 & -7 \\ 9 & 1 & -9 \end{bmatrix} \cdot \begin{bmatrix} 1 & 8 & 1 \\ -7 & 4 & -1 \\ 1 & 5 \end{bmatrix} \cdot \begin{bmatrix} -7 \\ 5 \\ 1 \end{bmatrix}
$$
.  
4.   
Peunure системy линейных уравнений  $\begin{cases} 9.6x_1 + 8.8x_2 - 4.2x_3 = 9.1; \\ 6.1x_1 + 6.9x_2 + 1.1x_3 = 2.5; \\ -2.5x_1 + 4.5x_2 + 4.1x_3 = 2.1. \end{cases}$ 

Решите систему линейных уравнений № 4, матрица и вектор правойчасти которой 5. хранятся в текстовых файлах matr.txt, rside.txt, и запишите результат в файл sol.txt.

# ЛАБОРАТОРНАЯ РАБОТА 5. Блочные матрицы

#### Примеры:

 $1.$ а) Введите четыре квадратные матрицы (А, В, С, D) размерностью два и создайте из них блочную матрицу  $K = \begin{pmatrix} A & B \\ C & D \end{pmatrix}$ ;

6) состав**6.** блочную матрицу 
$$
M = \left(\frac{S}{b} \mid \frac{a}{3.5}\right)
$$
,  $\text{где } S = \left(\frac{5}{6} \mid \frac{0}{4}\right)$ ,  $a = \left(\frac{8}{7}\right)$ ,  $b = \left(-6 \mid 3\right)$ ;

B) выделите блоки из полученной матрицы  $K = \begin{bmatrix} \bullet & \bullet & \bullet \\ \bullet & \bullet & \bullet \\ \bullet & \bullet & \bullet \end{bmatrix}$  и выделите 3-ю

строку из матрицы М:

>> 
$$
a = [8;7]
$$
  
\n>>  $M = [S \quad a; b \quad 3.5]$   $u \in [[S; b][a; 3.5]]$   
\nM=  
\n50 8  
\n64 7  
\n-63 3.5  
\nB)>>  $K1 = K(1:2,3:4)$   
\n>>  $K2 = K(3:4,1:2)$   
\n>>  $m = M(3,:)$   
\n $m=-6$  3 3.5  
\n4. Vga*nt* =  $n = -6$  3 3.5  
\n9. ×  $K(1,:)=$   $\begin{bmatrix} 1 \end{bmatrix}$   
\n>>  $K(1,:)=$   $\begin{bmatrix} 1 \end{bmatrix}$   
\n>>>  $K(1,:)=$   $\begin{bmatrix} 1 \end{bmatrix}$ 

а) Заполните прямоугольную и квадратную матрицу нулями, единицами и 3. случайными числами при помощи индексации и встроенных функций;

б) заполните вектор-строку семью случайными числами;

в) создайте диагональную матрицу, у которой все внедиагональные элементы равны нулю:  $\overline{a}$  $\ddot{\phantom{a}}$  $\overline{1}$  $\sim$  $\overline{1}$  $\sim$ 

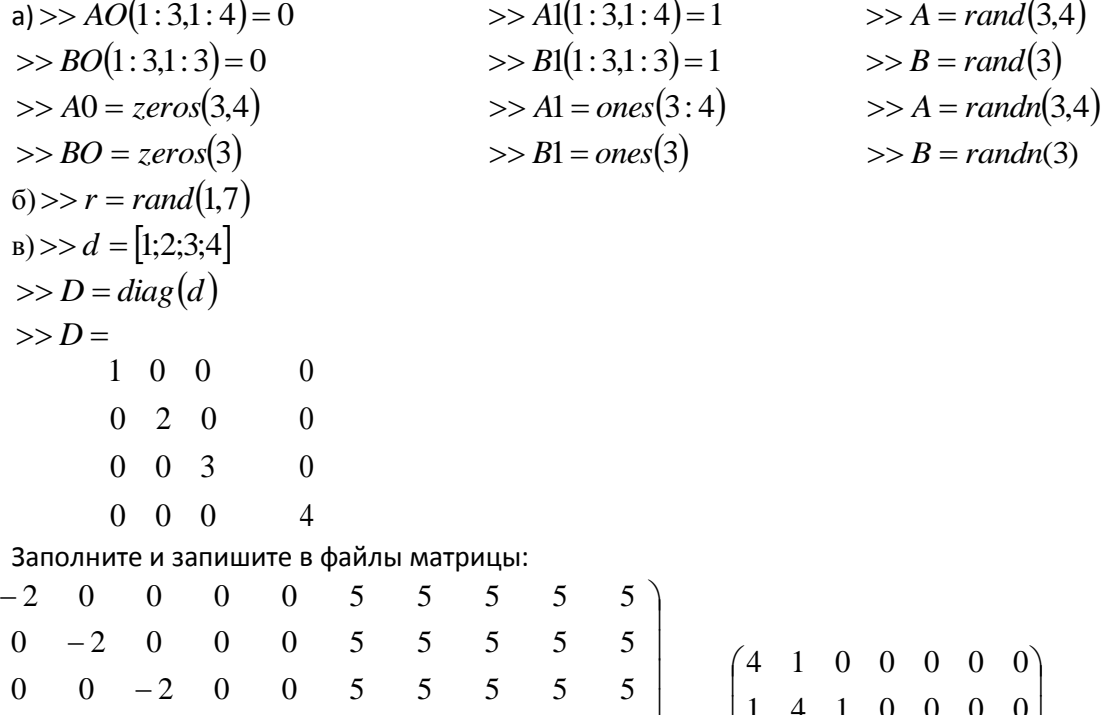

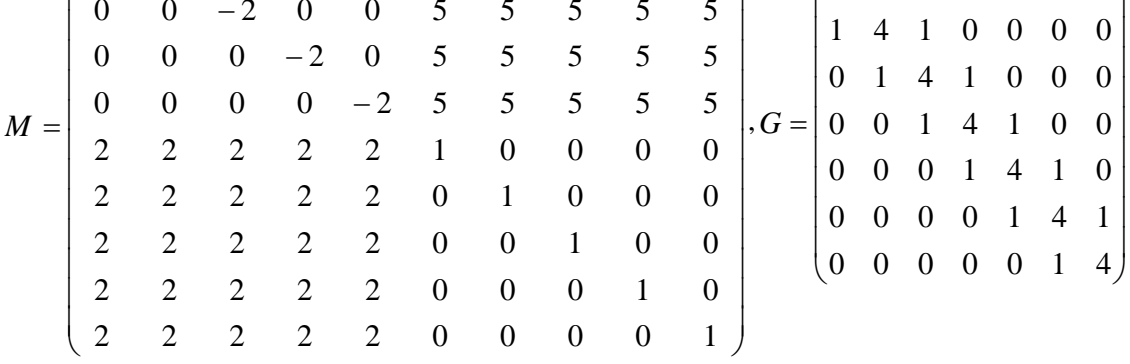

>> 
$$
M = [-2 * eye(5) 5 * ones(5); 2 * ones(5) eye(5)]
$$
;

4.

 $>>$ *save*'*M*.*txt*'*M*  $-$ *ascii*  $>> G = 4*$ *eye*(7) + *diag*(*ones*(1,6),1) + *diag*(*ones*(1,6),-1)  $>>$ *save*'*G*.*txt*'*G* – *ascii* 

#### **Задания для самостоятельного выполнения**

### **Вариант 1**

1. а) Введите четыре квадратные матрицы (A, B, C, D) размерностью два и создайте из них блочную матрицу  $K = \left(\frac{K}{C} \right)^{N}$  $\bigg)$  $\setminus$  $\overline{\phantom{a}}$  $\overline{\mathcal{L}}$  $=\bigg($ *C D*  $A \mid B$  $K = \frac{1}{2}$ ; б) составьте блочную матрицу  $M = \begin{pmatrix} S & a \\ b & 4 & 8 \end{pmatrix}$  $(b |4.8)$   $(7 |1)$   $(3)$  $=$  $\left($ *b* 4.8 *S a*  $M = \left(\frac{S}{b} \frac{a}{48}\right)$ , rge  $S = \left(\frac{3}{7} \frac{9}{1}\right)$  $=$  $\left($ 7 1 3 9  $S = \begin{pmatrix} 3 & 9 \\ 7 & 1 \end{pmatrix}, a = \begin{pmatrix} 9 \\ 3 \end{pmatrix}$  $=$  $\left($ 3 9  $a = \begin{bmatrix} 2 \\ 2 \end{bmatrix}, b = \begin{bmatrix} -2 \\ 7 \end{bmatrix};$ в) выделите блоки из полученной матрицы II II ן<br>יי  $\overline{\phantom{a}}$  $\overline{\phantom{a}}$  $\overline{\phantom{a}}$ V  $\setminus$  $\mathsf{I}$  $\mathsf{I}$ ľ II II l,  $\setminus$ ſ  $\bullet\ \bullet\ |\bullet\ \bullet$  $\bullet\ \bullet\ |\bullet\ \bullet$  $\bullet\bullet|\bullet\bullet$  $\overline{\bullet\hspace{1mm}}\overline{\bullet\hspace{1mm}}\overline{\bullet\hspace{1mm}}\overline{\bullet\hspace{1mm}}\overline{\bullet\hspace{1mm}}\bullet\hspace{1mm} \bullet$  $\bullet$   $\bullet$   $\bullet$   $\bullet$  $K = \parallel \bullet \bullet \parallel \bullet \bullet \parallel$  и выделите 3-ю

строку из матрицы М:

2. Удалите первую строку матрицы К из № 1 и 3-ий столбец.

3. а) Заполните прямоугольную и квадратную матрицу нулями, единицами и случайными числами при помощи индексации и встроенных функций;

б) заполните вектор-строку семью случайными числами;

в) создайте диагональную матрицу, у которой все внедиагональные элементыравны нулю.

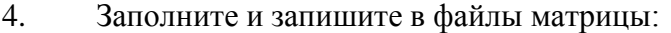

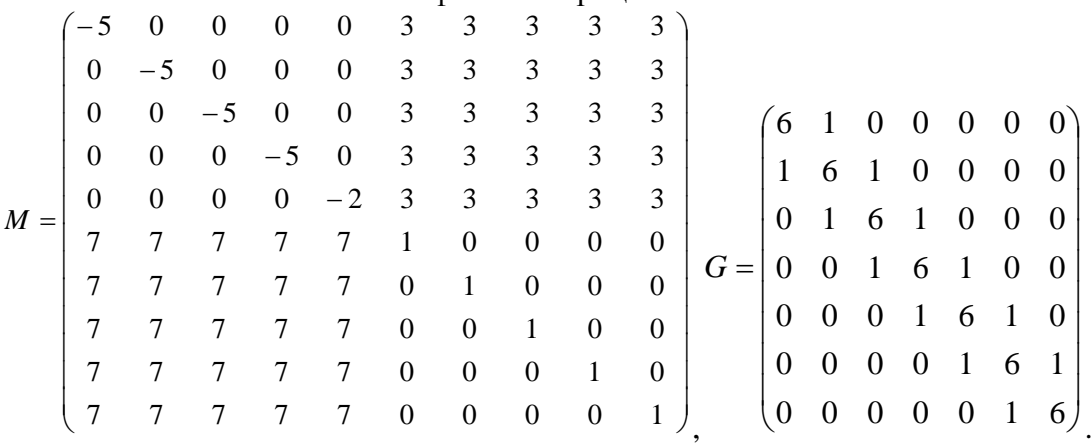

### **Вариант 2**

1. а) Введите четыре квадратные матрицы (A, B, C, D) размерностью два и создайте из них блочную матрицу  $K = \frac{K}{C} \sqrt{D}$ J  $\setminus$  $\overline{\phantom{a}}$  $\setminus$  $=\bigg($ *C D A B*  $K = \frac{1}{2}$ 

6) составьте блочную матрицу 
$$
M = \left(\frac{S}{b} \mid \frac{a}{6.7}\right)
$$
, где  $S = \left(\frac{4}{1} \mid \frac{3}{8}\right)$ ,  $a = \left(\frac{4}{2}\right)$ ,  $b = \left(-8 \mid 2\right)$ ;

в) выделите блоки из полученной матрицы  $K =$  $\mathbb I$  $\mathbb I$  $\overline{\phantom{a}}$  $\overline{\phantom{a}}$ y  $\setminus$  $\mathsf{I}$ ľ II II  $\setminus$ Í  $\bullet$   $\bullet$  $\bullet$  $\bullet$   $\bullet$  $\overline{\bullet\hspace{1.5pt}\bullet\hspace{1.5pt}}$  $\bullet$  $\bullet$   $\bullet$  $\bullet$  $\overline{\bullet\hspace{1.5pt}\bullet\hspace{1.5pt}}$ *K* и выделите 3-ю

строку из матрицы М:

2. Удалите первую строку матрицы К из № 1 и 3-ий столбец.

3. а) Заполните прямоугольную и квадратную матрицу нулями, единицами и случайными числами при помощи индексации и встроенных функций;

б) заполните вектор-строку семью случайными числами;

в) создайте диагональную матрицу, у которой все внедиагональные элементыравны нулю.

4. Заполните и запишите в файлы матрицы:

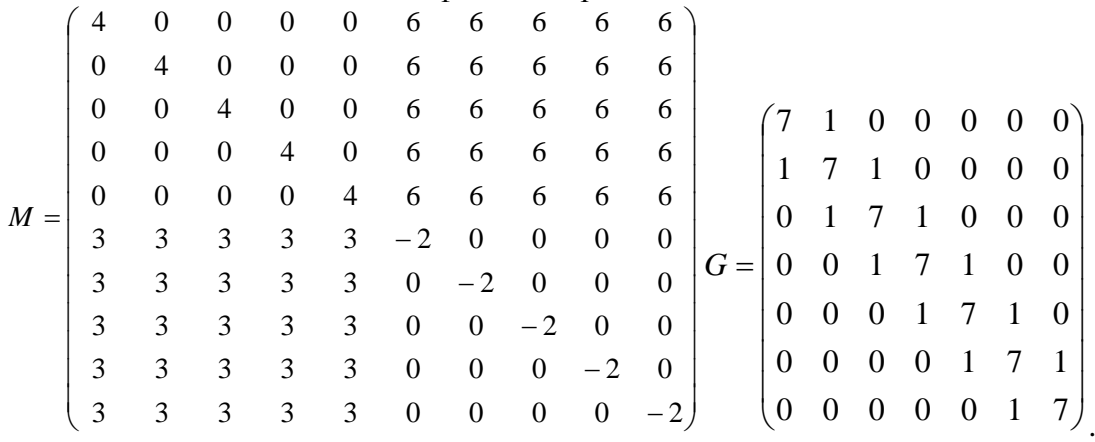

#### **Вариант 3**

1. а) Введите четыре квадратные матрицы (A, B, C, D) размерностью два и создайте из них блочную матрицу  $K = \left(\frac{K}{C} \right)^{2}$  $\setminus$  $\overline{\phantom{a}}$  $=\bigg($ *C D*  $A \mid B$  $K = \frac{1}{2}$ ;

$$
(C \t| D)
$$
  
6) cocrabre 6лочную матрицу  $M = \left(\frac{S}{b} \mid \frac{a}{2.1}\right)$ , rде  $S = \left(\frac{5}{1} \mid \frac{9}{2}\right)$ ,  $a = \left(\frac{1}{5}\right)$ ,  $b = \left(-4 \mid 7\right)$ ;  
 $\left(\begin{array}{ccc|ccc} \bullet & \bullet & \bullet & \bullet \\ \hline \bullet & \bullet & \bullet & \bullet \end{array}\right)$ 

в) выделите блоки из полученной матрицы  $K = \left\| \begin{matrix} 1 & 0 \\ 0 & 1 \end{matrix} \right\|$ II II ן<br>יי  $\overline{\phantom{a}}$ V  $\mathsf{I}$  $\mathsf{I}$   $\setminus$  $\bullet\bullet|\bullet\; \bullet$  $\bullet\ \bullet\ |\bullet\ \bullet$ *K* и выделите 3-ю

строку из матрицы М:

2. Удалите первую строку матрицы К из № 1 и 3-ий столбец.

3. а) Заполните прямоугольную и квадратную матрицу нулями, единицами и случайными числами при помощи индексации и встроенных функций;

б) заполните вектор-строку семью случайными числами;

в) создайте диагональную матрицу, у которой все внедиагональные элементыравны нулю.

4. Заполните и запишите в файлы матрицы:

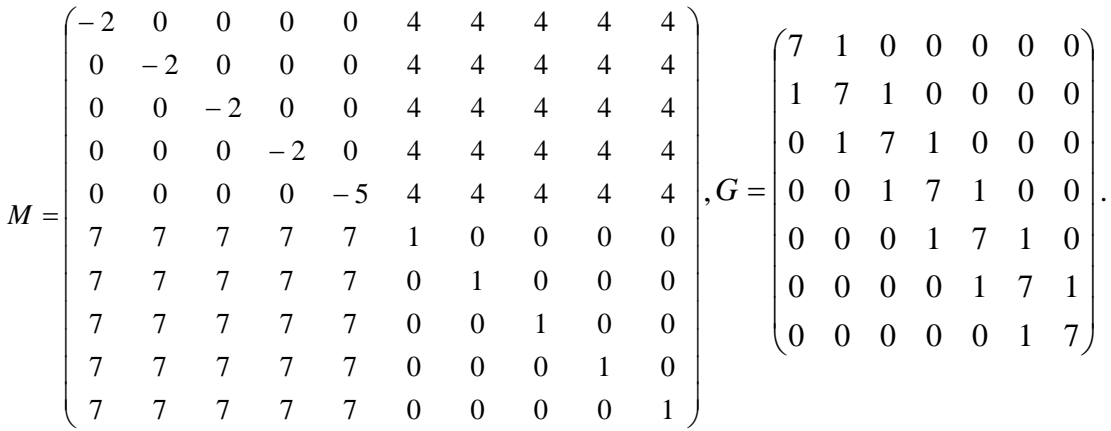

1. а) Введите четыре квадратные матрицы (A, B, C, D) размерностью два и создайте из них блочную матрицу  $K = \frac{K}{C} \sqrt{D}$ J  $\setminus$  $\overline{\phantom{a}}$  $\setminus$  $=$  $\left($ *C D A B*  $K = \frac{1}{2}$ ;

б) составьте блочную матрицу *b* 3.7 *S a M* , где 1 7 2 3 *S* , 5 1 *a* , *b* 3 2 ; в) выделите блоки из полученной матрицы *K* и выделите 3-ю

строку из матрицы М:

2. Удалите первую строку матрицы К из № 1 и 3-ий столбец.

3. а) Заполните прямоугольную и квадратную матрицу нулями, единицами и случайными числами при помощи индексации и встроенных функций;

б) заполните вектор-строку семью случайными числами;

в) создайте диагональную матрицу, у которой все внедиагональные элементыравны нулю.

4. Заполните и запишите в файлы матрицы:

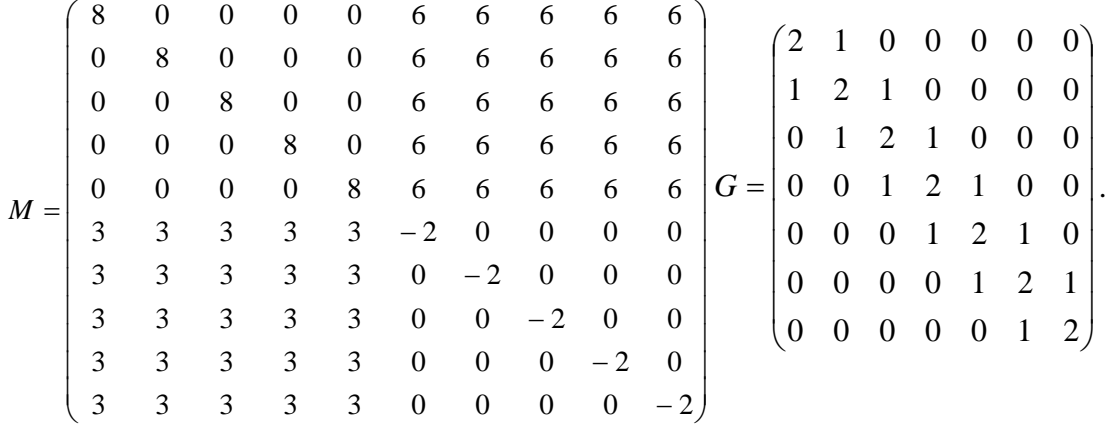

#### **Вариант 5**

1. а) Введите четыре квадратные матрицы (A, B, C, D) размерностью два и создайте из них блочную матрицу  $K = \left(\frac{K}{C} \right)^{N}$  $\bigg)$  $\setminus$  $\overline{\phantom{a}}$  $\setminus$  $=$ *C D*  $A \mid B$  $K = \frac{1}{2}$ ;

б) составьте блочную матрицу *b* 7.2 *S a M* , где 7 2 4 1 *S* , 8 4 *a* , *b* 9 7 ; в) выделите блоки из полученной матрицы *K* и выделите 3-ю

строку из матрицы М:

2. Удалите первую строку матрицы К из № 1 и 3-ий столбец.

3. а) Заполните прямоугольную и квадратную матрицу нулями, единицами и случайными числами при помощи индексации и встроенных функций;

б) заполните вектор-строку семью случайными числами;

в) создайте диагональную матрицу, у которой все внедиагональные элементыравны нулю.

4. Заполните и запишите в файлы матрицы:

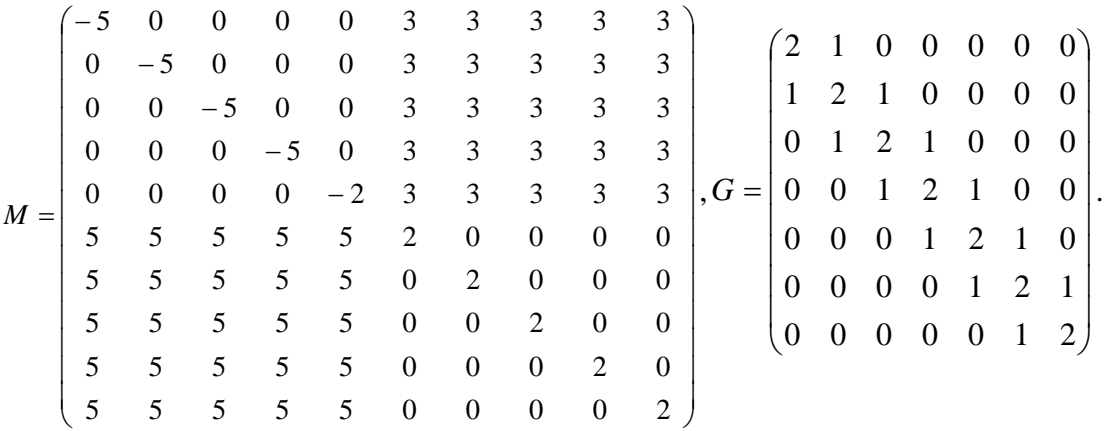

# **Вариант 6**

1. а) Введите четыре квадратные матрицы (A, B, C, D) размерностью два и создайте из них блочную матрицу  $K = \frac{K}{C} \sqrt{D}$  $\bigg)$  $\setminus$  $\overline{\phantom{a}}$  $\setminus$  $=$ *C D A B*  $K = \frac{1}{2}$ 

б) составьте блочную матрицу *b* 2.1 *S a M* , где 1 6 2 9 *S* , 7 1 *a* , *b* 3 5 ; в) выделите блоки из полученной матрицы *K* и выделите 3-ю

строку из матрицы М:

2. Удалите первую строку матрицы К из № 1 и 3-ий столбец.

3. а) Заполните прямоугольную и квадратную матрицу нулями, единицами и случайными числами при помощи индексации и встроенных функций;

б) заполните вектор-строку семью случайными числами;

в) создайте диагональную матрицу, у которой все внедиагональные элементыравны нулю.

4. Заполните и запишите в файлы матрицы:

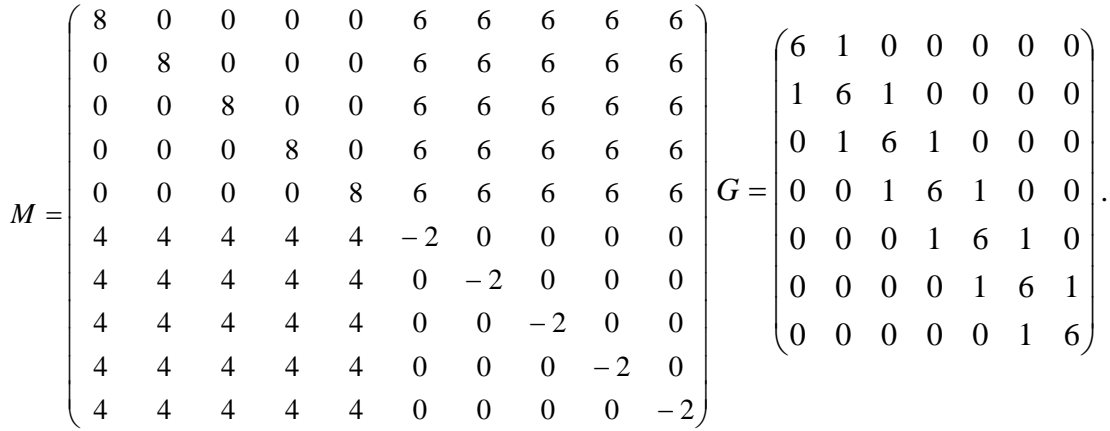

1. а) Введите четыре квадратные матрицы (A, B, C, D) размерностью два и создайте из них блочную матрицу  $K = \left(\frac{K}{C} \right)^{2}$ J  $\setminus$  $\overline{\phantom{a}}$  $\setminus$  $=$  $\left($ *C D*  $A \mid B$  $K = \frac{1}{2}$ ;

6) составбі 6 лочную матрицу 
$$
M = \begin{pmatrix} S & a \\ b & 4 \end{pmatrix}
$$
, где  $S = \begin{pmatrix} 5 & 7 \\ 4 & 1 \end{pmatrix}$ ,  $a = \begin{pmatrix} 7 \\ 3 \end{pmatrix}$ ,  $b = (-5 \ 2)$ ;  
\nb) выделите блоки из полученной матрицы  $K = \begin{pmatrix} \bullet & \bullet & \bullet \\ \bullet & \bullet & \bullet \\ \bullet & \bullet & \bullet \\ \bullet & \bullet & \bullet \end{pmatrix}$  и выделите 3-ю

строку из матрицы М:

2. Удалите первую строку матрицы К из № 1 и 3-ий столбец.

3. а) Заполните прямоугольную и квадратную матрицу нулями, единицами и случайными числами при помощи индексации и встроенных функций;

б) заполните вектор-строку семью случайными числами;

в) создайте диагональную матрицу, у которой все внедиагональные элементыравны нулю.

4. Заполните и запишите в файлы матрицы:

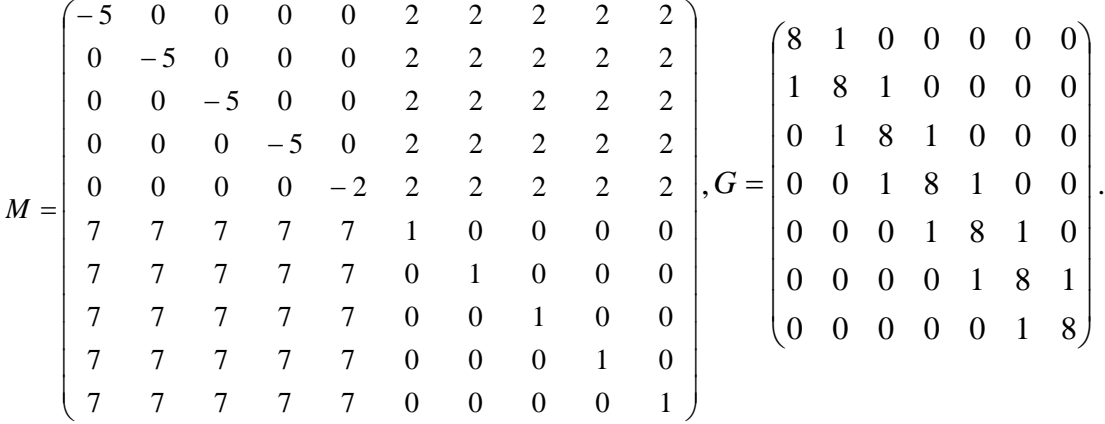

### **Вариант 8**

1. а) Введите четыре квадратные матрицы (A, B, C, D) размерностью два и создайте из них блочную матрицу  $K = \frac{K}{C} \sqrt{D}$  $\bigg)$  $\setminus$  $\overline{\phantom{a}}$  $\setminus$  $=$  $\left($ *C D A B*  $K = \frac{1}{2}$ 

б) составьте блочную матрицу  $M = \frac{3}{b} + \frac{a}{25}$  $\bigg)$  $\setminus$  $\overline{\phantom{a}}$  $\setminus$  $=$  $\left($ *b* 2.5 *S a*  $M = \left| \frac{S}{h} \right| \frac{a}{2.5}$ , где  $S = \left| \frac{1}{8} \right|$  $\bigg)$  $\setminus$  $\overline{\phantom{a}}$  $\setminus$  $=$ 8 6 1 9  $S = \begin{bmatrix} 1 & 2 \\ 8 & 6 \end{bmatrix}, a = \begin{bmatrix} 1 \\ 7 \end{bmatrix}$ J  $\setminus$  $\overline{\phantom{a}}$  $\setminus$  $=$ 7 1  $a = \begin{pmatrix} 1 \\ 1 \end{pmatrix}, b = \begin{pmatrix} -3 \\ 5 \end{pmatrix};$ 

в) выделите блоки из полученной матрицы  $\mathbb I$  $\mathbb I$  $\overline{\phantom{a}}$  $\begin{array}{c} \hline \end{array}$ J  $\mathsf{I}$ ľ II Í  $\setminus$  $\bullet$   $\bullet$  $\overrightarrow{\cdot\cdot\cdot}$   $\overrightarrow{\cdot}$  $\bullet$  $\bullet$   $\bullet$  $\bullet$   $\bullet$  $\bullet$   $\bullet$  $\overline{\bullet\hspace{1.5pt}}$  $K = \begin{bmatrix} 1 & 1 \\ 1 & 1 \end{bmatrix}$  и выделите 3-ю

строку из матрицы М:

2. Удалите первую строку матрицы К из № 1 и 3-ий столбец.

3. а) Заполните прямоугольную и квадратную матрицу нулями, единицами и случайными числами при помощи индексации и встроенных функций;

б) заполните вектор-строку семью случайными числами;

в) создайте диагональную матрицу, у которой все внедиагональные элементыравны нулю.

4. Заполните и запишите в файлы матрицы:

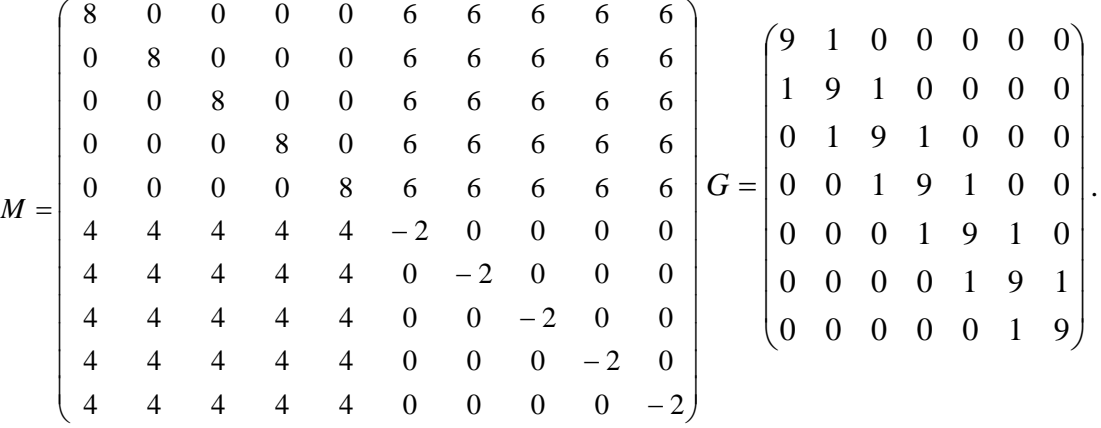

#### **Вариант 9**

1. а) Введите четыре квадратные матрицы (A, B, C, D) размерностью два и создайте из них блочную матрицу  $K = \left(\frac{K}{C} \right)^{2}$  $\bigg)$  $\setminus$  $\overline{\phantom{a}}$  $\overline{\mathcal{L}}$  $=\bigg($ *C D*  $A \mid B$  $K = \frac{1}{2}$ ; б) составьте блочную матрицу  $M = \frac{3}{b} \frac{a}{12}$  $\bigg)$  $\setminus$  $\overline{\phantom{a}}$  $\setminus$  $=$  $\left($ *b* | 1.2 *S a*  $M = \left| \frac{S}{b} \right| \frac{a}{12}$ , где  $S = \left| \frac{1}{7} \right|$  $\bigg)$  $\left( \right)$  $\overline{\phantom{a}}$  $\setminus$  $=$ 7 6 1 9  $S = \begin{bmatrix} 1 & 2 \\ 7 & 6 \end{bmatrix}, a = \begin{bmatrix} 5 \\ 8 \end{bmatrix}$ J  $\setminus$  $\overline{\phantom{a}}$  $\setminus$  $=$ 8 5  $a = \begin{bmatrix} 0 \\ 0 \end{bmatrix}, b = \begin{bmatrix} -2 \\ 7 \end{bmatrix};$  $\overline{\phantom{a}}$  $\begin{array}{c} \hline \end{array}$ II  $\int$  $\overline{\bullet\hspace{1mm}}\overline{\bullet\hspace{1mm}}\overline{\$  $\bullet$   $\bullet$   $\bullet$   $\bullet$ 

\n (B) 
$$
\overline{B}
$$
 \n (C)  $\overline{B}$  \n (D)  $\overline{B}$  \n (E)  $\overline{B}$  \n (E)  $\overline{B}$ 

строку из матрицы М:

2. Удалите первую строку матрицы К из № 1 и 3-ий столбец.

3. а) Заполните прямоугольную и квадратную матрицу нулями, единицами и случайными числами при помощи индексации и встроенных функций;

б) заполните вектор-строку семью случайными числами;

в) создайте диагональную матрицу, у которой все внедиагональные элементыравны нулю.

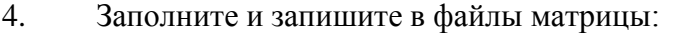

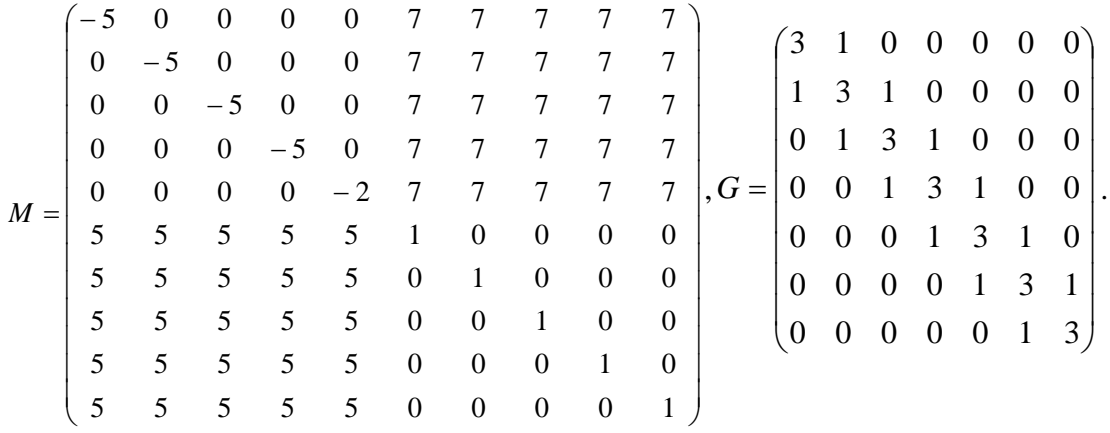

#### **Вариант 10**

1. а) Введите четыре квадратные матрицы (A, B, C, D) размерностью два и создайте из них блочную матрицу  $K = \left| \frac{R}{C} \right|$  $\setminus$  $\overline{\phantom{a}}$  $=\bigg($ *C D A B*  $K = \frac{1}{2}$ 

$$
(C \cap D)
$$
  
6) составые блочную матрицу  $M = \begin{pmatrix} S & a \\ b & 4.2 \end{pmatrix}$ , где  $S = \begin{pmatrix} 1 & 9 \\ 8 & 6 \end{pmatrix}$ ,  $a = \begin{pmatrix} 2 \\ 3 \end{pmatrix}$ ,  $b = (-1 \quad 5)$ ;  
b) выделите блоки из полученной матрицы  $K = \begin{pmatrix} \bullet & \bullet & \bullet \\ \bullet & \bullet & \bullet \\ \bullet & \bullet & \bullet \end{pmatrix}$  и выделите 3-ю

строку из матрицы М:

2. Удалите первую строку матрицы К из № 1 и 3-ий столбец.

3. а) Заполните прямоугольную и квадратную матрицу нулями, единицами и случайными числами при помощи индексации и встроенных функций;

б) заполните вектор-строку семью случайными числами;

в) создайте диагональную матрицу, у которой все внедиагональные элементыравны нулю.

4. Заполните и запишите в файлы матрицы:

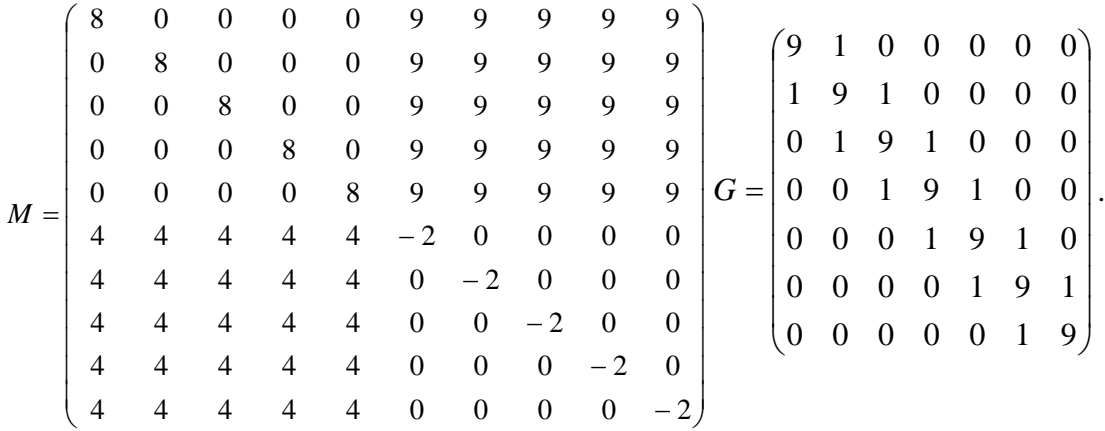

**Вариант 11**

1. а) Введите четыре квадратные матрицы (A, B, C, D) размерностью два и создайте из них блочную матрицу  $K = \left(\frac{K}{C} \right)^{N}$  $\setminus$  $\overline{\phantom{a}}$  $=$ *C D*  $A \mid B$  $K = \frac{1}{2}$ ;

 $\bigg)$  $\setminus$ б) составьте блочную матрицу  $M = \begin{pmatrix} 5 & a \\ b & a \end{pmatrix}$ J  $\setminus$  $\overline{\phantom{a}}$  $\setminus$  $=$  $\left($ *b* 9.8 *S a*  $M = \left| \frac{S}{b} \right| \frac{a}{9.8}$ , где  $S = \left| \frac{1}{7} \right| \frac{1}{5}$  $\bigg)$  $\setminus$  $\overline{\phantom{a}}$  $\overline{\mathcal{L}}$  $=$ 7 5 4 1  $S = \begin{bmatrix} 1 & 1 \\ 7 & 5 \end{bmatrix}, a = \begin{bmatrix} 1 \\ 3 \end{bmatrix}$  $\bigg)$  $\setminus$  $\overline{\phantom{a}}$  $\overline{\mathcal{L}}$  $=$ 3 1  $a = \begin{pmatrix} 1 \\ 2 \end{pmatrix}, b = \begin{pmatrix} -5 \\ 7 \end{pmatrix};$  $\overline{\phantom{a}}$  $\setminus$ l, ſ  $\overline{\bullet\hspace{1mm}}\overline{\bullet\hspace{1mm}}\overline{\$  $\bullet$   $\bullet$   $\bullet$   $\bullet$ 

в) выделите блоки из полученной матрицы II II ן<br>יי  $\overline{\phantom{a}}$  $\overline{\phantom{a}}$ V  $\mathsf{I}$  $\mathsf{I}$ μ II II  $\setminus$  $\bullet\ \bullet\ |\bullet\ \bullet$  $\bullet\bullet|\bullet\; \bullet$  $\bullet\bullet|\bullet\bullet$  $K = \parallel \bullet \bullet \parallel \bullet \bullet \parallel$  и выделите 3-ю

строку из матрицы М:

2. Удалите первую строку матрицы К из № 1 и 3-ий столбец.

3. а) Заполните прямоугольную и квадратную матрицу нулями, единицами и случайными числами при помощи индексации и встроенных функций;

б) заполните вектор-строку семью случайными числами;

в) создайте диагональную матрицу, у которой все внедиагональные элементыравны нулю.

4. Заполните и запишите в файлы матрицы:

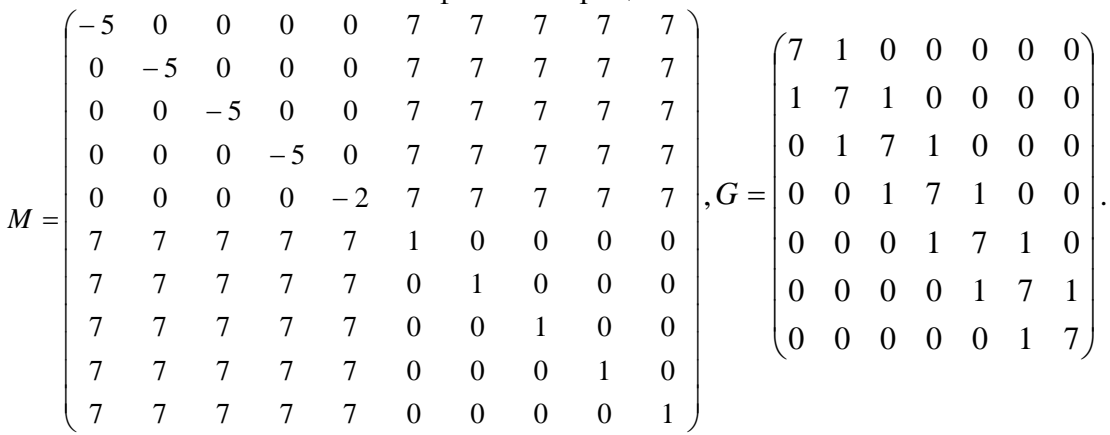

#### **Вариант 12**

1. а) Введите четыре квадратные матрицы (A, B, C, D) размерностью два и создайте из них блочную матрицу  $K = \frac{K}{C} \sqrt{D}$  $\setminus$  $\overline{\phantom{a}}$  $=\bigg($ *A B*  $K = \frac{1}{2}$ 

 *C D* б) составьте блочную матрицу *b* 9.2 *S a M* , где 5 5 1 9 *S* , 3 2 *a* , *b* 6 5 ; в) выделите блоки из полученной матрицы *K* и выделите 3-ю

строку из матрицы М:

2. Удалите первую строку матрицы К из № 1 и 3-ий столбец.

3. а) Заполните прямоугольную и квадратную матрицу нулями, единицами и случайными числами при помощи индексации и встроенных функций;

б) заполните вектор-строку семью случайными числами;

в) создайте диагональную матрицу, у которой все внедиагональные элементыравны нулю.

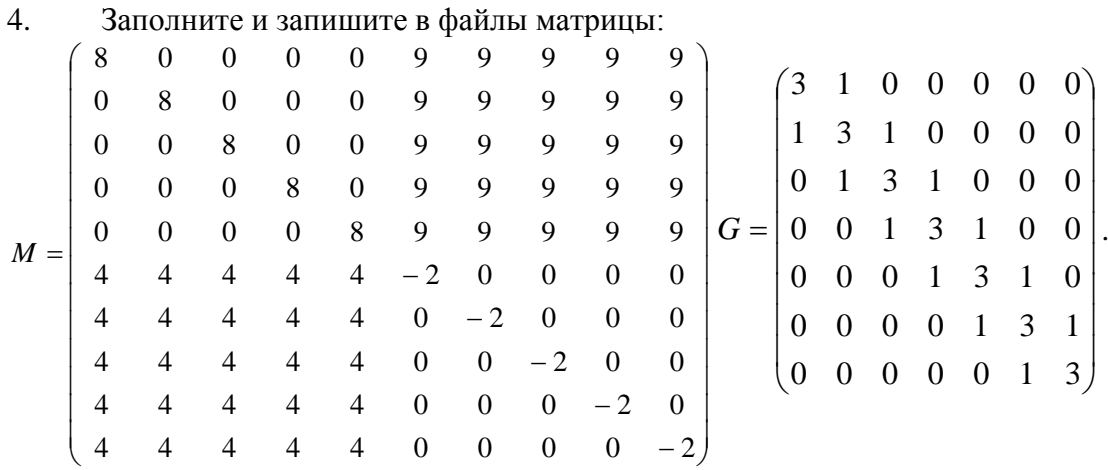

### **Вариант 13**

1. а) Введите четыре квадратные матрицы (A, B, C, D) размерностью два и создайте из них блочную матрицу  $K = \left(\frac{K}{C} \right)^{2}$  $\bigg)$  $\setminus$  $\overline{\phantom{a}}$  $\setminus$  $=\bigg($ *C D*  $A \mid B$  $K = \frac{1}{2}$ ;

б) составьте блочную матрицу *b* 5.7 *S a M* , где 6 1 1 9 *S* , 5 4 *a* , *b* 8 7 ; в) выделите блоки из полученной матрицы *K* и выделите 3-ю

строку из матрицы М:

2. Удалите первую строку матрицы К из № 1 и 3-ий столбец.

3. а) Заполните прямоугольную и квадратную матрицу нулями, единицами и случайными числами при помощи индексации и встроенных функций;

б) заполните вектор-строку семью случайными числами;

в) создайте диагональную матрицу, у которой все внедиагональные элементыравны нулю.

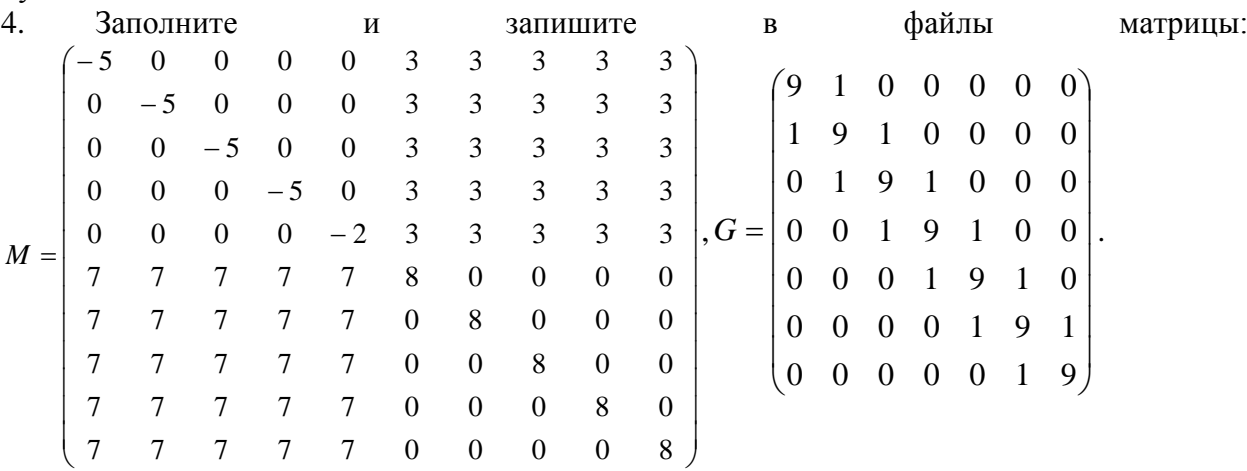

## **Вариант 14**

1. а) Введите четыре квадратные матрицы (A, B, C, D) размерностью два и создайте из них блочную матрицу  $K = \frac{K}{C} \sqrt{D}$  $\bigg)$  $\setminus$  $\overline{\phantom{a}}$  $\setminus$  $=$ *C D A B*  $K = \frac{1}{2}$ 

б) составьте блочную матрицу  $M = \frac{3}{b} + \frac{a}{2}$  $\bigg)$  $\setminus$  $\overline{\phantom{a}}$  $\setminus$  $=$  $\left($ *b* 2.2 *S a*  $M = \left| \frac{S}{h} \right| \frac{a}{22}$ , где  $S = \left| \frac{1}{5} \right| \leq 1$  $\bigg)$  $\setminus$  $\overline{\phantom{a}}$  $\setminus$  $=$ 5 5 1 9  $S = \begin{bmatrix} 1 & 2 \\ 5 & 5 \end{bmatrix}, a = \begin{bmatrix} 2 \\ 3 \end{bmatrix}$ J  $\setminus$  $\overline{\phantom{a}}$  $\overline{\phantom{a}}$  $=$ 3 2  $a = \begin{pmatrix} 2 \\ 2 \end{pmatrix}, b = \begin{pmatrix} -4 & 5 \end{pmatrix};$ 

в) выделите блоки из полученной матрицы  $\mathbb I$  $\mathbb I$  $\overline{\phantom{a}}$  $\begin{array}{c} \hline \end{array}$ J  $\mathsf{I}$ ľ II Í  $\setminus$  $\bullet$   $\bullet$  $\bullet$  $\bullet$  $\overline{\bullet\hspace{1.5pt}}$  $\bullet$   $\bullet$  $\bullet$   $\bullet$  $\bullet$   $\bullet$  $\overline{\bullet\hspace{1.5pt}}$  $K = \begin{bmatrix} 1 & 1 \\ 1 & 1 \end{bmatrix}$  и выделите 3-ю

строку из матрицы М:

2. Удалите первую строку матрицы К из № 1 и 3-ий столбец.

3. а) Заполните прямоугольную и квадратную матрицу нулями, единицами и случайными числами при помощи индексации и встроенных функций;

б) заполните вектор-строку семью случайными числами;

в) создайте диагональную матрицу, у которой все внедиагональные элементыравны нулю.

4. Заполните и запишите в файлы матрицы:

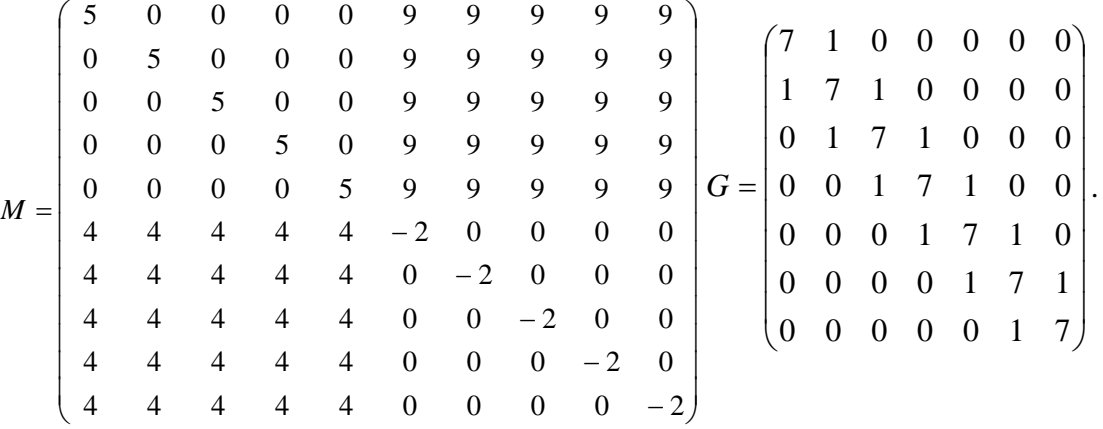

#### **Вариант 15**

1. а) Введите четыре квадратные матрицы (A, B, C, D) размерностью два и создайте из них блочную матрицу  $K = \left(\frac{K}{C} \right)^{N}$  $\bigg)$  $\setminus$  $\overline{\phantom{a}}$  $\overline{\mathcal{L}}$  $=\bigg($ *C D*  $A \mid B$  $K = \frac{1}{2}$ ; б) составьте блочную матрицу  $M = \frac{3}{b} \frac{a}{57}$ J  $\setminus$  $\overline{\phantom{a}}$  $\setminus$  $=$ *b* | 5.7 *S a*  $M = \left| \frac{S}{h} \right| \frac{a}{57}$ , где  $S = \left| \frac{1}{7} \right|$ J  $\setminus$  $\overline{\phantom{a}}$  $\setminus$  $=$ 7 2 1 8  $S = \begin{pmatrix} 1 & 0 \\ 7 & 2 \end{pmatrix}, a = \begin{pmatrix} 1 \\ 2 \end{pmatrix}$ J  $\setminus$  $\overline{\phantom{a}}$  $\overline{\mathcal{L}}$  $=$ 3 7  $a = \begin{pmatrix} 1 \\ 2 \end{pmatrix}, b = \begin{pmatrix} -2 & 1 \end{pmatrix};$ в) выделите блоки из полученной матрицы II II <u>|</u>  $\overline{\phantom{a}}$  $\overline{\phantom{a}}$  $\overline{\phantom{a}}$  $\setminus$  $\mathsf{I}$  $\mathsf{I}$ ľ II II l, ſ  $\bullet\bullet|\bullet\; \bullet$  $\bullet\bullet|\bullet\bullet$  $\overline{\bullet\hspace{1mm}}\overline{\bullet\hspace{1mm}}\overline{\bullet\hspace{1mm}}\overline{\bullet\hspace{1mm}}\overline{\bullet\hspace{1mm}}\bullet\hspace{1mm} \bullet$  $\bullet$   $\bullet$   $\bullet$   $\bullet$  $K = \parallel \bullet \bullet \parallel \bullet \bullet \parallel$  и выделите 3-ю

строку из матрицы М:

2. Удалите первую строку матрицы К из № 1 и 3-ий столбец.

3. а) Заполните прямоугольную и квадратную матрицу нулями, единицами и случайными числами при помощи индексации и встроенных функций;

V

 $\bullet\ \bullet\ |\bullet\ \bullet$ 

 $\setminus$ 

б) заполните вектор-строку семью случайными числами;

в) создайте диагональную матрицу, у которой все внедиагональные элементыравны нулю.  $\frac{1}{4}$ 

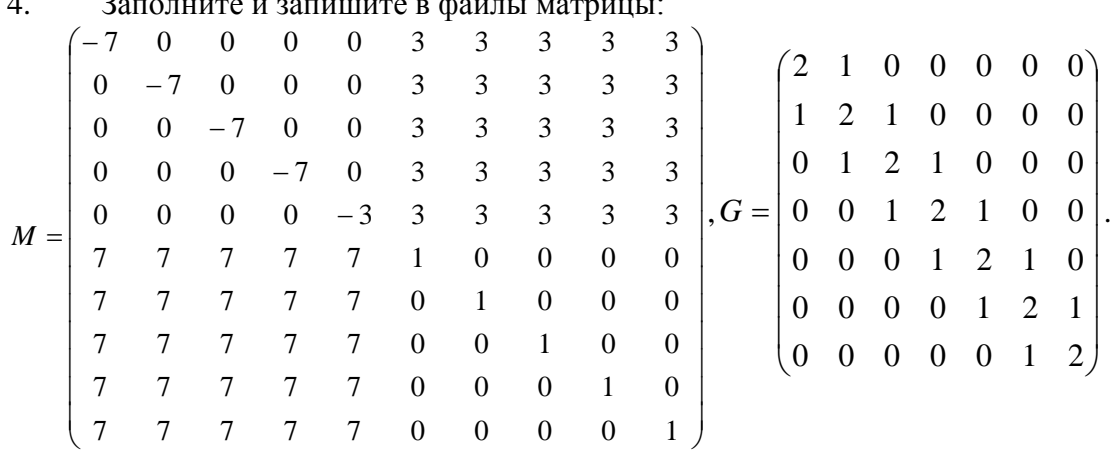

# **ЛАБОРАТОРНАЯ РАБОТА 6. Визуализация матрици поэлементныеоперации над ними**

# *Примеры:*

$$
M = \begin{pmatrix} 2 & -3 & -5 \\ 6 & -2 & 4 \\ 3 & -1 & 1 \end{pmatrix}
$$

 $>> M = 2 - 3 - 5$  $6 - 2 4$  $3 -1$  11:  $\gg$  s = sum(M)  $s =$  $11-6$  0  $>>$  s2 = sum(M,2)  $s2 =$  $-6$ 8  $\overline{3}$  $>> MC = sort(M)$  $MC =$  $2 - 1 - 5$  $3 - 2$  1 6 3  $\overline{4}$  $MR = sort(M,2)$  $MR =$  $-5-3$  2  $-246$  $-1$  1 3  $\gg mx = \max(M)$  $mx =$  $2 -2 -5$  $\gg$  mn = min $(M)$  $mn =$  $2 - 2 - 5$  $\gg mx = \max(M, [], 2)$  $\gg$  mn = min  $(M, []$ , 2)  $mx1 =$  $mn =$  $\overline{2}$  $-5$  $\overline{5}$  $-2$  $\overline{3}$  $-1$ 

2. Создайте квадратную матрицуАразмера пять, состоящую из случайных целых чисел от нуля до десяти, вычтите из нее матрицу, состоящую из шестерок, и введите необходимые выражения для вычисления норм полученной матрицы. Используйте полученную квадратную матрицу А. Вычислите приведенные ниже величины (нормы матрицы):

$$
p = \max_{1 \leq i \leq n} \sum_{k=1}^{n} |a_{ik}|, q = \max_{1 \leq k \leq n} \sum_{i=1}^{n} |a_{ik}|, r = \left(\sum_{i,k=1}^{n} |a_{ik}^2|\right)^{\frac{1}{2}}, s = \sum_{i,k=1}^{n} |a_{ik}|
$$

 *s sumsumabsA q sqrt sum sum abs A p sum abs A A round rand ones* . 2 max 10\* 5 6\* 5

#### **Задания для самостоятельного выполнения**

#### **Вариант 1**

1. В матрице *М* а) вычислите сумму по столбцам и по строкам; б) отсортируйте элементы этой матрицы в порядке возрастания их столбцов и строк; в) вычислите максимальные и минимальные элементы в соответствующих столбцах матрицы *М* и строках:

$$
M = \begin{pmatrix} 2 & -4 & -3 \\ 3 & -1 & 7 \\ 6 & -6 & 0 \end{pmatrix}
$$

2. Создайте квадратную матрицу размера три, состоящую из случайных целых чисел от нуля до семи, вычтите из нее матрицу, состоящую из двоек, и введите необходимые выражения для вычисления норм полученной матрицы.

3. Используйте полученную квадратную матрицу *А*. Вычислите приведенные ниже величины (нормы матрицы):  $\overline{17}$ 

$$
p = \max_{1 \leq i \leq n} \sum_{k=1}^{n} |a_{ik}|, \ q = \max_{1 \leq k \leq n} \sum_{i=1}^{n} |a_{ik}|, \ r = \left(\sum_{i,k=1}^{n} |a_{ik}^2|\right)^{\frac{1}{2}}, \ s = \sum_{i,k=1}^{n} |a_{ik}|:
$$

## **Вариант 2**

1. В матрице *М* а) вычислите сумму по столбцам и по строкам; б) отсортируйте элементы этой матрицы в порядке возрастания их столбцов и строк; в) вычислите максимальные и минимальные элементы в соответствующих столбцах матрицы *М* и строках:

$$
M = \begin{pmatrix} 4 & -3 & -4 \\ 2 & -7 & 6 \\ 5 & -2 & 1 \end{pmatrix}
$$

2. Создайте квадратную матрицу размера три, состоящую из случайных целых чисел от нуля до семи, вычтите из нее матрицу, состоящую из двоек, и введите необходимые выражения для вычисления норм полученной матрицы.

3. Используйте полученную квадратную матрицу *А*. Вычислите приведенные ниже величины (нормы матрицы):

$$
p = \max_{1 \le i \le n} \sum_{k=1}^{n} |a_{ik}|, \ q = \max_{l \le k \le n} \sum_{i=1}^{n} |a_{ik}|, \ r = \left(\sum_{i,k=1}^{n} |a_{ik}^2|\right)^{\frac{1}{2}}, \ s = \sum_{i,k=1}^{n} |a_{ik}|
$$

 $\mathcal{L}^{\mathcal{L}}$ 

#### **Вариант 3**

1. В матрице *М* а) вычислите сумму по столбцам и по строкам; б) отсортируйте элементы этой матрицы в порядке возрастания их столбцов и строк; в) вычислите максимальные и минимальные элементы в соответствующих столбцах матрицы *М* и строках:

$$
M = \begin{pmatrix} 7 & -4 & -3 \\ 3 & -1 & 0 \\ 4 & -6 & 5 \end{pmatrix}
$$

- 2. Создайте квадратную матрицу размера три, состоящую из случайных целых чисел от нуля до семи, вычтите из нее матрицу, состоящую из двоек, и введите необходимые выражения для вычисления норм полученной матрицы.
- 3. Используйте полученную квадратную матрицу *А*.Вычислите приведенные ниже величины (нормы матрицы):

$$
p = \max_{1 \le i \le n} \sum_{k=1}^n |a_{ik}|, \ q = \max_{l \le k \le n} \sum_{i=1}^n |a_{ik}|, \ r = \left(\sum_{i,k=1}^n |a_{ik}^2|\right)^{\frac{1}{2}}, \ s = \sum_{i,k=1}^n |a_{ik}|:
$$

#### **Вариант 4**

1. В матрице *М* а) вычислите сумму по столбцам и по строкам; б) отсортируйте элементы этой матрицы в порядке возрастания их столбцов и строк; в) вычислите максимальные и минимальные элементы в соответствующих столбцах матрицы *М* и строках:

$$
M = \begin{pmatrix} 8 & -4 & -3 \\ 5 & -7 & 0 \\ 4 & -6 & 4 \end{pmatrix}
$$

- 2. Создайте квадратную матрицу размера три, состоящую из случайных целых чисел от нуля до семи, вычтите из нее матрицу, состоящую из двоек, и введите необходимые выражения для вычисления норм полученной матрицы.
- 3. Используйте полученную квадратную матрицу *А*.Вычислите приведенные ниже величины (нормы матрицы):  $\frac{1}{2}$

$$
p = \max_{1 \le i \le n} \sum_{k=1}^n |a_{ik}|, \ q = \max_{1 \le k \le n} \sum_{i=1}^n |a_{ik}|, \ r = \left(\sum_{i,k=1}^n |a_{ik}^2|\right)^{\frac{1}{2}}, \ s = \sum_{i,k=1}^n |a_{ik}|:
$$

# **Вариант 5**

$$
M = \begin{pmatrix} 3 & -4 & -3 \\ 9 & -5 & 0 \\ 1 & -6 & 4 \end{pmatrix}
$$

- 2. Создайте квадратную матрицу размера три, состоящую из случайных целых чисел от нуля до семи, вычтите из нее матрицу, состоящую из двоек, и введите необходимые выражения для вычисления норм полученной матрицы.
- 3. Используйте полученную квадратную матрицу *А*.Вычислите приведенные ниже величины (нормы матрицы):

$$
p = \max_{1 \le i \le n} \sum_{k=1}^n \left| \mathbf{a}_{ik} \right|, \ q = \max_{l \le k \le n} \sum_{i=1}^n \left| \mathbf{a}_{ik} \right|, \ r = \left( \sum_{i,k=1}^n \left| \mathbf{a}_{ik}^2 \right| \right)^{1/2}, \ s = \sum_{i,k=1}^n \left| \mathbf{a}_{ik} \right|:
$$

 $\sum_{k=1}^{\infty} |A_{ik}|$ ,  $q = \max_{i \le k \le n} \sum_{i=1}^{\infty} |A_{ik}|$ ,  $r = \left(\sum_{i,k=1}^{n} |A_{ik}^2\right)$ <br>
or 6<br>
warrphine *M* a) вычислите сумму по<br>
матрице *M* a) вычислите сумму по<br>
контины or матрицы в порядке возрессиях:<br>  $M = \begin{pmatrix} 5 & -1 \\ 6$ 1. В матрице *М* а) вычислите сумму по столбцам и по строкам; б) отсортируйте элементы этой матрицы в порядке возрастания их столбцов и строк; в) вычислите максимальные и минимальные элементы в соответствующих столбцах матрицы *М* и строках:

$$
M = \begin{pmatrix} 5 & -7 & -2 \\ 6 & -1 & 0 \\ 2 & -6 & 4 \end{pmatrix}
$$

- 2. Создайте квадратную матрицу размера три, состоящую из случайных целых чисел от нуля до семи, вычтите из нее матрицу, состоящую из двоек, и введите необходимые выражения для вычисления норм полученной матрицы.
- 3. Используйте полученную квадратную матрицу *А*. Вычислите приведенные ниже величины (нормы матрицы):  $\overline{11}$

$$
p = \max_{1 \le i \le n} \sum_{k=1}^n \left| \mathbf{a}_{ik} \right|, \ q = \max_{1 \le k \le n} \sum_{i=1}^n \left| \mathbf{a}_{ik} \right|, \ r = \left( \sum_{i,k=1}^n \left| \mathbf{a}_{ik}^2 \right| \right)^{\frac{1}{2}}, \ s = \sum_{i,k=1}^n \left| \mathbf{a}_{ik} \right|:
$$

# **Вариант 7**

1. В матрице *М* а) вычислите сумму по столбцам и по строкам; б) отсортируйте элементы этой матрицы в порядке возрастания их столбцов и строк; в) вычислите максимальные и минимальные элементы в соответствующих столбцах матрицы *М* и строках:

$$
M = \begin{pmatrix} 3 & -7 & -2 \\ 1 & -1 & 8 \\ 2 & -6 & 9 \end{pmatrix}
$$

- 2. Создайте квадратную матрицу размера три, состоящую из случайных целых чисел от нуля до семи, вычтите из нее матрицу, состоящую из двоек, и введите необходимые выражения для вычисления норм полученной матрицы.
- 3. Используйте полученную квадратную матрицу *А*.Вычислите приведенные ниже величины (нормы матрицы):  $\frac{1}{1}$

$$
p = \max_{1 \leq i \leq n} \sum_{k=1}^{n} |a_{ik}|, \ q = \max_{1 \leq k \leq n} \sum_{i=1}^{n} |a_{ik}|, \ r = \left(\sum_{i,k=1}^{n} |a_{ik}^2|\right)^{\frac{1}{2}}, \ s = \sum_{i,k=1}^{n} |a_{ik}|:
$$

#### **Вариант 8**

$$
M = \begin{pmatrix} 7 & -7 & -2 \\ 5 & -1 & 0 \\ 1 & -4 & 7 \end{pmatrix}
$$

- 2. Создайте квадратную матрицу размера три, состоящую из случайных целых чисел от нуля до семи, вычтите из нее матрицу, состоящую из двоек, и введите необходимые выражения для вычисления норм полученной матрицы.
- 3. Используйте полученную квадратную матрицу *А*. Вычислите приведенные ниже величины (нормы матрицы):

$$
p = \max_{1 \leq i \leq n} \sum_{k=1}^{n} |a_{ik}|, \ q = \max_{1 \leq k \leq n} \sum_{i=1}^{n} |a_{ik}|, \ r = \left(\sum_{i,k=1}^{n} |a_{ik}^2|\right)^{\frac{1}{2}}, \ s = \sum_{i,k=1}^{n} |a_{ik}|:
$$

1. В матрице *М* а) вычислите сумму по столбцам и по строкам; б) отсортируйте элементы этой матрицы в порядке возрастания их столбцов и строк; в) вычислите максимальные и минимальные элементы в соответствующих столбцах матрицы *М* и строках:

$$
M = \begin{pmatrix} 9 & -7 & -3 \\ 6 & -5 & 0 \\ 3 & -4 & 7 \end{pmatrix}
$$

- 2. Создайте квадратную матрицу размера три, состоящую из случайных целых чисел от нуля до семи, вычтите из нее матрицу, состоящую из двоек, и введите необходимые выражения для вычисления норм полученной матрицы.
- 3. Используйте полученную квадратную матрицу *А*. Вычислите приведенные ниже величины (нормы матрицы):  $\frac{1}{2}$

$$
p = \max_{1 \leq i \leq n} \sum_{k=1}^{n} |a_{ik}|, \ q = \max_{l \leq k \leq n} \sum_{i=1}^{n} |a_{ik}|, \ r = \left(\sum_{i,k=1}^{n} |a_{ik}^2|\right)^{\frac{1}{2}}, \ s = \sum_{i,k=1}^{n} |a_{ik}|:
$$

### **Вариант 10**

$$
M = \begin{pmatrix} 4 & -1 & -2 \\ 8 & -3 & 0 \\ 1 & -9 & 7 \end{pmatrix}
$$

- 2. Создайте квадратную матрицу размера три, состоящую из случайных целых чисел от нуля до семи, вычтите из нее матрицу, состоящую из двоек, и введите необходимые выражения для вычисления норм полученной матрицы.
- 3. Используйте полученную квадратную матрицу *А*. Вычислите приведенные ниже величины (нормы матрицы):  $\overline{11}$

$$
p = \max_{1 \le i \le n} \sum_{k=1}^n |a_{ik}|, \ q = \max_{1 \le k \le n} \sum_{i=1}^n |a_{ik}|, \ r = \left(\sum_{i,k=1}^n |a_{ik}^2|\right)^{\frac{1}{2}}, \ s = \sum_{i,k=1}^n |a_{ik}|:
$$

1. В матрице *М* а) вычислите сумму по столбцам и по строкам; б) отсортируйте элементы этой матрицы в порядке возрастания их столбцов и строк; в) вычислите максимальные и минимальные элементы в соответствующих столбцах матрицы *М* и строках:

$$
M = \begin{pmatrix} 7 & -1 & -2 \\ 6 & -3 & 5 \\ 3 & -9 & 0 \end{pmatrix}
$$

- 2. Создайте квадратную матрицу размера три, состоящую из случайных целых чисел от нуля до семи, вычтите из нее матрицу, состоящую из двоек, и введите необходимые выражения для вычисления норм полученной матрицы.
- 3. Используйте полученную квадратную матрицу *А*.Вычислите приведенные ниже величины (нормы матрицы):  $\overline{1}$

$$
p = \max_{1 \leq i \leq n} \sum_{k=1}^{n} |a_{ik}|, \ q = \max_{1 \leq k \leq n} \sum_{i=1}^{n} |a_{ik}|, \ r = \left(\sum_{i,k=1}^{n} |a_{ik}^2|\right)^{\frac{1}{2}}, \ s = \sum_{i,k=1}^{n} |a_{ik}|:
$$

#### **Вариант 12**

1. В матрице *М* а) вычислите сумму по столбцам и по строкам; б) отсортируйте элементы этой матрицы в порядке возрастания их столбцов и строк; в) вычислите максимальные и минимальные элементы в соответствующих столбцах матрицы *М* и строках:

$$
M = \begin{pmatrix} 1 & -1 & -2 \\ 4 & -2 & 0 \\ 1 & -9 & 4 \end{pmatrix}
$$

- 2. Создайте квадратную матрицу размера три, состоящую из случайных целых чисел от нуля до семи, вычтите из нее матрицу, состоящую из двоек, и введите необходимые выражения для вычисления норм полученной матрицы.
- 3. Используйте полученную квадратную матрицу *А*. Вычислите приведенные ниже величины (нормы матрицы):  $\overline{1}$

$$
p = \max_{1 \leq i \leq n} \sum_{k=1}^{n} |a_{ik}|, \ q = \max_{l \leq k \leq n} \sum_{i=1}^{n} |a_{ik}|, \ r = \left(\sum_{i,k=1}^{n} |a_{ik}^2|\right)^{\frac{1}{2}}, \ s = \sum_{i,k=1}^{n} |a_{ik}|:
$$

# **Вариант 13**

1. В матрице *М* а) вычислите сумму по столбцам и по строкам; б) отсортируйте элементы этой матрицы в порядке возрастания их столбцов и строк; в) вычислите максимальные и минимальные элементы в соответствующих столбцах матрицы *М* и строках:

$$
M = \begin{pmatrix} 7 & -1 & -2 \\ 3 & -8 & 0 \\ 3 & -9 & 5 \end{pmatrix}
$$

2. Создайте квадратную матрицу размера три, состоящую из случайных целых чисел от нуля до семи, вычтите из нее матрицу, состоящую из двоек, и введите необходимые выражения для вычисления норм полученной матрицы.

3. Используйте полученную квадратную матрицу *А*.Вычислите приведенные ниже величины (нормы матрицы):

$$
p = \max_{1 \leq i \leq n} \sum_{k=1}^{n} |a_{ik}|, \ q = \max_{1 \leq k \leq n} \sum_{i=1}^{n} |a_{ik}|, \ r = \left(\sum_{i,k=1}^{n} |a_{ik}^2|\right)^{\frac{1}{2}}, \ s = \sum_{i,k=1}^{n} |a_{ik}|:
$$

## **Вариант 14**

1. В матрице *М* а) вычислите сумму по столбцам и по строкам; б) отсортируйте элементы этой матрицы в порядке возрастания их столбцов и строк; в) вычислите максимальные и минимальные элементы в соответствующих столбцах матрицы *М* и строках:

$$
M = \begin{pmatrix} 7 & -1 & -1 \\ 2 & -4 & 0 \\ 9 & -7 & 5 \end{pmatrix}
$$

- 2. Создайте квадратную матрицу размера три, состоящую из случайных целых чисел от нуля до семи, вычтите из нее матрицу, состоящую из двоек, и введите необходимые выражения для вычисления норм полученной матрицы.
- 3. Используйте полученную квадратную матрицу *А*. Вычислите приведенные ниже величины (нормы матрицы):  $1/$

$$
p = \max_{1 \le i \le n} \sum_{k=1}^n |a_{ik}|, \ q = \max_{1 \le k \le n} \sum_{i=1}^n |a_{ik}|, \ r = \left(\sum_{i,k=1}^n |a_{ik}^2|\right)^{\frac{1}{2}}, \ s = \sum_{i,k=1}^n |a_{ik}|:
$$

#### **Вариант 15**

$$
M = \begin{pmatrix} 5 & -1 & -9 \\ 1 & -4 & 0 \\ 8 & -9 & 2 \end{pmatrix}
$$

- 2. Создайте квадратную матрицу размера три, состоящую из случайных целых чисел от нуля до семи, вычтите из нее матрицу, состоящую из двоек, и введите необходимые выражения для вычисления норм полученной матрицы.
- 3. Используйте полученную квадратную матрицу *А*.Вычислите приведенные ниже величины (нормы матрицы):  $\sqrt{11}$

$$
p = \max_{1 \le i \le n} \sum_{k=1}^n |a_{ik}|, \ q = \max_{l \le k \le n} \sum_{i=1}^n |a_{ik}|, \ r = \left(\sum_{i,k=1}^n |a_{ik}^2|\right)^{2}, \ s = \sum_{i,k=1}^n |a_{ik}|:
$$

# ЛАБОРАТОРНАЯ РАБОТА 7. Графики, диаграммы и гистограммы

# Примеры:

Отобразите функцию  $x(t) = \sin t \cdot e^t$  на отрезке [-1, 1] в виде столбчатой диаграммы  $1<sup>1</sup>$ без промежутков:

>> 
$$
t = [-1:0.1:1];
$$
  
>>  $x = \sin(t) * \exp(t)$ 

 $>> bar(t, x, 1.0)$ 

 $\overline{2}$ . Напишите команды построения диаграммы отдельным  $\mathbf{c}$ сектором, соответствующим максимальному значению среди элементов вектора. автоматически создав вспомогательный вектор. Используйте функции *дегоз*длясоздания нулевого вектора той же длины, что х, и тахс двумя выходными аргументами для поиска максимального элемента векторе Нижеприведена требуемая номера  $\, {\bf B}$  $\mathcal{X}$ . последовательность

 $\gg$  parts = zeros(size(data));  $>>$ [mx, ind] = max(data);  $\gg$  parts(ind) = 1;  $\gg$  pie(data, parts)

Визуализация векторных данных может быть осуществлена при помощи ріез и bar3, которые строят трехмерные круговые и столбчатые диаграммы, например команды  $\frac{1}{2}$  data = [24.1 17.4 10.9]:

$$
>> aata = [24.1 \quad 17.4
$$
  
\n
$$
>> parts = [1 \quad 0 \quad 0];
$$
  
\n
$$
>> pie3(data, parts)
$$

которые приводят к появлению трехмерной круговой диаграммы с отделенным сектором.

Для увеличения числа интервалов следует в качестве второго аргумента указать 3. число интервалов, например hist (data, 50). Вместо автоматического разбиения на равные интервалы можно использовать собственное, задав вторым аргументом вектор, содержащий центры интервалов:

>> data = 
$$
\begin{bmatrix} 0.9 & 1.0 & 1.1 & 1.2 & 1.4 & 2.4 & 3.0 & 3.3 \end{bmatrix}
$$
  
>> centers =  $\begin{bmatrix} 1.1 & 2.3 & 3.2 \end{bmatrix}$   
>> hist(data, centers)

что приводит к построению диаграммы, где звездочки на горизонтальной осиотмечают центры интервалов.

Постройте графики функций  $f(x) = e^{-0.1x} \sin^2 x$  и  $g(x) = e^{-0.2x} \sin^2 x$  наотрезке [- $\overline{4}$ .  $2\pi$ ,  $2\pi$ ]. Стенерируйте вектор-строку значений аргумента х и вектор-строк $f$  и  $g$ , содержащих значения функций. Команда *plot* с двумя парамиаргументов приводит к построению графика:

>> 
$$
x = [-2 * pi : pi / 20 : 2 * pi]
$$
  
>>  $f = \exp(-0.1 * x) * \sin(x) ^2$ ;  
>>  $g = \exp(-0.2 * x) * \sin(x) ^2$ ;  
>>  $plot(x, f, x, g)$ 

Функции не обязательно должны быть определены на одном и том жеотрезке. В этом случае при построении графиков MatLab выбирает максимальный отрезок, содержащий остальные. Важно только в каждой паре векторов абсцисс и ординат указать соответствующие друг другу вектора, например:

>> 
$$
x1 = [-pi: 0.01: 2 * pi]
$$
;  
>>  $f = \exp(-0.1 * x1) * \sin(x1)^2$   
>>  $x2 = [-2 * pi: 0.01: pi]$ ;  
>>  $g = \exp(-0.2 * x2) * \sin(x2)^2$   
>> plot $(x1, f, x2, g)$ 

5. Иногда требуется сравнить поведение двух функций, значения которых сильно отличаются друг от друга. Графики функции с небольшимизначениями практически сливаются с осью абсцисс. Установить их вид неудается. В этой ситуации помогает функция *plotyy*, которая выводит графики вокно с двумя вертикальными осями, имеющими подходящий масштаб.

Сравните, например, две функции:  $f(x) = \frac{1}{a^3}$ и  $F(x) = 1000 \cdot (x + 0.5)^{-4}$ :

>> 
$$
x = [0.5 : 0.01 : 3]
$$
;  
>>  $f = x^{\hat{}} - 3$ ;  
>>  $F = 1000 * (x + 0.5)^{\hat{}} - 4$ ;  
>>  $plotyy(x, f, x, F)$ 

 $6<sub>1</sub>$ Apryменты loglog, semilogxu semilogyзадаются в виде пары векторов значений абсцисс и ординат так же, как и для функции *plot*. Постройте, например, графики функций  $f(x) = \ln 0.5x$  и  $g(x) = \sin \ln x$  на отрезке [0.1, 5] в логарифмическом масштабе по оси *х*:

>> 
$$
x = [0.1 : 0.01 : 10]
$$
;  
>>  $f = \log(0.5 * x)$ ;  
>>  $g = \sin(\log(x))$ ;  
>> *semi*log  $x(x, f, x, g)$ 

Следующие команды выводят графики изменения суточной температуры, которые снабжены всей необходимой информацией:

 $\Rightarrow$  time = [0 4 7 9 10 11 12 13 13.5 14 14.5 15 16 17 18 20 22];  $\Rightarrow$  templ = [14 15 14 16 18 17 20 22 24 28 25 20 16 13 13 14 13]  $\Rightarrow temp2 = [12 \ 13 \ 13 \ 14 \ 16 \ 18 \ 20 \ 20 \ 23 \ 25 \ 25 \ 20 \ 16 \ 12 \ 12 \ 11 \ 10]$  $plot(time, temp1, 'ro-', time, temp2, 'go-')$  $\gg$  grid on  $\gg$  title ('Суточные температуры)  $\gg$  xlabel ('Bpenn(uac.)')  $\gg$  ylabel ('Temnepamypa $(C)$ ')  $\gg$  legend (10мая', 11мая')

 $7<sub>1</sub>$ Для того чтобы проверить свои знания о построении графиков и работе с массивами, постройте график функции, заданной кусочным образом:

$$
y(x) = \begin{cases} \pi \cdot \sin x, & -2\pi \le x \le -\pi \\ \pi - |x|, & -\pi < x < \pi \\ \pi \cdot \sin^3 x, & \pi \le x \le 2\pi \end{cases}
$$

Сначала необходимо вычислить каждую из трех ветвей, т.е. фактически получить три пары массивов:  $x l$  и  $y l$ ,  $x 2 u y^2$ ,  $x 3 u y^3$ , затем объединить значения абсцисс в вектор  $x$ , а значения ординат в у и построить график функции, задаваемой парой массивов х и у.

Изучите основные возможности, предоставляемые MatLab для визуализации 8. функций двух переменных, на примере построения графика

 $z(x, y) = 4 \cdot \sin 2\pi x \cdot \cos 1.5\pi y \cdot (1 - x^2) \cdot y \cdot (1 - y)$ 

на прямоугольной области определения  $x \in [-1, 1]$ ,  $y \in [0, 1]$ . Подготовьте матрицы с координатами узлов сетки и значениями функции:

 $>> [X, Y] = meshgrid(-1:0.05:1);$ 

 $>> Z = 4 * sin(2 * pi * X) * cos(1.5 * pi * Y) * (1 - X.^2) * Y * (1 - Y);$ 

Для построения каркасной поверхности используется функция *mesh*, вызываемая с тремя аргументами:

 $\gg$  mesh $(X, Y, Z)$ 

Цвет линий поверхности соответствует значениям функции. MatLab рисует только видимую часть поверхности. При помощи команды *hiddenoff* можно сделать каркасную поверхность "прозрачной", добавив скрытую часть. Команда hiddenon убирает невидимую часть поверхности, возвращая графику прежний вид.

Функция *surf* строит каркасную поверхность графика функции и заливает каждую клетку поверхности определенным цветом, зависящим от значения функции в точках, соответствующих углам клетки:

 $\gg$  surf $(X, Y, Z)$ 

В пределах каждой клетки цвет постоянный. Команда shadingflat позволяет убрать каркасные линии. Для получения поверхности, плавно залитой цветом, предназначена команда shadinginterp.

При помощи shadingfaceted можно вернуться к виду с каркасными линиями.

В MatLab определена команда colorbar, которая выводит рядом с графиком столбик, устанавливающий соответствие между цветом и значениемфункции. Постройте при помощи *surf* график поверхности и дополните егоинформацией о цвете:

 $\gg$  surf $(X, Y, Z)$ 

 $\gg$  colorbar

Команды meshc или surfc позволяют получить более точное представление о поведении функции. Эти команды строят каркасную поверхность илизалитую цветом каркасную поверхность и размещают на плоскости хулинииуровня функции (линии постоянства значений функции):

 $\gg$  surfc $(X, Y, Z)$ 

 $\gg$  colorbar

9. Постройте поверхность, состоящую из линий уровня, соответствующих значениям функции от 0 до 0.5 с шагом 0.01:

 $>> levels = [0:0.01:0.5];$ 

 $\gg$  contour 3(X, Y, Z, levels)

 $\gg$  colorbar

# Задания для самостоятельного выполнения

# Вариант 1

Отобразите функцию  $x(t) = \cos t \cdot e^{-t}$  на отрезке [-1, 1] в виде столбчатой диаграммы  $1.$ без промежутков.

 $\overline{2}$ . Напишите команды построения диаграммы  $\mathbf{c}$ отдельным минимальному сектором, соответствующим значению среди элементов вектора. автоматически создав вспомогательный вектор. Используйте функции дегоздлясоздания нулевого вектора той же длины, что х, и тахс двумя выходнымиаргументами для поиска номера минимального элемента в векторе х.

Постройте диаграмму, где звездочки на горизонтальной оси будут отмечать центры 3. интервалов.

Постройте графики функций  $f(x) = e^{x/5} \cos^2 x$  и  $g(x) = 5 \cdot e^{-x} \sin^2 x$  на отрезке  $\overline{4}$ . [- $2\pi$ ,  $2\pi$ ]. Стенерируйте вектор-строку значений аргумента *х* и вектор-строк *f* и *g*, содержащих значения функций.

Сравните две функции:  $f(x) = \frac{1}{x^3}$  и  $F(x) = 1000 \cdot (x + 0.2)^{-4}$ . 5.

Постройте графики функций  $f(x) = \log 0.7x$ и  $g(x) = \cos \log x$ на отрезке [0.1, 5] в 6. логарифмическом масштабе по оси х.

Постройте график функции, заданной кусочным образом: 7.

 $y(x) = \begin{cases} \pi \cdot \sin x, & -2\pi \le x \le -\pi \\ \pi - |x|, & -\pi < x < \pi \\ \pi \cdot \sin^3 x, & \pi \le x \le 2\pi \end{cases}$ 

Сначала необходимо вычислить каждую из трех ветвей, т.е. фактически получить три пары массивов:  $x/$  и  $y/$ ,  $x/2$  и  $y/2$ ,  $x/3$  и  $y/3$ , затем объединить значения абсцисс в вектор  $x$ , а значения ординат в у и построить графикфункции, задаваемой парой массивов х и у.

Постройте график функции 8.

$$
z(x, y) = 6 \cdot \sin 2\pi \cdot x \cdot \cos 1.5\pi \cdot y \cdot (1 - x^2) \cdot y \cdot (1 - y)
$$

на прямоугольной области определения  $x \in [-1, 1]$ ,  $y \in [0, 1]$ :

а) построить график с каркасной поверхностью (сделать ее «прозрачной» и вернуть в обычный вид);

б) залить каждую клетку поверхности определенным цветом, зависящим от значения функции в точках, соответствующих углам клетки;

в) получить поверхность, плавно залитую цветом;

г) вывести рядом с графиком столбик, устанавливающий соответствиемежду цветом и значением функции.

Постройте поверхность, состоящую из линий уровня, соответствующих значениям 9. функции от 0 до 0.5 с шагом 0.01.

# Вариант 2

Отобразите функцию  $x(t) = \cos t \cdot \log t$  на отрезке [-1, 1] в видестолбчатой  $1<sub>1</sub>$ диаграммы без промежутков.

2. Напишите команды построения диаграммы отдельным  $\mathbf{c}$ сектором.соответствующим минимальному значению элементов среди вектора. автоматически создав вспомогательный вектор. Используйте функции *zeros* длясоздания нулевого вектора той же длины, что х, и тах с двумя выходными аргументами для поиска номера минимального элемента в векторе х.

Постройте диаграмму, где звездочки на горизонтальной оси будутотмечать центры 3. интервалов.

Постройте графики функций  $f(x) = e^{x/5} \cos^2 x$   $\frac{1}{4} g(x) = 5 \cdot e^{-x} \sin^2 x$  на отрезке  $[-2\pi, 1\pi]$  $\overline{4}$  $2\pi$ ]. Сгенерируйте вектор-строку значений аргумента *х* и вектор-строк $f$  и *g*, содержащих значения функций.

Сравните две функции:  $f(x) = \frac{1}{x^3}$  и  $F(x) = 1000 \cdot (x + 0.2)^{-4}$ . 5.

Постройте графики функций  $f(x) = \log 0.3x n$   $g(x) = \sin(\log x)$ на отрезке [0.1, 5] в 6. логарифмическом масштабе по оси х.

Постройте график функции, заданной кусочным образом: 7.

$$
y(x) = \begin{cases} \pi \cdot \sin x, & -2\pi \le x \le -\pi \\ \pi - |x|, & -\pi < x < \pi \\ \pi \cdot \sin^3 x, & \pi \le x \le 2\pi \end{cases}
$$

Сначала необходимо вычислить каждую из трех ветвей, т.е. фактически получить три пары массивов: xl и yl, x2 и y2, x3 и y3, затем объединить значения абсцисс в вектор x, а значения ординат в у и построить графикфункции, задаваемой парой массивов х и у.

8. Постройте график функции

 $z(x, y) = 3 \cdot \sin 2\pi \cdot x \cdot \cos 1.3\pi \cdot y \cdot (1 - x^2) \cdot y \cdot (1 - y)$ 

на прямоугольной области определения  $x \in [-1, 1]$ ,  $y \in [0, 1]$ :

а) построить график с каркасной поверхностью (сделать ее «прозрачной» и вернуть в обычный вид);

б) залить каждую клетку поверхности определенным цветом, зависящим от значения функции в точках, соответствующих углам клетки;

в) получить поверхность, плавно залитую цветом;

г) вывести рядом с графиком столбик, устанавливающий соответствиемежду цветом и значением функции.

Постройте поверхность, состоящую из линий уровня, соответствующих значениям 9.  $\omega$ ичкции от 0 до 0.5 с шагом 0.01.

## Вариант 3

1. Отобразите функцию  $x(t) = \cos t \cdot e^{-t}$  на отрезке [-1, 1] в виде столбчатой диаграммы без промежутков.

 $2<sub>1</sub>$ Напишите построения команды диаграммы  $\mathbf c$ отдельным сектором, соответствующим минимальному значению среди элементов вектора, автоматически создав вспомогательный вектор. Используйте функции *дегоз*длясоздания нулевого вектора той же длины, что х, и тахс двумя выходнымиаргументами для поиска номера минимального элемента в векторе х.

3. Постройте диаграмму, где звездочки на горизонтальной оси будут отмечать центры интервалов.

Постройте графики функций  $f(x) = e^{x/4} \cos^2 x$  и  $g(x) = 5 \cdot e^{-3x} \sin^2 x$  на отрезке  $\overline{4}$ . [- $2\pi$ ,  $2\pi$ ]. Стенерируйте вектор-строку значений аргумента х и вектор-строк $f$  и  $g$ , содержащих значения функций.

5. **Сравните две функции:** 
$$
f(x) = \frac{1}{x^3} u F(x) = 1000 \cdot (x + 1.2)^{-2}
$$
.

Постройте графики функций  $f(x) = \log 0.6x$ и  $g(x) = \cos \log x$ на отрезке [0.1, 5] в 6. логарифмическом масштабе по оси х.

Постройте график функции, заданной кусочным образом:  $7<sub>1</sub>$ 

$$
-2\pi \le x \le -\pi
$$
  

$$
y(x) = \begin{cases} \pi \cdot \sin x, & -\pi < x < \pi \\ \pi - |x|, & \pi \le x \le 2\pi \\ \pi \cdot \sin^2 x, & \end{cases}
$$

Сначала необходимо вычислить каждую из трех ветвей, т.е. фактически получить три пары массивов:  $x1$  и  $y1$ ,  $x2$  и  $y2$ ,  $x3$  и  $y3$ , затем объединитьзначения абсцисс в вектор  $x$ , а значения ординат в у и построить графикфункции, задаваемой парой массивов х и у.

Постройте график функции 9.

 $z(x, y) = 2 \cdot \sin 2\pi \cdot x \cdot \cos 1.5\pi \cdot y \cdot (1 - x^2) \cdot y \cdot (1 - y)$ 

на прямоугольной области определения  $x \in [-1, 1]$ ,  $y \in [0, 1]$ :

а) построить график с каркасной поверхностью (сделать ее «прозрачной» и вернуть в обычный вид):

б) залить каждую клетку поверхности определенным цветом, зависящим от значения функции в точках, соответствующих углам клетки;

в) получить поверхность, плавно залитую цветом;

г) вывести рядом с графиком столбик, устанавливающий соответствиемежду цветом и значением функции.

Постройте поверхность, состоящую из линий уровня, соответствующих значениям 9.  $\omega$ икции от 0 до 0.5 с шагом 0.03.

#### Вариант 4

1. Отобразите функцию  $x(t) = \cos t \cdot \log t$  на отрезке [-1, 1] в виде столбчатой диаграммы без промежутков.

 $\overline{2}$ . Напишите команды построения диаграммы отдельным  $\mathbf{c}$ сектором, соответствующим минимальному значению среди элементов вектора. автоматически создав вспомогательный вектор. Используйте функции *zeros* длясоздания нулевого вектора той же длины, что х, и тах с двумя выходными аргументами для поиска номера минимального элемента в векторе х.

2. Постройте диаграмму, где звездочки на горизонтальной оси будут отмечать центры интервалов.

Постройте графики функций  $f(x) = e^{x/4} \cos^2 x$  и  $g(x) = 7 \cdot e^{-3x} \sin^2 x$  на отрезке  $[-2\pi, 1]$  $\overline{4}$ .  $2\pi$ ]. Сгенерируйте вектор-строку значений аргумента *х* и вектор-строк $f$  и *g*, содержащих значения функций.

5. **Сравните две функции:** 
$$
f(x) = \frac{1}{x^3} u F(x) = 1000 \cdot (x + 0.8)^{-5}
$$
.

Постройте графики функций  $f(x) = \log 0.6x n$   $g(x) = \sin(\log x)$ на отрезке [0.1, 5] в 6. логарифмическом масштабе по оси х.

7. Постройте график функции, заданной кусочным образом:

$$
y(x) = \begin{cases} \pi \cdot \sin x, & -2\pi \le x \le -\pi \\ \pi - |x|, & -\pi < x < \pi \\ \pi \cdot \sin^3 x, & \pi \le x \le 2\pi \end{cases}
$$

Сначала необходимо вычислить каждую из трех ветвей, т.е. фактически получить три пары массивов: xl и yl, x2 и y2, x3 и y3, затем объединитьзначения абсцисс в вектор x, а значения ординат в у и построить графикфункции, задаваемой парой массивов х и у.

8. Постройте график функции

 $z(x, y) = 5 \cdot \sin \pi \cdot x \cdot \cos 1.7\pi \cdot y \cdot (1 - x^2) \cdot y \cdot (1 - y)$ 

на прямоугольной области определения  $x \in [-1, 1]$ ,  $y \in [0, 1]$ :

а) построить график с каркасной поверхностью (сделать ее «прозрачной» и вернуть в обычный вид);

б) залить каждую клетку поверхности определенным цветом, зависящим от значения функции в точках, соответствующих углам клетки;

в) получить поверхность, плавно залитую цветом;

г) вывести рядом с графиком столбик, устанавливающий соответствиемежду цветом и значением функции.

9. Постройте поверхность, состоящую из линий уровня, соответствующих значениям функции от 0 до 0.5 с шагом 0.02.

# Вариант 5

 $\overline{2}$ . Отобразите функцию  $x(t) = \cos t \cdot e^{-2t}$  на отрезке [-1, 1] в виде столбчатой диаграммы без промежутков.

Напишите  $2.$ команды построения диаграммы отдельным  $\mathbf{c}$ сектором, соответствующим минимальному значению среди элементов вектора, автоматически создав вспомогательный вектор. Используйте функции *дегоз*длясоздания нулевого вектора той же длины, что х, и тахс двумя выходнымиаргументами для поиска номера минимального элемента в векторе х.

Постройте лиаграмму, где звездочки на горизонтальной оси будут отмечать центры  $\overline{3}$ . интервалов.

Постройте графики функций  $f(x) = e^{x/7} \cos^2 x$  и  $g(x) = 9 \cdot e^{-4x} \sin^2 x$  на отрезке  $\overline{4}$ . [- $2\pi$ ,  $2\pi$ ]. Стенерируйте вектор-строку значений аргумента *х* и вектор-строк $f$  и *g*, содержащих значения функций.

5. **CPABHUTE** 
$$
\Delta
$$
 **CPABHUTE**  $\Delta$  **CPB**  $\Delta$  **CPB**  $\Delta$  **CPB**  $\Delta$  **CPC**  $\Delta$  **CPC**  $\Delta$  **CPD**  $\Delta$  **CPD** <

Постройте графики функций  $f(x) = \log 0.6x n$   $g(x) = \cos \log x$ на отрезке [0.1, 5] в 6. логарифмическом масштабе по оси х.

 $7<sub>1</sub>$ Постройте график функции, заданной кусочным образом:

$$
y(x) = \begin{cases} \pi \cdot \sin x, & -2\pi \le x \le -\pi \\ \pi - |x|, & -\pi < x < \pi \\ \pi \cdot \sin^3 x, & \pi \le x \le 2\pi \end{cases}
$$

Сначала необходимо вычислить каждую из трех ветвей, т.е. фактически получить три пары массивов:  $x/$  и  $y/$ ,  $x/$  и  $y/$ ,  $x/$  и  $y/$ , затем объединитьзначения абсцисс в вектор  $x$ , а значения ординат в у и построить графикфункции, задаваемой парой массивов х и у. 1.

Постройте график функции

$$
z(x, y) = 2 \cdot \sin 3\pi \cdot x \cdot \cos 1.9\pi \cdot y \cdot (1 - x^2) \cdot y \cdot (1 - y)
$$
на прямоугольной области определения  $x \in [-1, 1]$ ,  $y \in [0, 1]$ :

а) построить график с каркасной поверхностью (сделать ее «прозрачной» и вернуть в обычный вид);

б) залить каждую клетку поверхности определенным цветом, зависящим от значения функции в точках, соответствующих углам клетки;

в) получить поверхность, плавно залитую цветом;

г) вывести рядом с графиком столбик, устанавливающий соответствиемежду цветом и значением функции.

9. Постройте поверхность, состоящую из линий уровня, соответствующих значениям функции от 0 до 0.5 с шагом 0.04.

# Вариант 6

1. Отобразите функцию  $x(t) = \cos t \cdot \log t$  на отрезке [-1, 1] в виде столбчатой диаграммы без промежутков.

Напишите 2. построения команды диаграммы  $\mathbf c$ отлельным сектором, соответствующим минимальному значению среди элементов вектора.

автоматически создав вспомогательный вектор. Используйте функции *zeros* длясоздания нулевого вектора той же длины, что х, и тах с двумя выходными аргументами для поиска номера минимального элемента в векторе х.

- 3. Постройте диаграмму, где звездочки на горизонтальной оси будут отмечать центры интервалов.
- Постройте графики функций  $f(x) = e^{x/3} \cos^2 x$  и  $g(x) = 7 \cdot e^{-3x} \sin^2 x$  на отрезке  $[-2\pi, \frac{\pi}{3}]$  $4.$

 $2\pi$ ]. Сгенерируйте вектор-строку значений аргумента *х* и вектор-строк $f$  и *g*, содержащих значения функций.

5. **Сравните две функции:** 
$$
f(x) = \frac{1}{x^3} \ln F(x) = 1000 \cdot (x + 0.9)^{-7}
$$
.

Постройте графики функций  $f(x) = \log 0.3x n$   $g(x) = \sin(\log x)$ на отрезке [0.1, 5] в 6. логарифмическом масштабе по оси  $x$ .

 $\mathcal{I}$ Постройте график функции, заданной кусочным образом:

$$
y(x) = \begin{cases} \pi \cdot \sin x, & -2\pi \le x \le -\pi \\ \pi - |x|, & -\pi < x < \pi \\ \pi \cdot \sin^3 x, & \pi \le x \le 2\pi \end{cases}
$$

Сначала необходимо вычислить каждую из трех ветвей, т.е. фактически получить три пары массивов: x1 и y1, x2 и y2, x3 и y3, затем объединить значения абсцисс в вектор x, а значения ординат в у и построить графикфункции, задаваемой парой массивов х и у.

8. Постройте график функции

 $z(x, y) = 5 \cdot \sin \pi \cdot x \cdot \cos 2.5\pi \cdot y \cdot (1 - x^2) \cdot y \cdot (1 - y)$ 

на прямоугольной области определения  $x \in [-1, 1]$ ,  $y \in [0, 1]$ ;

а) построить график с каркасной поверхностью (сделать ее «прозрачной» и вернуть в обычный вид);

б) залить каждую клетку поверхности определенным цветом, зависящим от значения функции в точках, соответствующих углам клетки;

в) получить поверхность, плавно залитую цветом;

г) вывести рядом с графиком столбик, устанавливающий соответствиемежду цветом и значением функции.

9. Постройте поверхность, состоящую из линий уровня, соответствующих значениям функции от 0 до 0.5 с шагом 0.04.

# Вариант 7

3. Отобразите функцию  $x(t) = \cos t \cdot e^{-3t}$  на отрезке [-1, 1] в виде столбчатой диаграммы без промежутков.

 $\overline{2}$ . Напишите команды построения диаграммы отдельным  $\mathbf{c}$ сектором, соответствующим минимальному значению среди элементов вектора, автоматически создав вспомогательный вектор. Используйте функции *zeros*длясоздания нулевого вектора той же длины, что х, и тахс двумя выходнымиаргументами для поиска номера минимального элемента в векторе х.

3. Постройте диаграмму, где звездочки на горизонтальной оси будут отмечать центры интервалов.

Постройте графики функций  $f(x) = e^{x/2} \cos^2 x$  и  $g(x) = 2 \cdot e^{-3x} \sin^2 x$  на отрезке  $\overline{4}$ . [- $2\pi$ ,  $2\pi$ ]. Сгенерируйте вектор-строку значений аргумента *х* и вектор-строк $f$  и *g*, содержащих значения функций.

5. **Сравните две функции:** 
$$
f(x) = \frac{1}{x^3} u F(x) = 1000 \cdot (x + 3.5)^{-3}
$$
.

Постройте графики функций  $f(x) = \log 6.7x$  и  $g(x) = \cos \log x$  на отрезке [0.1, 5] в 6. логарифмическом масштабе по оси х.

 $7.$ Постройте график функции, заданной кусочным образом:

$$
y(x) = \begin{cases} \pi \cdot \sin x, & -2\pi \le x \le -\pi \\ \pi - |x|, & -\pi < x < \pi \\ \pi \cdot \sin^3 x, & \pi \le x \le 2\pi \end{cases}
$$

Сначала необходимо вычислить каждую из трех ветвей, т.е. фактически получить три пары массивов: xl и yl, x2 и y2, x3 и y3, затем объединить значения абсцисс в вектор x, а значения ординат в у и построить графикфункции, задаваемой парой массивов х и у.

 $2<sub>1</sub>$ Постройте график функции

$$
z(x, y) = 8 \cdot \sin 3\pi \cdot x \cdot \cos 5.5\pi \cdot y \cdot (1 - x^2) \cdot y \cdot (1 - y)
$$

на прямоугольной области определения  $x \in [-1, 1]$ ,  $y \in [0, 1]$ :

а) построить график с каркасной поверхностью (сделать ее «прозрачной» и вернуть в обычный вид):

б) залить каждую клетку поверхности определенным цветом, зависящим от значения функции в точках, соответствующих углам клетки;

в) получить поверхность, плавно залитую цветом;

г) вывести рядом с графиком столбик, устанавливающий соответствиемежду цветом и значением функции.

Постройте поверхность, состоящую из линий уровня, соответствующих значениям 9. функции от 0 до 0.5 с шагом 0.7.

# Вариант 8

 $1.$ Отобразите функцию  $x(t) = \cos t \cdot \log t$  на отрезке [-1, 1] в виде столбчатой лиаграммы без промежутков.

 $2<sub>1</sub>$ Напишите команды построения диаграммы отдельным  $\mathbf{c}$ минимальному сектором, соответствующим значению среди элементов вектора, автоматически создав вспомогательный вектор. Используйте функции zeros длясоздания нулевого вектора той же длины, что х, и тах с двумя выходными аргументами для поиска номера минимального элемента в векторе х.

3. Постройте диаграмму, где звездочки на горизонтальной оси будут отмечать центры интервалов.

Постройте графики функций  $f(x) = e^{x/9} \cos^2 x$  и  $g(x) = 7 \cdot e^{-5x} \sin^2 x$  на отрезке [-2 $\pi$ ,  $\overline{4}$ .  $2\pi$ ]. Сгенерируйте вектор-строку значений аргумента *х* и вектор-строк $f$  и *g*, содержащих значения функций.

5. **Сравните две функции:** 
$$
f(x) = \frac{1}{x^3} u F(x) = 1000 \cdot (x + 3.5)^{-8}
$$

Постройте графики функций  $f(x) = \log 0.8x n$   $g(x) = \sin(\log x)$ на отрезке [0.1, 5] в  $6<sub>1</sub>$ логарифмическом масштабе по оси х.

Постройте график функции, заданной кусочным образом: 7.

 $y(x) = \begin{cases} \pi \cdot \sin x, & -2\pi \leq x \leq -\pi \\ \pi - |x|, & -\pi < x < \pi \end{cases}$  $\left|\pi \cdot \sin^3 x, \quad \pi \leq x \leq 2\pi\right|$ 

Сначала необходимо вычислить каждую из трех ветвей, т.е. фактически получить три пары массивов:  $x/$  и  $y/$ ,  $x/$  и  $y/$ ,  $x/$  и  $y/$ , затем объединитьзначения абсцисс в вектор  $x$ , а значения ординат в у и построить графикфункции, задаваемой парой массивов х и у.

8. Постройте график функции

$$
z(x, y) = 9 \cdot \sin 7\pi \cdot x \cdot \cos 5.3\pi \cdot y \cdot (1 - x^2) \cdot y \cdot (1 - y)
$$

на прямоугольной области определения  $x \in [-1, 1]$ ,  $y \in [0, 1]$ :

а) построить график с каркасной поверхностью (сделать ее «прозрачной» и вернуть в обычный вил):

б) залить каждую клетку поверхности определенным цветом, зависящим от значения функции в точках, соответствующих углам клетки;

в) получить поверхность, плавно залитую цветом;

г) вывести рядом с графиком столбик, устанавливающий соответствиемежду цветом и значением функции.

Постройте поверхность, состоящую из линий уровня, соответствующих значениям 9. функции от 0 до 0.5 с шагом 0.08.

#### Вариант 9

Отобразите функцию  $x(t) = \cos t \cdot e^{-3t}$  на отрезке [-1, 1] в виде столбчатой  $1.$ диаграммы без промежутков.

 $2<sup>1</sup>$ Напишите команды построения диаграммы  $\mathbf{c}$ отдельным сектором, соответствующим минимальному значению среди элементов вектора, автоматически создав вспомогательный вектор. Используйте функции дегоздлясоздания нулевого вектора той же длины, что х, и тахс двумя выходнымиаргументами для поиска номера минимального элемента в векторе х.

3. Постройте диаграмму, где звездочки на горизонтальной оси будут отмечать центры интервалов.

Постройте графики функций  $f(x) = e^{x/7} \cos^2 x$  и  $g(x) = 7 \cdot e^{-9x} \sin^2 x$  на отрезке  $\overline{4}$ . [- $2\pi$ ,  $2\pi$ ]. Стенерируйте вектор-строку значений аргумента *х* и вектор-строк $f$  и  $g$ , содержащих значения функций.

5. **CPABHUTE** 
$$
\angle
$$
 **CPABHUTE**  $\angle$  **CPB**  $\angle$  **CPB**  $\angle$  **CPB**  $\angle$  **CPC**  $\angle$  **CPC**  $\angle$  **CPC**  $\angle$  **CPD**  $\angle$  **CPD** <

Постройте графики функций  $f(x) = \log 0.7x$ и  $g(x) = \cos \log x$ на отрезке [0.1, 5] в 6. логарифмическом масштабе по оси х.

 $7<sub>1</sub>$ Постройте график функции, заданной кусочным образом:

 $y(x) = \begin{cases} \pi \cdot \sin x, & -2\pi \leq x \leq -\pi \\ \pi - |x|, & -\pi < x < \pi \end{cases}$  $\pi \leq x \leq 2\pi$ 

Сначала необходимо вычислить каждую из трех ветвей, т.е. фактически получить три пары массивов: xl и yl, x2 и y2, x3 и y3, затем объединить значения абсцисс в вектор x, а значения ординат в у и построить графикфункции, задаваемой парой массивов х и у.

4. Постройте график функции

$$
z(x, y) = 7 \cdot \sin 5\pi \cdot x \cdot \cos 8.1\pi \cdot y \cdot (1 - x^2) \cdot y \cdot (1 - y)
$$

на прямоугольной области определения  $x \in [-1, 1]$ ,  $y \in [0, 1]$ :

а) построить график с каркасной поверхностью (сделать ее «прозрачной» и вернуть в обычный вил):

б) залить каждую клетку поверхности определенным цветом, зависящим от значения функции в точках, соответствующих углам клетки;

в) получить поверхность, плавно залитую цветом;

г) вывести рядом с графиком столбик, устанавливающий соответствиемежду цветом и значением функции.

Постройте поверхность, состоящую из линий уровня, соответствующих значениям 9. функции от 0 до 0.5 с шагом 0.06.

1. Отобразите функцию  $x(t) = \cos t \cdot \log t$  на отрезке [-1, 1] в виде столбчатой диаграммы без промежутков.

 $\overline{2}$ . Напишите команды построения диаграммы отдельным  $\mathbf c$ сектором, соответствующим минимальному значению среди элементов вектора, автоматически создав вспомогательный вектор. Используйте функции zeros длясоздания нулевого вектора той же длины, что х, и тах с двумя выходными аргументами для поиска номера минимального элемента в векторе х.

3. Постройте диаграмму, где звездочки на горизонтальной оси будут отмечать центры интервалов.

Постройте графики функций  $f(x) = e^{x/2} \cos^2 x$  и  $g(x) = 6 \cdot e^{-5x} \sin^2 x$  на отрезке  $[-2\pi, \frac{\pi}{2}]$ 4.  $2\pi$ ]. Сгенерируйте вектор-строку значений аргумента *х* и вектор-строк $f$  и *g*, содержащих значения функций.

5. **Сравните две функции:** 
$$
f(x) = \frac{1}{x^3} \ln F(x) = 1000 \cdot (x + 5.2)^{-2}
$$
.

Постройте графики функций  $f(x) = \log 0.2x n$   $g(x) = \sin(\log x)$ на отрезке [0.1, 5] в 6. логарифмическом масштабе по оси х.

Постройте график функции, заданной кусочным образом:  $7<sub>1</sub>$ 

$$
y(x) = \begin{cases} \pi \cdot \sin x, & -2\pi \le x \le -\pi \\ \pi - |x|, & -\pi < x < \pi \\ \pi \cdot \sin^3 x, & \pi \le x \le 2\pi \end{cases}
$$

Сначала необходимо вычислить каждую из трех ветвей, т.е. фактически получить три пары массивов: xl и yl, x2 и y2, x3 и y3, затем объединитьзначения абсцисс в вектор x, а значения ординат в у и построить графикфункции, задаваемой парой массивов х и у.

8. Постройте график функции

 $z(x, y) = 2 \cdot \sin 4\pi \cdot x \cdot \cos 8 \cdot 3\pi \cdot y \cdot (1 - x^2) \cdot y \cdot (1 - y)$ 

на прямоугольной области определения  $x \in [-1, 1]$ ,  $y \in [0, 1]$ :

а) построить график с каркасной поверхностью (сделать ее «прозрачной» и вернуть в обычный вид);

б) залить каждую клетку поверхности определенным цветом, зависящим от значения функции в точках, соответствующих углам клетки;

в) получить поверхность, плавно залитую цветом;

г) вывести рядом с графиком столбик, устанавливающий соответствиемежду цветом и значением функции.

9. Постройте поверхность, состоящую из линий уровня, соответствующих значениям функции от 0 до 0.5 с шагом 0.06.

# Вариант 11

Отобразите функцию  $x(t) = \cos t \cdot e^{-3t}$  на отрезке [-1, 1] в виде столбчатой диаграммы 1. без промежутков.

Напишите 2. команды построения диаграммы  $\mathbf{c}$ отдельным сектором, соответствующим минимальному значению среди элементов вектора, автоматически создав вспомогательный вектор. Используйте функции *дегоз*длясоздания нулевого вектора той же длины, что х, и тахс двумя выходнымиаргументами для поиска номера минимального элемента в векторе х.
$\overline{3}$ . Постройте диаграмму, где звездочки на горизонтальной оси будут отмечать центры интервалов.

Постройте графики функций  $f(x) = e^{x/4} \cos^3 x$  и  $g(x) = 5 \cdot e^{-7x} \sin^2 x$  на отрезке  $\overline{4}$ . [- $2\pi$ ,  $2\pi$ ]. Сгенерируйте вектор-строку значений аргумента *х* и вектор-строк $f$  и *g*, содержащих значения функций.

5. **Сравните две функции:** 
$$
f(x) = \frac{1}{x^3} u F(x) = 1000 \cdot (x + 5.2)^{-2}
$$
.

Постройте графики функций  $f(x) = \log 0.7x$ и  $g(x) = \cos \log x$ на отрезке [0.1, 5] в 6. логарифмическом масштабе по оси х.

Постройте график функции, заданной кусочным образом: 7.

$$
y(x) = \begin{cases} \pi \cdot \sin x, & -2\pi \le x \le -\pi \\ \pi - |x|, & -\pi < x < \pi \\ \pi \cdot \sin^3 x, & \pi \le x \le 2\pi \end{cases}
$$

Сначала необходимо вычислить каждую из трех ветвей, т.е. фактически получить три пары массивов: xl и yl, x2 и y2, x3 и y3, затем объединить значения абсцисс в вектор x, а значения ординат в у и построить графикфункции, задаваемой парой массивов х и у.

2. Постройте график функции

$$
z(x, y) = 9 \cdot \sin 3\pi \cdot x \cdot \cos 5.6\pi \cdot y \cdot (1 - x^2) \cdot y \cdot (1 - y)
$$

на прямоугольной области определения  $x \in [-1, 1]$ ,  $y \in [0, 1]$ :

а) построить график с каркасной поверхностью (сделать ее «прозрачной» и вернуть в обычный вил):

б) залить каждую клетку поверхности определенным цветом, зависящим от значения функции в точках, соответствующих углам клетки;

в) получить поверхность, плавно залитую цветом;

г) вывести рядом с графиком столбик, устанавливающий соответствиемежду цветом и значением функции.

Постройте поверхность, состоящую из линий уровня, соответствующих значениям 9. функции от 0 до 0.5 с шагом 0.04.

## Вариант 12

 $1<sub>1</sub>$ Отобразите функцию  $x(t) = \cos t \cdot \log t$  на отрезке [-1, 1] в виде столбчатой диаграммы без промежутков.

 $\overline{2}$ . Напишите команды построения лиаграммы  $\mathbf{c}$ отдельным минимальному значению сектором, соответствующим среди элементов вектора. автоматически создав вспомогательный вектор. Используйте функции *zeros* длясоздания нулевого вектора той же длины, что х, и тах с двумя выходными аргументами для поиска номера минимального элемента в векторе х.

3. Постройте диаграмму, где звездочки на горизонтальной оси будут отмечать центры интервалов.

Постройте графики функций  $f(x) = e^{x/2} \cos^2 x$  и  $g(x) = 8 \cdot e^{-9x} \sin^2 x$  на отрезке  $[-2\pi, 1]$  $\overline{4}$ .  $2\pi$ ]. Сгенерируйте вектор-строку значений аргумента *х* и вектор-строк $f$  и *g*. содержащих значения функций.

Сравните две функции:  $f(x) = \frac{1}{x^3}$  и  $F(x) = 1000 \cdot (x + 9.1)^{-2}$ . 5.

Постройте графики функций  $f(x) = \log 0.6x u$   $g(x) = \sin(\log x)$ на отрезке [0.1, 5] в 6. логарифмическом масштабе по оси х.

Постройте график функции, заданной кусочным образом: 7.

$$
y(x) = \begin{cases} \pi \cdot \sin x, & -2\pi \le x \le -\pi \\ \pi - |x|, & -\pi < x < \pi \\ \pi \cdot \sin^3 x, & \pi \le x \le 2\pi \end{cases}
$$

Сначала необходимо вычислить каждую из трех ветвей, т.е. фактически получить три пары массивов:  $x/$  и  $y/$ ,  $x/$  и  $y/$ ,  $x/$  и  $y/$ , затем объединитьзначения абсцисс в вектор  $x$ , а значения ординат в у и построить графикфункции, задаваемой парой массивов х и у. 8. Постройте график функции

 $z(x, y) = 2 \cdot \sin \pi \cdot x \cdot \cos 4.3\pi \cdot y \cdot (1 - x^2) \cdot y \cdot (1 - y)$ 

на прямоугольной области определения  $x \in [-1, 1]$ ,  $y \in [0, 1]$ :

а) построить график с каркасной поверхностью (сделать ее «прозрачной» и вернуть в обычный вид);

б) залить каждую клетку поверхности определенным цветом, зависящим от значения функции в точках, соответствующих углам клетки;

в) получить поверхность, плавно залитую цветом;

г) вывести рядом с графиком столбик, устанавливающий соответствиемежду цветом и значением функции.

Постройте поверхность, состоящую из линий уровня, соответствующих значениям 9.  $\omega$ икции от 0 до 0.5 с шагом 0.07.

#### Вариант 13

Отобразите функцию  $x(t) = \cos t \cdot e^{-t}$  на отрезке [-1, 1] в виде столбчатой диаграммы 1. без промежутков.

 $\mathcal{D}$ Напишите построения команды диаграммы  $\mathbf{c}$ отдельным сектором, соответствующим минимальному значению среди элементов вектора. автоматически создав вспомогательный вектор. Используйте функции дегоздлясоздания нулевого вектора той же длины, что х, и тахс двумя выходнымиаргументами для поиска номера минимального элемента в векторе х.

Постройте диаграмму, где звездочки на горизонтальной оси будут отмечать центры 3. интервалов.

Постройте графики функций  $f(x) = e^{x/7} \cos^2 x$  и  $g(x) = 2 \cdot e^{-3x} \sin^2 x$  на отрезке  $\overline{4}$ . [- $2\pi$ ,  $2\pi$ ]. Стенерируйте вектор-строку значений аргумента *х* и вектор-строк $f$  и *g*, содержащих значения функций.

5. **Сравните две функции:** 
$$
f(x) = \frac{1}{x^3} \text{ и } F(x) = 1000 \cdot (x + 4.2)^{-5}
$$
.

Постройте графики функций  $f(x) = \log 0.9x$ и  $g(x) = \cos \log x$ на отрезке [0.1, 5] в 6. логарифмическом масштабе по оси х.

7. Постройте график функции, заданной кусочным образом:

$$
y(x) = \begin{cases} \pi \cdot \sin x, & -2\pi \le x \le -\pi \\ \pi - |x|, & -\pi < x < \pi \\ \pi \cdot \sin^3 x, & \pi \le x \le 2\pi \end{cases}
$$

Сначала необходимо вычислить каждую из трех ветвей, т.е. фактически получить три пары массивов: xl и yl, x2 и y2, x3 и y3, затем объединить значения абсцисс в вектор x, а значения ординат в у и построить графикфункции, задаваемой парой массивов х и у.

2. Постройте график функции

$$
z(x, y) = 9 \cdot \sin 6\pi \cdot x \cdot \cos 7.1\pi \cdot y \cdot (1 - x^2) \cdot y \cdot (1 - y)
$$
  
Observe on the frequency  $x \in [-1, 1]$ ,  $y \in [0, 1]$ .

на прямоугольной области определения  $x \in [-1, 1]$ ,  $y \in [0, 1]$ :

а) построить график с каркасной поверхностью (сделать ее «прозрачной» и вернуть в обычный вид);

б) залить каждую клетку поверхности определенным цветом, зависящим от значения функции в точках, соответствующих углам клетки;

в) получить поверхность, плавно залитую цветом;

г) вывести рядом с графиком столбик, устанавливающий соответствиемежду цветом и значением функции.

Постройте поверхность, состоящую из линий уровня, соответствующих значениям 9. функции от 0 до 0.5 с шагом 0.05.

#### Вариант 14

1. Отобразите функцию  $x(t) = \cos t \cdot \log t$  на отрезке [-1, 1] в виде столбчатой диаграммы без промежутков.

 $2.$ Напишите команды построения диаграммы  $\mathbf{c}$ отдельным сектором, соответствующим минимальному значению среди элементов вектора, автоматически создав вспомогательный вектор. Используйте функции zeros для создания нулевого вектора той же длины, что х, и тах с двумя выходными аргументами для поиска номера минимального элемента в векторе х.

3. Постройте диаграмму, где звездочки на горизонтальной оси будут отмечать центры интервалов.

Постройте графики функций  $f(x) = e^{x/8} \cos^2 x$  и  $g(x) = 6 \cdot e^{-6x} \sin^2 x$ на отрезке  $\overline{4}$ .  $[-2\pi, 2\pi]$ . Стенерируйте вектор-строку значений аргумента *х* и вектор-строк $f$  и *g*, содержащих значения функций.

5. **CPABHUTE** 
$$
\Delta
$$
 **EBB**  $\Delta$  **DF**  $\Delta$  **DF**  $\Delta$  

Постройте графики функций  $f(x) = \log 0.7x n$   $g(x) = \cos(\log x)$ на отрезке [0.1, 5] в 6. логарифмическом масштабе по оси х.

Постройте график функции, заданной кусочным образом: 7.

$$
y(x) = \begin{cases} \pi \cdot \sin x, & -2\pi \le x \le -\pi \\ \pi - |x|, & -\pi < x < \pi \\ \pi \cdot \sin^3 x, & \pi \le x \le 2\pi \end{cases}
$$

Сначала необходимо вычислить каждую из трех ветвей, т.е. фактически получить три пары массивов:  $x/$  и  $y/$ ,  $x/$  и  $y/$ ,  $x/$  и  $y/$ , затем объединить значения абсцисс в вектор  $x$ , а значения ординат в у и построить график функции, задаваемой парой массивов х и у.

8. Постройте график функции

 $z(x, y) = 5 \cdot \sin 5\pi \cdot x \cdot \cos 8.7\pi \cdot y \cdot (1 - x^2) \cdot y \cdot (1 - y)$ 

на прямоугольной области определения  $x \in [-1, 1]$ ,  $y \in [0, 1]$ :

а) построить график с каркасной поверхностью (сделать ее «прозрачной» и вернуть в обычный вид):

б) залить каждую клетку поверхности определенным цветом, зависящим от значения функции в точках, соответствующих углам клетки;

в) получить поверхность, плавно залитую цветом;

г) вывести рядом с графиком столбик, устанавливающий соответствие между цветом и значением функции.

Постройте поверхность, состоящую из линий уровня, соответствующих значениям 9. функции от 0 до 0.5 с шагом 0.08.

#### Вариант 15

Отобразите функцию  $x(t) = \cos t \cdot e^{-3t}$  на отрезке [-1, 1] в виде столбчатой  $1<sub>1</sub>$ диаграммы без промежутков.

 $\overline{2}$ . Напишите построения команды диаграммы  $\mathbf{c}$ отдельным сектором, соответствующим минимальному значению среди элементов вектора, автоматически создав вспомогательный вектор. Используйте функции *дегоз*длясоздания нулевого вектора той же длины, что х, и тахс двумя выходнымиаргументами для поиска номера минимального элемента в векторе х.

Постройте диаграмму, где звездочки на горизонтальной оси будут отмечать центры  $\mathfrak{Z}$ . интервалов.

Постройте графики функций  $f(x) = e^{x/7} \cos^2 x$  и  $g(x) = 9 \cdot e^{-7x} \sin^2 x$  на отрезке  $4.$ [- $2\pi$ ,  $2\pi$ ]. Стенерируйте вектор-строку значений аргумента *х* и вектор-строк $f$  и *g*, содержащих значения функций.

5. **Сравните две функции:** 
$$
f(x) = \frac{1}{x^3} u F(x) = 1000 \cdot (x + 4.1)^{-2}
$$
.

Постройте графики функций  $f(x) = \log 0.2x$ и  $g(x) = \cos \log x$ на отрезке [0.1, 5] в 6. логарифмическом масштабе по оси х.

Постройте график функции, заданной кусочным образом: 7.

$$
y(x) = \begin{cases} \pi \cdot \sin x, & -2\pi \le x \le -\pi \\ \pi - |x|, & -\pi < x < \pi \\ \pi \cdot \sin^3 x, & \pi \le x \le 2\pi \end{cases}
$$

Сначала необходимо вычислить каждую из трех ветвей, т.е. фактически получить три пары массивов: xl и yl, x2 и y2, x3 и y3, затем объединитьзначения абсцисс в вектор x. а значения ординат в у и построить графикфункции, задаваемой парой массивов х и у.

2. Постройте график функции

$$
z(x, y) = 2 \cdot \sin 8\pi \cdot x \cdot \cos 7.2\pi \cdot y \cdot (1 - x^2) \cdot y \cdot (1 - y)
$$

на прямоугольной области определения  $x \in [-1, 1]$ ,  $y \in [0, 1]$ :

а) построить график с каркасной поверхностью (сделать ее «прозрачной» и вернуть в обычный вид):

б) залить каждую клетку поверхности определенным цветом, зависящим от значения функции в точках, соответствующих углам клетки;

в) получить поверхность, плавно залитую цветом;

г) вывести рядом с графиком столбик, устанавливающий соответствиемежду цветом и значением функции.

9. Постройте поверхность, состоящую из линий уровня, соответствующих значениям функции от 0 до 0.5 с шагом 0.05.

# ЛАБОРАТОРНАЯ РАБОТА 8. М-файлы. Численные метолы и программирование

#### Примеры:

Предположим, что в вычислениях часто необходимо использовать функцию

$$
e^{-x} \cdot \sqrt{\frac{x^2+1}{x^4+0.1}} \ .
$$

Тогда имеет смысл один раз написать файл-функцию, а потом вызывать еговсюду, где необходимо вычисление этой функции. Откройте в редакторе М-файлов новый файл и наберите текст:

function  $f = myfun(x)$  $f = \exp(-x) * sart((x^2 + 1)/(x^4 + 0.1))$ 

Слово function в первой строке определяет, что данный файл содержитфайлфункцию. Первая строка является заголовком функции, в которой размещается имя функции и списки входных и выходных аргументов. В примере, приведенном выше, имя функции *myfun* – один входной аргумент *х* и одинвыходной – *f*. После заголовка следует тело функции (оно в данном примересостоит из одной строки), где и вычисляется ее значение. Важно, что вычисленное значение записывается в  $f$ . Не забудьте поставить точку с запятой для предотвращения вывода лишней информации на экран.

Теперь сохраните файл в рабочем каталоге. Обратите внимание на то, что выбор пункта Save или Saveas меню File приводит к появлению диалогового окна сохранения файла, в поле Filename которого уже содержитсяназвание myfun. Не изменяйте его, сохраните файл-функцию в файле с предложенным именем!

Теперь созданную функцию можно использовать так же, как и встроенные sin, cos и другие, например из командной строки:

$$
\gg y = myfun(1.3)
$$

 $y =$ 

0.2600

Файл-функция, приведенная выше, имеет один существенный недостаток. Попытка вычисления значений функции от массива приводит к ошибке, а не к массиву значений, так как это происходит при вычислении встроенных функций.

Необходимо просто при вычислении значения функции использоватьпоэлементные операции.

Измените тело функции на:

function  $f = myfun(x)$  $f = \exp(-x) * sqrt((x^2 + 1)/(x^2 + 0.1))$ 

(не забудьте сохранить изменения в файле myfun.m).

Теперь аргументом функции myfun может быть как число, так и векторили матрица значений, например:

>> 
$$
x[1.3 \t 7.2]
$$
  
>>  $y = myfun(x)$   
 $y=$   
0.2600 \t 0.0001

Переменная у, в которую записывается результат вызова функции myfun, автоматически становится вектором нужного размера.

Постройте график функции *туfun* на отрезке [0, 4] из командной строки или при помощи файл-программы:

$$
x = [0:0.5:4];
$$
  

$$
y = myfun(x);
$$
  

$$
plot(x, y)
$$

MatLab предоставляет еще одну возможность работы с файлфункциями - это использование их в качестве аргументов некоторых команд. Например, для построения графика служит специальная функция *fplot*, заменяющая последовательность команд, приведенную выше. При вызове *folot* имя функции, график которой требуется построить, заключается в апострофы, пределы построения указываются в вектор-строке из двух элементов:

 $\text{fplot}('mytun', [0 4])$ 

Постройте графики *myfun* при помощи *plot* и *fplot* на одних осях, воспользовавшись функцией holdon. График, построенный при помощи fplot, более точно отражает поведение функции, т.к. *fplot* самаподбирает шаг аргумента, уменьшая его на участках быстрого измененияотображаемой функции.

Нахождение корней произвольных уравнений осуществляет встроенная функция fzero, для определения всех корней полиномов применяется roots.

Встроенная функция *fzero* позволяет приближенно вычислить кореньуравнения по заданному начальному приближению. В самом простом варианте *fzero* вызывается с двумя входными и одним выходным аргументом  $x = fzero$  ('myf', x0), где myf - имя файлфункции, вычисляющей левую часть уравнения;  $x0$  – начальное приближение к корню;  $x$  – найденное приближенное значение корня. Решите, например, на отрезке [-5, 5] уравнение

 $\sin x - x^2 \cos x = 0$ 

Перед нахождением корней полезно построить график функции, входящей в левую часть уравнения. Конечно, построить график можно при помощи *plot*, но все равно понадобится написать файл-функцию, поэтому имеет смысл воспользоваться *fplot*, которая к тому же позволяет получить более точный график по сравнению с *plot*.

Ниже приведен текст требуемой файл-функции:

function 
$$
f = myfun(x)
$$
  
 $y = sin(x) - x.^2.* cos(x)$ 

Теперь постройте график *myf*, используя *fplot*, и нанесите сетку:

$$
fplot('myf', [-5 \quad 5])
$$

grid on

Из графика ту видно, что функция на этом отрезке имеет четыре корня. Один корень равен нулю, в чем нетрудно убедиться, подставив х=0 в уравнение.

Уточните значение корня, расположенного вблизи x=-5, при помощи fzero:

```
\gg x1 = \text{fzero}('myf', -5)
```
Zero found in the interval:  $[-4.7172, -5.2]$ .

 $x1 =$ 

 $-4.7566$ 

Итак, приближенное значение корня равно -4.7566. Проверить ответ можно, вычислив значение функции *myf* в точке *x1*:

 $\gg mvf(x1)$ 

 $ans =$ 

 $2.6645e - 015$ 

То, что значение функции близко к нулю, не означает, что приближенное значение корня расположено достаточно близко к его точному значению.

Важной особенностью *fzero* является то, что она вычисляет только те корни, в которых функция меняет знак, а не касается оси абсцисс.

В качестве исследуемой функции может выступать и встроенная математическая функция, например:

 $\gg$  fzero('sin', [2 4]) Zero found the interval:  $[2, 4]$ .

 $ans =$ 

3.14159265358979

Полином в MatLab задается вектором его коэффициентов, например, для определения полинома:  $p = x^7 + 3 \cdot 2x^5 - 5 \cdot 2x^4 + 0 \cdot 5x^2 + x - 3$ 

следует использовать команду

 $\gg p = [1 \ 0 \ 3.2 \ -5.2 \ 0 \ 0.5 \ 1 \ -3];$ 

Число элементов вектора, т.е. число коэффициентов полинома, всегда на единицу больше его степени, нулевые коэффициенты должны содержаться в векторе. Функция polyval предназначена для вычисления значения полинома от некоторого аргумента:

 $\gg$  polyval(p,1)

 $ans =$  $-2.5000$ 

Аргумент может быть матрицей или вектором, в этом случае производится поэлементное вычисление значений полиномами результат представляет матрицу или вектор того же размера, что и аргумент.

Нахождение сразу всех корней полиномов осуществляется при помощи функции roots, в качестве аргумента которой указывается вектор с коэффициентами полинома. Функция roots возвращает вектор корней полинома, в том числе и комплексных:

 $\gg r = roots(p)$  $r =$  $-0.5668 + 2.0698i$  $-0.5668 - 2.0698i$ 1.2149  $0.5898 + 0.6435i$  $0.5898 - 0.6435i$  $-0.6305 + 0.5534i$  $-0.6305 - 0.5534i$ 

Число корней полинома совпалает со степенью полинома. Лля правильности работы *roots*, можно вычислить значение полинома от вектора его корней:

```
\gg poluval(p, r)
```
 $ans =$ 

1.0e $-012$  \*  $-0.1008 + 0.0899i$  $-0.1008 - 0.0899i$  $-0.0666$  $0.0027 - 0.0018i$  $0.0027 + 0.0018i$  $0.0102 - 0.0053i$  $0.0102 + 0.0053i$ 

В верхней строке результата содержится общий множитель 1.0e-012, на который следует помножить каждое число получившегося вектора.

#### Задания для самостоятельного выполнения

## Вариант 1

1. Написать файл-функцию *myfun* (с тригонометрическими функциями, степенью, экспонентой,  $\pi$  и квадратным корнем). Вычислить значение этой функции в нескольких точках. Постройте график функции *myfun* при помощи *plot* и *fplot* на одних осях на отрезке [0, 4] из командной строки или при помощи файлпрограммы.

 $\overline{2}$ . Решите уравнение  $6 \cdot \cos x + x^2 \cdot \sin x = 0$  на отрезке [-10; 10]. Постройте график функции. Вычислите значение корней уравнения.

Вычислите все корни полинома  $p = x^8 + 6.8x^7 + 0.4x^5 + 2.1x^3 - x + 4$ .  $\overline{3}$ .

# **Вариант 2**

1. Написать файл-функцию *myfun*(с тригонометрическими функциями, степенью, экспонентой,  $\pi$ и квадратным корнем). Вычислить значение этой функции в нескольких точках. Постройте график функции *myfun* при помощи *plot* и *fplot* на одних осях на отрезке [0, 4] из командной строки или при помощи файл программы.

2. Решите уравнение  $4 \cdot \sin x + x^2 \cdot \cos x = 0$  на отрезке  $[-10; 10]$ . Постройте график функции. Вычислите значение корней уравнения.

3. Вычислите все корни полинома  $p = x^8 + 1.8x^7 + 0.2x^5 + 3.5x^3 - x - 8$ .

# **Вариант 3**

1. Написать файл-функцию *myfun* (с тригонометрическими функциями, степенью, экспонентой,  $\pi$  и квадратным корнем). Вычислить значение этой функции в нескольких точках. Постройте график функции *myfun* при помощи *plot* и *fplot* на одних осях на отрезке [0, 4] из командной строки или при помощи файлпрограммы.

2. Решите уравнение  $3 \cdot \cos x + x^2 \cdot \sin x = 0$  на отрезке [-10; 10]. Постройте график функции. Вычислите значение корней уравнения.

3. Вычислите все корни полинома  $p = x^8 + 1.2x^7 + 0.3x^5 + 4.1x^3 - x + 2$ .

# **Вариант 4**

1. Написать файл-функцию *myfun*(с тригонометрическими функциями, степенью, экспонентой,  $\pi$ и квадратным корнем). Вычислить значение этой функции в нескольких точках. Постройте график функции *myfun* при помощи *plot* и *fplot* на одних осях на отрезке [0, 4] из командной строки или при помощи файл программы.

2. Решите уравнение  $2 \cdot \sin x + x^2 \cdot \cos x = 0$  на отрезке  $[-10; 10]$ . Постройте график функции. Вычислите значение корней уравнения.

3. Вычислите все корни полинома  $p = x^8 + 3.5x^7 + 0.7x^5 + 3.5x^3 - x - 2$ .

## **Вариант 5**

1. Написать файл-функцию *myfun* (с тригонометрическими функциями, степенью, экспонентой,  $\pi$  и квадратным корнем). Вычислить значение этой функции в нескольких точках. Постройте график функции *myfun* при помощи *plot* и *fplot* на одних осях на отрезке [0, 4] из командной строки или при помощи файл программы.

2. Решите уравнение  $5 \cdot \cos x + x^2 \cdot \sin x = 0$ на отрезке [-10; 10]. Постройте график функции. Вычислите значение корней уравнения.

3. Вычислите все корни полинома  $p = x^8 + 4.2x^7 + 0.4x^5 + 4.5x^3 - x + 2$ .

## **Вариант 6**

1. Написать файл-функцию *myfun* (с тригонометрическими функциями, степенью, экспонентой,  $\pi$ и квадратным корнем). Вычислить значение этой функции в нескольких точках. Постройте график функции *myfun* при помощи *plot* и *fplot* на одних осях на отрезке [0, 4] из командной строки или при помощи файл программы.

2. Решите уравнение  $8 \cdot \sin x + x^2 \cdot \cos x = 0$  на отрезке  $[-10; 10]$ . Постройте график функции. Вычислите значение корней уравнения.

3. Вычислите все корни полинома  $p = x^8 + 2.3x^7 + 0.5x^5 + 1.5x^3 - x - 2$ .

## **Вариант 7**

1. Написать файл-функцию *myfun* (с тригонометрическими функциями, степенью, экспонентой,  $\pi$  и квадратным корнем). Вычислить значение этой функции в нескольких точках. Постройте график функции *myfun* при помощи *plot* и *fplot* на одних осях на отрезке [0, 4] из командной строки или при помощи файл программы.

2. Решите уравнение  $7 \cdot \cos x + x^2 \cdot \sin x = 0$  на отрезке [-10; 10]. Постройте график функции. Вычислите значение корней уравнения.

3. Вычислите все корни полинома  $p = x^8 + 5.2x^7 + 0.2x^5 + 4.1x^3 - x + 1$ .

## **Вариант 8**

1. Написать файл-функцию *myfun*(с тригонометрическими функциями, степенью, экспонентой,  $\pi$ и квадратным корнем). Вычислить значение этой функции в нескольких точках. Постройте график функции *myfun* при помощи *plot* и *fplot* на одних осях на отрезке [0, 4] из командной строки или при помощи файл программы.

2. Решите уравнение  $6 \cdot \sin x + x^2 \cdot \cos x = 0$  на отрезке  $[-10; 10]$ . Постройте график функции. Вычислите значение корней уравнения.

3. Вычислите все корни полинома  $p = x^8 + 7.3x^7 + 0.4x^5 + 3.5x^3 - x - 6$ .

## **Вариант 9**

1. Написать файл-функцию *myfun* (с тригонометрическими функциями, степенью, экспонентой,  $\pi$  и квадратным корнем). Вычислить значение этой функции в нескольких точках. Постройте график функции *myfun* при помощи *plot* и *fplot* на одних осях на отрезке [0, 4] из командной строки или при помощи файл программы.

2. Решите уравнение  $9 \cdot \cos x + x^2 \cdot \sin x = 0$ на отрезке [-10; 10]. Постройте график функции. Вычислите значение корней уравнения.

3. Вычислите все корни полинома  $p = x^8 + 4.2x^7 + 0.5x^5 + 2.1x^3 - x + 2$ .

## **Вариант 10**

1. Написать файл-функцию *myfun*(с тригонометрическими функциями, степенью, экспонентой,  $\pi$ и квадратным корнем). Вычислить значение этой функции в нескольких точках. Постройте график функции *myfun* при помощи *plot* и *fplot* на одних осях на отрезке [0, 4] из командной строки или при помощи файл программы.

2. Решите уравнение  $8 \cdot \sin x + x^2 \cdot \cos x = 0$  на отрезке  $[-10; 10]$ . Постройте график функции. Вычислите значение корней уравнения.

3. Вычислите все корни полинома  $p = x^8 + 2.8x^7 + 0.8x^5 + 5.5x^3 - x - 8$ .

**Вариант 11**

1. Написать файл-функцию *myfun* (с тригонометрическими функциями, степенью, экспонентой,  $\pi$  и квадратным корнем). Вычислить значение этой функции в нескольких точках. Постройте график функции *myfun* при помощи *plot* и *fplot* на одних осях на отрезке [0, 4] из командной строки или при помощи файл программы.

2. Решите уравнение  $5 \cdot \cos x + x^2 \cdot \sin x = 0$  на отрезке [-10; 10]. Постройте график функции. Вычислите значение корней уравнения.

3. Вычислите все корни полинома  $p = x^8 + 7.2x^7 + 0.3x^5 + 3.1x^3 - x + 6$ .

## **Вариант 12**

1. Написать файл-функцию *myfun*(с тригонометрическими функциями, степенью, экспонентой,  $\pi$ и квадратным корнем). Вычислить значение этой функции в нескольких точках. Постройте график функции *myfun* при помощи *plot* и *fplot* на одних осях на отрезке [0, 4] из командной строки или при помощи файл программы.

2. Решите уравнение  $2 \cdot \sin x + x^2 \cdot \cos x = 0$  на отрезке  $[-10; 10]$ . Постройте график функции. Вычислите значение корней уравнения.

3. Вычислите все корни полинома  $p = x^8 + 2.8x^7 + 0.7x^5 + 3.5x^3 - x - 2$ .

## **Вариант 13**

1. Написать файл-функцию *myfun* (с тригонометрическими функциями, степенью, экспонентой,  $\pi$  и квадратным корнем). Вычислить значение этой функции в нескольких точках. Постройте график функции *myfun* при помощи *plot* и *fplot* на одних осях на отрезке [0, 4] из командной строки или при помощи файл программы.

2. Решите уравнение  $7 \cdot \cos x + x^2 \cdot \sin x = 0$  на отрезке [-10; 10]. Постройте график функции. Вычислите значение корней уравнения.

3. Вычислите все корни полинома  $p = x^8 + 6.7x^7 + 0.3x^5 + 4.1x^3 - x + 4$ .

## **Вариант 14**

1. Написать файл-функцию *myfun*(с тригонометрическими функциями, степенью, экспонентой,  $\pi$ и квадратным корнем). Вычислить значение этой функции в нескольких точках. Постройте график функции *myfun* при помощи *plot* и *fplot* на одних осях на отрезке [0, 4] из командной строки или при помощи файл программы.

2. Решите уравнение  $2 \cdot \sin x + x^2 \cdot \cos x = 0$  на отрезке  $[-10; 10]$ . Постройте график функции. Вычислите значение корней уравнения.

3. Вычислите все корни полинома  $p = x^8 + 6.8x^7 + 0.7x^5 + 4.5x^3 - x - 8$ .

## **Вариант 15**

1. Написать файл-функцию *myfun* (с тригонометрическими функциями, степенью, экспонентой,  $\pi$  и квадратным корнем). Вычислить значение этой функции в нескольких точках. Постройте график функции *myfun* при помощи *plot* и *fplot* на одних осях на отрезке [0, 4] из командной строки или при помощи файл программы.

Решите уравнение  $9 \cdot \cos x + x^2 \cdot \sin x = 0$ на отрезке [-10; 10]. Постройте график  $2.$ функции. Вычислите значение корней уравнения.

Вычислите все корни полинома  $p = x^8 + 1.2x^7 + 0.6x^5 + 5.1x^3 - x + 3$ .  $\overline{3}$ .

## ЛАБОРАТОРНАЯ РАБОТА 9. Программирование. Операторы цикла

## Примеры:

Выполнение схожих повторяющихся действий в MatLab осуществляется при помощи операторов циклов *for и while*. Цикл *for* предназначен для выполнения заданного числа повторяющихся действий, awhile- для действий, число которых заранее неизвестно, но известно условие продолжения цикла.

Самое простое использование *for* осуществляется следующим образом: for count = start : step : final командыMatLab end

Здесь *count* – переменная цикла, *start* – ее начальное значение, *final* – конечное значение, а *step* - шаг, на который увеличивается *count* - при каждом следующем заходе в цикл. Цикл заканчивается, как только значение *count* становится больше final. Переменная цикла может принимать не только целые, но и вещественные значения любого знака.

Пусть требуется вывести семейство кривых для  $x \in [0, 2\pi]$ , которое задано функцией, зависящей от параметра  $y(x, a) = e^{-ax} \sin x$ , для значений параметра от -0.1 до 0.1. Можно, конечно, последовательно вычислять  $y(x, a)$  и строить ее графики для различных значений оот -0.1 до 0.1, но гораздо удобнее использовать цикл *for*. Текст файлпроцедуры в редактореМ-файлов:

```
Figure
x = \begin{bmatrix} 0 & : & pi & / & 30 & : & 2 * pi \end{bmatrix}for a = -0.1 :0.02 : 0.1
y = exp(-a * x) * sin(x);hold on
plot(x, y)end
```
Сохраните в файле FORdem1.m и запустите его на выполнение (или из редактора М-файлов, или из командной строки, набрав в ней команду FORdem1 и нажав < Enter >).

В результате выполнения FORdem1 появится графическое окно, которое содержит требуемое семейство кривых.

Напишите файл-программу для вычисления суммы:

$$
S = \sum_{k=1}^{10} \frac{1}{k}
$$

Алгоритм вычисления суммы использует накопление результата, то есть сначала сумма равна нулю, затем в переменную k заносится единица, вычисляется  $1/k!$  (т.е.  $1/1!$ ), добавляется к S и результат снова заносится в S. Далее  $k$  увеличивается на единицу, и процесс продолжается пока последним слагаемым не станет 1/10!.

Файл-программа FORdem2 вычисляет искомую сумму: % ФАЙЛ-ПРОГРАММА ДЛЯ ВЫЧИСЛЕНИЯ СУММЫ  $\frac{961}{1!}$  +  $\frac{1}{2}$  +  $\frac{1}{10!}$ 

% обнуление S для накопления суммы  $S=0$ ;

% накопление суммы в цикле

for  $k=1$  : 10

$$
S = S + 1 / factorial(k);
$$

end

% вывод результата в командное окно

 $\mathbf{s}$ 

Если шаг цикла равен 1, то его можно не указывать.

Наберите файл-программу в редакторе М-файлов, сохраните в текущем каталоге в файле FORdem.m и выполните ее. Результат отображается в командном окне, т.к. в последней строке файлпрограммы содержится S без точки с запятой для вывода значения переменной S:

 $S=$ 

1.7183

Остальные строки файл программы, которые могли бы повлечь вывод на экран промежуточных значений, завершаются точкой с запятой для подавления вывода в командное окно.

Первые две строки с комментариями не случайно отделены пустой строкой от остального текста программы. Именно они выводятся на экран, когда пользователь при помощи команды *help* из командной строки получает информацию о том, что делает FORdem<sub>2</sub>.

Цикл *for* оказывается полезным при выполнении повторяющихся похожих действий в том случае, когда их число заранее определено. Обойти это ограничение позволяет более гибкий цикл while.

Требуется найти сумму для заданного  $x$  (разложение в ряд sin  $x$ ):

$$
S(x) = \sum_{k=0}^{\infty} (-1)^k \frac{x^{2k+1}}{(2k+1)!}.
$$

Конечно, до бесконечности суммировать не удастся, но можно накапливать сумму, пока слагаемые являются не слишком маленькими, скажем больше  $10^{10}$  (по модулю). Циклом *for* здесь не обойтись, т.к. заранее неизвестно значение  $k$ , обеспечивающее малость текущего слагаемого. Выход состоит в применении цикла while, который работает, пока выполняется условие цикла:

while условие цикла команды MatLab

end

В данном примере условием цикла является то, что текущее слагаемое  $x^{k}/k!$ больше  $10^{-10}$ . Для записи условия в формате следует использовать знак больше  $(>)$ .

Текст файл функции mysin, вычисляющей сумму ряда, выглядит так:

function  $s = my\sin(x)$ 

% Вычисление синуса разложением в ряд

% Использование:  $y = my\sin(x)$ ,  $-pi < x < pi$  $S=0$ ;  $K=0$ : while  $abs(x \cdot (2 * k + 1))$  factorial  $(2 * k + 1)) > 1.0e - 10$  $s = s + (-1)^k k * x^2 (2 * k + 1)$  factorial  $(2 * k + 1)$ ;  $k = k + 1$ :

End

Обратите внимание, что у цикла*while*, в отличие от *for*, нет переменной цикла, поэтому пришлось до начала цикла  $k$  присвоить ноль, а внутри цикла увеличивать  $k$  на елинину.

Сравнить результат можно, построив графики функций *mysin* и sin на отрезке  $\vert -\pi$ ,  $\pi \vert$  на одних осях, например, при помощи *fplot*:

$$
> pbot('mysin', [-pi, pi])
$$
  
\n
$$
> hold on
$$
  
\n
$$
> pbot('sin', [-pi, pi], 'k.")
$$

#### Задания для самостоятельного выполнения

## Вариант 1

- $1<sub>1</sub>$ Напишите файл-программу и файл-функцию для вычисления суммы  $S = \sum_{k=1}^{10} \frac{e^k}{r^k}$
- 2. Напишите файл-программу для вычисления выражения

$$
Z_{x,y} = \frac{x+y-1}{x-y} \text{ and } x = 2, 3, \dots, n+1 \text{ if } y = 1, 2, \dots, n.
$$

3. а) Напишите файл функции для нахождения суммы ряда для заданного х (разложение в ряд  $cos x$ и  $e^x$ ):

$$
S(x) = \sum_{k=0}^{\infty} (-1)^k \frac{x^{2k}}{(2k)!} \mathbf{u} S(x) = \sum_{k=0}^{\infty} \frac{x^k}{k!}
$$

соответственно, пока слагаемые суммы больше  $10^{10}$ .

б) сравните полученные результаты, построив графики функций *mycos и соs на* отрезке  $[-\pi, \pi]$  на одних осях, и *туехр* и ехр, на отрезке  $[-2\pi, 2\pi]$ .

## Вариант 2

## Напишите файл-программу и файл-функцию для вычисления суммы  $1<sub>1</sub>$  $S = \sum_{k=1}^{20} \frac{e^k}{r^k}.$

Напишите файл-программу для вычисления выражения  $Z_{x,y} = \frac{y+x-1}{y-x}$ для  $\overline{2}$ .  $x=1$ , 2, ..., n  $x = 2$ , 3, ...,  $n+1$ .

а) Напишите файл функции для нахождения суммы ряда для заданного х 3. (разложение в ряд  $\cos x$  и  $e^x$ ):  $S(x) = \sum_{k=0}^{\infty} (-1)^k \frac{x^{2k}}{(2k)!}$  и  $S(x) = \sum_{k=0}^{\infty} \frac{x^k}{k!}$  соответственно, пока слагаемые суммы больше  $10^{-10}$ .

б) сравните полученные результаты, построив графики функций *mycos* и cos на отрезке  $[-\pi, \pi]$  на одних осях, и *туехр* и ехр, на отрезке  $[-2\pi, 2\pi]$ 

## Вариант 3

 $1.$ Напишите файл-программу и файл-функцию для вычисления суммы

$$
S=\sum_{k=1}^{30}\frac{e^k}{x^k}.
$$

 $2.$ Напишите файл-программу для вычисления выражения

$$
Z_{x,y} = \frac{x+y-1}{x-y} \text{ and } x = 2, 3, \dots, n+1 \text{ if } y = 1, 2, \dots, n.
$$

 $3<sup>1</sup>$ а) Напишите файл функции для нахождения суммы ряда для заданного х (разложение в ряд  $cos x$ и  $e^x$ ):

$$
S(x) = \sum_{k=0}^{\infty} (-1)^k \frac{x^{4k}}{(4k)!} \mathbf{1} \mathbf{1} S(x) = \sum_{k=0}^{\infty} \frac{x^k}{k!}
$$

соответственно, пока слагаемые суммы больше  $10^{10}$ .

б) сравните полученные результаты, построив графики функций *mycos и соs* на отрезке  $[-\pi, \pi]$  на одних осях, и *т*уехр и ехр, на отрезке  $[-2\pi, 2\pi]$ .

#### Вариант 4

 $1<sup>1</sup>$ Напишите файл-программу и файл-функцию для вычисления суммы

$$
S = \sum_{k=1}^{30} \frac{e^k}{x^k}
$$

Напишите файл-программу для вычисления выражения  $Z_{x,y} = \frac{y+x-1}{y-x}$ для  $\overline{2}$ .  $x=1$ , 2, ..., n  $x = 2$ , 3, ...,  $n+1$ .

3. а) Напишите файл функции для нахождения суммы ряда для заданного х (разложение в ряд  $\cos x$  и  $e^x$ ):  $S(x) = \sum_{k=0}^{\infty} (-1)^k \frac{x^{3k}}{(3k)!}$  и  $S(x) = \sum_{k=0}^{\infty} \frac{x^k}{k!}$  соответственно, пока слагаемые суммы больше  $10^{-10}$ .

б) сравните полученные результаты, построив графики функций *mycos* и cos на отрезке  $[-\pi, \pi]$  на одних осях, и *т*уехр и ехр, на отрезке  $[-2\pi, 2\pi]$ .

## Вариант 5

Напишите файл-программу и файл-функцию для вычисления суммы 1.

$$
S = \sum_{k=1}^{20} \frac{e^k}{x^k}
$$

 $\overline{2}$ . Напишите файл-программу для вычисления выражения

$$
Z_{x,y} = \frac{x+y-1}{x-y} \text{ and } x = 2, \quad 3, \quad ..., \quad n+1 \text{ if } y = 1, \quad 2, \quad ..., \quad n \, .
$$

а) Напишите файл функции для нахождения суммы ряда для заданного х  $\mathcal{E}$ (разложение в ряд  $cos x$  и  $e^x$ ):

$$
S(x) = \sum_{k=0}^{\infty} (-1)^k \frac{x^{7k}}{(7k)!} \mathbf{1} \mathbf{1} S(x) = \sum_{k=0}^{\infty} \frac{x^k}{k!}
$$

соответственно, пока слагаемые суммы больше  $10^{20}$ .

б) сравните полученные результаты, построив графики функций *mycos и соs* на отрезке  $[-\pi, \pi]$  на одних осях, и *т*уехр и ехр, на отрезке  $[-2\pi, 2\pi]$ .

## Вариант 6

1. Напишите файл-программу и файл-функцию для вычисления суммы

$$
S=\sum_{k=1}^{40}\frac{e^k}{x^k}.
$$

Напишите файл-программу для вычисления выражения  $Z_{x,y} = \frac{y + x - 1}{y - x}$  для  $\overline{2}$ .  $x=1$ , 2, ..., n  $x = 2$ , 3, ...,  $n+1$ .

а) Напишите файл функции для нахождения суммы ряда для заданного х  $\overline{3}$ . (разложение в ряд  $\cos x$  и  $e^x$ ):  $S(x) = \sum_{k=0}^{\infty} (-1)^k \frac{x^{5k}}{(5k)!}$  и  $S(x) = \sum_{k=0}^{\infty} \frac{x^k}{k!}$  соответственно, пока слагаемые суммы больше  $10^{-30}$ .

б) сравните полученные результаты, построив графики функций *m*ycos и cos на отрезке  $[-\pi, \pi]$  на одних осях, и *т*уехр и ехр, на отрезке  $[-2\pi, 2\pi]$ 

#### Вариант 7

1. Напишите файл-программу и файл-функцию для вычисления суммы

$$
S=\sum_{k=1}^{40}\frac{e^k}{x^k}.
$$

2. Напишите файл-программу для вычисления выражения

$$
Z_{x,y} = \frac{x+y-1}{x-y} \text{ and } x = 2, \quad 3, \quad ..., \quad n+1 \text{ if } y = 1, \quad 2, \quad ..., \quad n \, .
$$

а) Напишите файл функции для нахождения суммы ряда для заданного х  $3.$ (разложение в ряд  $cos x$  и  $e^x$ ):

$$
S(x) = \sum_{k=0}^{\infty} (-1)^k \frac{x^{8k}}{(8k)!} \mathbf{1} \mathbf{1} S(x) = \sum_{k=0}^{\infty} \frac{x^k}{k!}
$$

соответственно, пока слагаемые суммы больше  $10^{50}$ .

б) сравните полученные результаты, построив графики функций *mycos и соs на* отрезке  $[-\pi, \pi]$  на одних осях, и *туехр* и ехр, на отрезке  $[-2\pi, 2\pi]$ .

#### Вариант 8

Напишите файл-программу и файл-функцию для вычисления суммы  $1<sub>1</sub>$ 

$$
S=\sum_{k=1}^{50}\frac{e^k}{x^k}.
$$

Напишите файл-программу для вычисления выражения  $Z_{x,y} = \frac{y+x-1}{y-x}$  для  $\overline{2}$ .

2, ...,  $n \times y = 2$ , 3, ...,  $n+1$ .  $x=1$ ,

а) Напишите файл функции для нахождения суммы ряда для заданного х  $\overline{3}$ . (разложение в ряд  $\cos x$  и  $e^x$ ):  $S(x) = \sum_{k=0}^{\infty} (-1)^k \frac{x^{7k}}{(7k)!}$  и  $S(x) = \sum_{k=0}^{\infty} \frac{x^k}{k!}$  соответственно, пока слагаемые суммы больше  $10^{-10}$ .

б) сравните полученные результаты, построив графики функций  $m$ <sub>v</sub>cos и cos на отрезке  $[-\pi, \pi]$  на одних осях, и *туехр* и ехр, на отрезке  $[-2\pi, 2\pi]$ Вариант 9

 $1<sub>1</sub>$ Напишите файл-программу и файл-функцию для вычисления суммы

$$
S=\sum_{k=1}^{20}\frac{e^k}{x^k}.
$$

 $2.$ Напишите файл-программу для вычисления выражения

$$
Z_{x,y} = \frac{x+y-1}{x-y} \text{ and } x = 2, \quad 3, \quad \dots, \quad n+1 \text{ if } y = 1, \quad 2, \quad \dots, \quad n \, .
$$

 $\overline{3}$ . а) Напишите файл функции для нахождения суммы ряда для заданного х (разложение в ряд  $cos x$  и  $e^x$ ):

$$
S(x) = \sum_{k=0}^{\infty} (-1)^k \frac{x^{8k}}{(8k)!} \mathbf{1} S(x) = \sum_{k=0}^{\infty} \frac{x^k}{k!}
$$

соответственно, пока слагаемые суммы больше  $10^{10}$ .

б) сравните полученные результаты, построив графики функций *mycos и соs на* отрезке  $[-\pi, \pi]$  на одних осях, и *т*уехо и ехо, на отрезке  $[-2\pi, 2\pi]$ .

#### Вариант 10

Напишите файл-программу и файл-функцию для вычисления суммы  $1<sub>1</sub>$ 

$$
S=\sum_{k=1}^{30}\frac{e^k}{x^k}.
$$

Напишите файл-программу для вычисления выражения  $Z_{x,y} = \frac{y+x-1}{y-x}$ для 2.  $x=1$ , 2, ..., n  $x = 2$ , 3, ...,  $n+1$ .

 $\overline{3}$ . а) Напишите файл функции для нахождения суммы ряда для заданного х (разложение в ряд  $\cos x$  и  $e^x$ ):  $S(x) = \sum_{k=0}^{\infty} (-1)^k \frac{x^{4k}}{(4k)!}$  и  $S(x) = \sum_{k=0}^{\infty} \frac{x^k}{k!}$  соответственно, пока слагаемые суммы больше  $10^{-10}$ .

б) сравните полученные результаты, построив графики функций  $my \cos$  и cos на отрезке  $[-\pi, \pi]$  на одних осях, и *туехр* и ехр, на отрезке  $[-2\pi, 2\pi]$ 

#### Вариант 11

 $1<sub>1</sub>$ Напишите файл-программу и файл-функцию для вычисления суммы

$$
S=\sum_{k=1}^{50}\frac{e^k}{x^k}.
$$

 $2.$ Напишите файл-программу для вычисления выражения

$$
Z_{x,y} = \frac{x+y-1}{x-y} \text{ and } x = 2, \quad 3, \quad ..., \quad n+1 \text{ if } y = 1, \quad 2, \quad ..., \quad n \, .
$$

 $\overline{3}$ . а) Напишите файл функции для нахождения суммы ряда для заданного х (разложение в ряд  $cos x$  и  $e^x$ ):

$$
S(x) = \sum_{k=0}^{\infty} (-1)^k \frac{x^{3k}}{(3k)!} \mathbf{1} S(x) = \sum_{k=0}^{\infty} \frac{x^k}{k!}
$$

соответственно, пока слагаемые суммы больше  $10^{10}$ .

б) сравните полученные результаты, построив графики функций *mycos и соs* на отрезке  $[-\pi, \pi]$  на одних осях, и *туехр* и ехр, на отрезке  $[-2\pi, 2\pi]$ .

## Вариант 12

Напишите файл-программу и файл-функцию для вычисления суммы 1.

$$
S = \sum_{k=1}^{20} \frac{e^k}{x^k}
$$

Напишите файл-программу для вычисления выражения  $Z_{x,y} = \frac{y + x - 1}{y}$ для  $\overline{2}$ .  $x=1$ , 2, ..., n  $x = 2$ , 3, ...,  $n+1$ .

а) Напишите файл функции для нахождения суммы ряда для заданного х 3. (разложение в ряд  $\cos x$  и  $e^x$ ):  $S(x) = \sum_{n=0}^{\infty} (-1)^k \frac{x^{6k}}{(6k)!}$  и  $S(x) = \sum_{n=0}^{\infty} \frac{x^k}{k!}$  соответственно, пока слагаемые суммы больше  $10^{-10}$ .

б) сравните полученные результаты, построив графики функций *mycos* и соз на отрезке  $[-\pi, \pi]$  на одних осях, и *туехр* и ехр, на отрезке  $[-2\pi, 2\pi]$ 

#### Вариант 13

1. Напишите файл-программу и файл-функцию для вычисления суммы  $S = \sum_{k=1}^{30} \frac{e^{k}}{k}$ .

Напишите файл-программу для вычисления выражения  $\overline{2}$ .

$$
Z_{x,y} = \frac{x+y-1}{x-y} \text{ and } x = 2, 3, \dots, n+1 \text{ if } y = 1, 2, \dots, n
$$

 $\overline{3}$ . а) Напишите файл функции для нахождения суммы ряда для заданного х (разложение в ряд  $cos x$  и  $e^x$ ):

$$
S(x) = \sum_{k=0}^{\infty} (-1)^k \frac{x^{7k}}{(7k)!} \mathbf{u} S(x) = \sum_{k=0}^{\infty} \frac{x^k}{k!}
$$

соответственно, пока слагаемые суммы больше  $10^{10}$ .

б) сравните полученные результаты, построив графики функций *mycos и соs на* отрезке  $[-\pi, \pi]$  на одних осях, и *туехр* и ехр, на отрезке  $[-2\pi, 2\pi]$ .

#### Вариант 14

 $1.$ Напишите файл-программу и файл-функцию для вычисления суммы

$$
S = \sum_{k=1}^{60} \frac{e^k}{x^k}
$$

Напишите файл-программу для вычисления выражения  $Z_{x,y} = \frac{y + x - 1}{y}$ для 2.  $x=1$ , 2, ..., n u y = 2, 3, ..., n+1.

а) Напишите файл функции для нахождения суммы ряда для заданного х 3. (разложение в ряд  $\cos x$  и  $e^x$ ):  $S(x) = \sum_{n=0}^{\infty} (-1)^k \frac{x^{5k}}{(5k)!}$  и  $S(x) = \sum_{n=0}^{\infty} \frac{x^k}{k!}$  соответственно, пока слагаемые суммы больше  $10^{-10}$ .

б) сравните полученные результаты, построив графики функций  $m$ <sub>v</sub>cos и cos на отрезке  $[-\pi, \pi]$  на одних осях, и *т*уехр и ехр, на отрезке  $[-2\pi, 2\pi]$ 

## Вариант 15

 $1<sup>1</sup>$ Напишите файл-программу и файл-функцию для вычисления суммы

$$
S = \sum_{k=1}^{40} \frac{e^k}{x^k}
$$

 $\overline{2}$ . Напишите файл-программу для вычисления выражения

$$
Z_{x,y} = \frac{x+y-1}{x-y} \text{ and } x = 2, 3, \dots, n+1 \text{ if } y = 1, 2, \dots, n.
$$

 $\overline{3}$ . а) Напишите файл функции для нахождения суммы ряда для заданного х (разложение в ряд  $cos x$ и  $e^x$ ):

$$
S(x) = \sum_{k=0}^{\infty} (-1)^k \frac{x^{8k}}{(8k)!} \text{ if } S(x) = \sum_{k=0}^{\infty} \frac{x^k}{k!}
$$

соответственно, пока слагаемые суммы больше  $10^{10}$ .

б) сравните полученные результаты, построив графики функций *mycos и соs на* отрезке  $[-\pi, \pi]$  на одних осях, и *туехр* и ехр, на отрезке  $[-2\pi, 2\pi]$ .

# ЛАБОРАТОРНАЯ РАБОТА 10. Программирование. Операторы ветвления. Исключительные ситуации

Условный оператор if и оператор переключения switch позволяют создать гибкий разветвляющийся алгоритм выполнения команд. в котором при выполнении определенных условий работает соответствующий блок операторов или команд MatLab.

Оператор *if* может применяться в простом виде для выполнения блока команд при удовлетворении некоторого условия или в конструкции *if-elseif-else* для написания разветвляющих алгоритмов.

## Примеры:

Вычислить выражение  $\sqrt{x^2} - 1$ .

Создание файл функции не должно вызвать затруднений. Она работает для любых значений  $x$ , причем для  $-1 < x < 1$  результат является комплексным числом. Предположим, что вычисления происходят в области действительных чисел и требуется вывести предупреждение о том, что результат является комплексным числом. Перед вычислением функции следует произвести проверку значения аргумента хи вывести в командное окно предупреждение, если модуль  $x$  не превосходит единицы. Здесь уже не обойтись без условного оператора *if*, применение которого в самом простом случае выглядит так:

if условие

команлы MatLab

end

Если условие верно, то выполняются команды MatLab, размещенные между if и епа, а если условие неверно, то происходит переход к командам, расположенным после end.

Команда warning служит для вывода предупреждения в командное окно. Файл-функция, проверяющая значение аргумента, выглядит так:

function  $f = R$ fun  $(x)$ ; % вычисляет  $sqrt(x^2-1)$ % выводит предупреждение, если результат комплексный. % использование  $y = Rfun(x)$ % проверка аргумента if abs  $(x)$  < 1

warning ('результат комплексный')

end

% вычисление функции

 $f = sqrt(x^2 - 1)$ 

Теперь вызов Rfun от аргумента, меньшего единицы по модулю, приведет к выводу в командное окно предупреждения:

 $\gg y = R$ fun(0.2) результат комплексный  $y =$  $0 + 0.97979589711327i$ 

Файл-функция Rfun только предупреждает о том, что ее значение комплексное, все вычисления с ней продолжаются. Если же комплексный результат означает ошибку вычислений, то следует прекратить выполнение функции, используя error вместо warning. Напишите файл функцию root2, которая по коэффициентам квадратного уравнения находит только вещественные его корни, а для комплексных выдает ошибку. При составлении файл функций следует предусмотреть еще один вид контроля - проверку количества входных и выходных параметров. Если пользователь вызовет функцию root2 с двумя входными параметрами, то получит сообщение об ошибке при выполнении того оператора файл функции, который содержит неопределенный параметр. В случае вызова функции root2 с одним выходным аргументом или без аргументов будет вычислен только первый корень квадратного уравнения, что также введет пользователя в заблуждение. Лучше заранее предупредить пользователя о характере ошибки и прекратить работу файлфункции. Кроме того, следует учесть, что файл функция *root2* не может принимать массивы в качестве входных аргументов. Если даже использовать поэлементные операции при вычислениях, то дискриминант уравнения D будет массивом, а что такое  $D > 0$  для массива – пока неизвестно. Дополните функцию *root2* вышеописанными видами контроля, предотвращающими неправильное ее использование. Встроенные функции nargin и nargout возвращают число входных и выходных аргументов соответственно. Для проверки, являются ли входные аргументы числами, следует сначала найти размеры соответствующих переменных при помощи size, а затем проверить их на равенство единице. Вывод текста в командное окно в ходе выполнения файл программы или файлфункции осуществляется оператором disp, сам текст указывается в апострофах disp  $("TekCT$ "):

function $[x1x2]$  = root 2(a, b, c,); if nargin  $\sim$  = 3 error('Ввелите 3 входных аргумента!') end if nargout  $\sim$  = 2 еггог ('Введите 2 выходных аргумента!') end

 $[na \quad ma] = size(a);$  $[nb \quad mb] = size(b);$  $[nc \; mc] = size(c);$ ifna  $\sim$  = 1 | ma  $\sim$  = 1 | nb  $\sim$  = 1 | mb  $\sim$  = 1 | nc  $\sim$  = 1 | mc  $\sim$  = 1 еггог('Аргументы должны быть числами, а не массивами!') end if real(a)  $\sim$  = a | real(b)  $\sim$  = b | real(c)  $\sim$  = c еггог('Аргументы должны быть действительными!'); end  $d = b^{\wedge} 2 - 4 * a * c$ if  $d < 0$ error('Уравнение не имеет решения в области действительных чисел!'); end  $x1 = (-b - sqrt(d))/(2 * a);$  $x2 = (-b + sqrt(d))/(2 * a);$ В общем виде оператор ветвления представляет конструкцию if-elseif-else, работу которой хорошо поясняет пример файл функции *ifdem*: functionifdem (a): % Пример использования структуры if-elseif-else if  $(a = 0)$ disp ('а равнонулю') elseif  $a = 1$ disp ('а равноединице') elseif  $a = 2$ disp ('а равнодвум')

elseif  $a \geq 3$ 

disp ('а больше или равно трем')

else

```
disp ('а меньше трех, но не ноль, не единица и не двойка')
```
end

В зависимости от выполнения того или иного условия работает соответствующая ветвь программы, если все условия неверны, то выполняются команды, размешенные после else. Вызовы функции ifdem с различными аргументами позволяют убедиться в вышесказанном:

```
\ggifdem (1)
а равно единице
\ggifdem (1.2)а меньше трех, но не ноль, не единица и не двойка
\ggifdem (2)
а равно двум
\ggifdem (3)
а больше или равно трем
\ggifdem (-1)а меньше трех, но не ноль, не единица и не двойка
```
Ветвей может быть сколько угодно (добавьте несколько elseif с похожими условиями в ifdem) или только две, например:

```
if (a = 0)disp ('а равнонулю')
else
```
disp ('анеравнонулю') end

В случае двух ветвей используется завершающее else, а elseif пропускается. Оператор if должен заканчиваться end.

Файл функция ifdem хорошо демонстрирует работу оператора if, но на практике оказывается бесполезной. Действительно, полезный пример - вычисление кусочнозаданной функции

$$
y(x) = \begin{cases} \sin x, & x < -\pi; \\ x/\pi, & -\pi \le x < \pi; \\ -\cos x, & x \ge \pi, \end{cases}
$$

которая реализуется файл функцией pwfun. Ее текст приведен ниже:

functiony =  $p$ wfun (x);

% вычисляеткусочнолинейную функцию

96 
$$
\sin(x)-1
$$
,  $\cos(x)-1$ 

\n96  $y(x) = x$ ,  $\cos(x)$ ,  $\cos(x) = x$ 

\n97  $pi * \cos(x)$ ,  $\cos(x) = \cos(x) + \cos(x)$ 

\n98  $\arctan(x) = 0$ 

\n99  $x > -0$ 

\n90  $x < -pi$ 

\n91  $y = \sin(x) - 1$ 

\n10  $y = x$  / pi;

\n11  $y = x$  / pi;

\n12  $y = -\cos(x)$ 

\n13  $y = -\cos(x)$ 

\n14  $y = -\cos(x)$ 

Обратите внимание на следующие моменты: число ветвей if-elseif-else равно трем.

Во второй ветви лостаточно только проверить, что  $x < \pi$ , а условие  $x \geq -\pi$  уже выполнено (иначе бы отработала первая ветвь в if-elseif-else и оператор if закончил работу).

В последней ветви нет смысла проверять какие бы то ни было условия, она работает, если все предыдущие условия неверны, что как раз соответствует  $x \geq \pi$ .

Для построения графика кусочно-заданной функции рwfun следует воспользоваться командой *fplot* ('pwfun',  $[-3 * pi, 3 * pi]$ ).

Построение графика *pwfun* не случайно осуществляется при помощи *fplot*. Функцией *plot* воспользоваться не удастся, т.к. требуется предварительно вычислить вектор значений функции от вектора аргументов, а рwfun не умеет работать с входным аргументом-вектором. Убедиться в этом можно, построив график pwfun командами:

$$
x = [-3 * pi : 0.1 : 3 * pi
$$

 $y = p w fun(x)$ ;

 $plot(x, y)$ 

Никакой ошибки при выполнении файл функции не возникает, однако график строится неправильно. Дело в том, что вектор х входит в условия оператора *if*. Операции отношения (<=, >, >=, ~=) могут специальным образом применяться и к векторам, а при обычном применении в данном примере не дают ожидаемого результата. Выход состоит в применении следующего алгоритма вычисления кусочно-заданной функции, для реализации которого достаточно понимания вышеописанного материала:

1. Проверка числа входных аргументов, если число входных аргументов не равно единице, то завершение работы файл функции с сообщением об ошибке (выход по ошибке).

2. Проверка, является ли входной аргумент вектором или числом, один из размеров входного аргумента должен быть равен единице. Если это условие не выполняется, то выход по ошибке.

3. Нахождение длины входного аргумента.

4. Создание вектора выходного аргумента того же размера, что и входной аргумент и заполнение его нулями.

5. Перебор всех элементов входного вектора с использованием цикла for, вычисление от них значений кусочно-заданной функции и запись в соответствующие элементы выходного вектора.

Попытайтесь составить файл функцию *pwfun1* самостоятельно (входной аргумент число или вектор).

Входными аргументами файл функции pwfunl могут быть как число, так и вектор, причем, если входной аргумент является вектор строкой (вектор столбцом), то результат тоже вектор-строка (вектор-столбец).

В качестве завершающего упражнения попытайтесь улучшить рwfun1(создав новый файл-функцию рwfun2) так, чтобы ее входным аргументом могла быть и матрица. Учтите, что вектор в MatLab так же, как и матрица, является двумерным массивом, у которого один из размеров равен единице. Очевидно, что для перебора элементов входного аргумента придется использовать вложенные циклы for.

Предположим, что при работе с функцией двух аргументов

 $e^{-|x,y|} \sin \pi x \cdot \cos \pi x^2$ .

тогла приходится визуализировать ее четырьмя различными способами: каркасной поверхностью, сплошной поверхностью, выводом линии уровня и строением освещенной поверхности. Удобно создать файл-функцию, один из входных аргументов которой vis будет определять способ визуализации. Если vispaвен единице, то строится каркасная поверхность, для vis, равного двум, - сплошная и т.д. Можно, конечно, использовать оператор if в полном виде if-elseif-else, который в зависимости от значения vis выполняет нужную ветвь программы, выводящую соответствующий график. Однако оператор переключения switch позволяет написать более наглядную программу. Применение switch поясняет следующий фрагмент:

```
switch a
case -1disp('a=-1')case 0disp('a=0')case (2, 3, 4)disp('a равно 2 или 3 или 4')
otherwise
       disp('анеравно-1, 0, 1')
end
```
Каждая ветвь определяется оператором сазе. Переход в нее выполняется тогда, когда переменная оператора *switch* (в данном примере а) принимает значение, указанное после *case*, или одно из значений из списка case. После выполнения какой-либо из ветвей происходит выход из *switch*, при этом значения, заданные в других case, уже не повторяются. Если подходящих значений для а не нашлось, то выполняется ветвь программы, соответствующая otherwise.

Оператор switch как нельзя лучше подходит для решения поставленной задачи о выводе различных графиков исследуемой функции. Попытайтесь написать файл-функцию (myplot3D) самостоятельно. Входными аргументами являются границы построения исследуемой функции по каждой из переменных хmin, хmax, ymin, уmax и способ построения графика, определяемый vis. Все пять входных аргументов должны быть числами, причем xmin меньше xmax и ymin меньше ymax. Не забудьте сделать соответствующую проверку! Выходные аргументы в данном случае не требуются.

Оператор switch удобно применять тогда, когда есть соответствие между дискретными значениями некоторой переменной и последующими действиями.

A теперь попробуйте сами улучшить функцию pwfun1, чтобы входными аргументами могло быть число, вектор-строка, вектор-столбец и матрица.

# ЛАБОРАТОРНАЯ РАБОТА 11. Программирование прерывания цикла, исключительные ситуации

Хорошо написанная программа предотвращает ошибочные действия, которые приводят к досрочному ее завершению. Проверка входных и выходных аргументов файл функции является одним из способов контроля. MatLab предоставляет в распоряжение программиста еще два средства: прерывание цикла и обработку исключительных ситуаций.

При организации циклических вычислений следует позаботиться о том, чтобы внутри цикла не возникало ошибок. Например, пусть дан массив х, состоящий из целых чисел и требуется сформировать новый массив  $y$  по правилу  $y(i) = x(i)/x(i+1)$ . Очевидно,

что задача может быть решена при помощи цикла  $\int^{6}$ . Но если один из элементов исходного массива равен нулю, то при делении получится inf и последующие вычисления могут оказаться бесполезны. Предотвратить подобную ситуацию можно выходом из цикла, если текущее значение  $x(i)$  равно нулю. Следующий фрагмент программы демонстрирует использование оператора *break* для прерывания цикла:

 $y = zeros(length(x)-1)$  $for \ge 1$ : length $(x)$ -1  $ifx(i) == 0$ **Break** End

 $\dddotsc$ 

При выполнении условия  $x(i) == 0$  оператор break заканчивает цикл и происходит выполнение операторов, которые расположены в строках, следующих за *end*. Оператор break можно использовать и с циклом while. В случае вложенных циклов break осуществляет выход из внутреннего цикла.

Часть некорректных математических операций в MatLab, в отличие от многих языков программирования, не приводит к завершению работы программы. При делении на ноль получается бесконечность *Inf*, деление ноля на ноль приводит к NaN, сумма бесконечности и числа имеет результатом бесконечность. Однако есть ошибки, приводящие к окончанию работы программы. К таким ошибкам относится, например, работа с несуществующими файлами. Предположим, что в процессе выполнения программы следует считать в переменную данные из файла, преобразовать их и отобразить в виде круговой диаграммы, а затем продолжить некоторые вычисления, которые не связаны со считанными данными. Последовательность операторов, соответствующая требуемым действиям, приведена ниже:

 $A = load('my.dat')$ ;

 $pie(A)$  $X = [1 \ 2 \ -1 \ -2];$  $X = X^2$ 

Если MatLab обнаруживает файл my.dat в путях поиска и считывает данные из него, то этот фрагмент программы работает успешно.

Однако, если файл найти не удалось или при чтении из него возникли ошибки, то MatLab выведет сообщение в командное окно и закончит выполнение программы. Выходом из подобных ситуаций является конструкция try...catch, позволяющая обойти исключительные ситуации, которые приводят к ошибке, и предпринять некоторые действия в случае их возникновения. Схема использования *try...catch* выглядит следующим образом:

try % операторы, выполнение которых % может привести к ошибке catch % операторы, которые следует выполнить % при возникновении ошибки в блоке % междуtryиcatch end

Фрагмент программы, приведенный выше, лучше оформить с использованием try и catch так, как это сделано ниже:

```
try
       A = load('my.dat');
       pie(A)catch
disp ('немогунайтифайлту.dat')
end
X = [1; 2; -1; -2];X = X^{\wedge}2
```
Теперь при отсутствии нужного файла my.dat программа выдаст сообщение об этом и продолжит работу:

>> не могу найти файл my.dat  $X=$  $\overline{4}$ 

 $1\quad4$  $\mathbf{1}$ 

А теперь, зная операторы цикла, ветвления, прерывание цикла в исключительных ситуациях, попробуйте запрограммировать следующие залания, при этом, используя всевозможные проверки и не пренебрегая комментариями.

#### Задания для самостоятельного выполнения

Используя оператор цикла, вычислите значения синуса при 21 значении аргумента 1. от 0,2 до 4 с шагом 0,2.

 $2<sup>1</sup>$ Создайте матрицу произвольного размера. Заполните случайными числами. Найдите минимальный и максимальный элемент матрицы.

3. Задать массив целых положительных чисел и определить, сколько в нем простых чисел. Если простые числа найлены, то вывести их количество и сами эти числа.

 $\overline{4}$ . Написать рекурсивную функцию *fact* для вычисления факториала числа N:

 $N! =\begin{cases} 1, & e\text{ in } N = 0; \\ N \times (N-1)!, & e\text{ in } N > 0. \end{cases}$ 

 $5<sub>1</sub>$ Написать программу, которая будет выводить на экране пилообразную функцию.

# ЛАБОРАТОРНАЯ РАБОТА 12. Основные возможности пакета Simulink. Интерфейс браузера библиотек. Интерфейс окна моделей Simulink. Создание модели. Основные приемы подготовки и редактирования молели

В состав системы MatLab входит пакет моделирования динамических систем -Simulink.

Основными блоками будут генератор синусоидальных сигналов и блок нелинейности, моделирующий передаточную характеристику ограничителя. Кроме того, к этим блокам надо добавить регистрирующий блок - осциллограф. Так как функциональная схема моделируемого устройства в данном случае вполне очевидна, то мы можем перейти к ее реализации.

Для создания модели данного устройства проделайте следующие действия:

1. Откроем окно новой модели Simulink.

2. Расположим это окно рядом с окном браузера библиотек.

3. Из раздела библиотеки Sources перенесем в окно модели источник синусоидального сигнала SineWave.

4. Из раздела библиотеки Nonlinear перенесем в окно модели нелинейный блок ограничитель Saturation.

5. Из раздела библиотеки Sinks перенесем в окно модели блок осциллографа Scope.

6. Выполним соединение между блоками.

7. Проверим установку времени моделирования: Starttime = 0 и Stoptime = 20.

8. Щелкнув дважды по блоку SineWave, в появившемся окне параметров источника синусоидального сигнала установим амплитуду, равную 5.

9. Запустим модель на исполнение, нажав кнопку StartSimulation в панели инструментов окна модели.

Нетрудно заметить, что масштаб отображения осциллограммы у осциллографа оказался не совсем удачным: изображение осциллограммы мало по высоте, поскольку при порогах в 0.5 масштаб в 5 условных единиц уровня получается слишком крупным. Заметим, что мы не указываем размерностьосциллограммы по вертикали. В зависимости от условий задачи это могут быть метры (задача на движение), вольты (электронный ограничитель) и т.д.

Для смены масштаба достаточно щелкнуть правой кнопкой мыши в окне осциллограммы. В появившемся контекстном меню нужно выбрать команду AxesProperties, которая служит для задания масштаба осциллограммы.

В открывшемся окне свойств осей надо заменить значения Y-min = -5 и Y-max = 5, например, на Y-min = -0.8 и Y-max = 0.8. Нетрудно заметить, что теперь осциллограмма стала гораздо более представительной.

 $\overline{B}$ контекстном меню осциллограммы видна еще команда - Autoscale (Автомасштабирование). Эта же команда реализуется кнопкой Autoscale в панели инструментов окна осциллограммы. Эта команда устанавливает масштаб, при котором окно осциллограммы используется полностью. В данном случае это означает, что осциллограмма будет иметь максимально возможный размер.

В результате моделирования получена синусоида с обрезанными на уровне 0.5 сверху и снизу вершинами. При этом результат получен мгновенно (см. данные в строке состояния окна модели (время моделирования - 0). Столь быстрое получение явно верного результата достигается далеко не всегда. Чем сложнее модель, тем больше усилий и времени придется затратить на то, чтобы добиться ее правильной работы.

Блоки моделей обычно имеют входы и выходы. Как правило, выход какого-либо блока подключается ко входу следующего блока и т.п. Для этого курсор мыши устанавливается на выходе блока, от которого должно исходить соединение. При этом курсор превращается в большой крестик из тонких линий. Держа нажатой левую кнопку мыши, надо плавно переместить курсор ко входу следующего блока, где курсор мыши приобретет вид крестика из тонких сдвоенных линий. Добившись протяжки линии ко входу следующего блока, надо отпустить левую кнопку мыши. Соединение будет завершено, и в конце его появится жирная стрелка.

Для примера создайте модель дифференцирующего устройства:

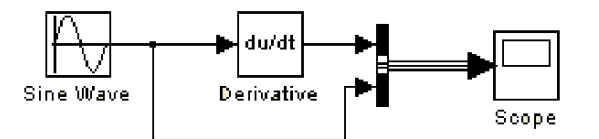

Внимательно присмотревшись к осциллограммам, мы видим, что при входном синусоидальном сигнале выходной сигнал является косинусоидой. Это вполне отвечает математическим соотношениям для данного случая (как известно, производная  $sin(x)$ есть  $\cos(x)$ ).

Однако в самом начале процесса дифференцирования хорошо будет виден изъян работы молели: при  $t = 0$  произволная равна не 1, а 0. Это связано с тем, что процесс начинается при нулевых начальных условиях. Но довольно быстро ситуация исправляется и в дальнейшем выходной сигнал становится косинусоидальным. Таким образом, дифференцирующее устройство можно использовать для точного сдвига на 90° гармонического сигнала.

Виртуальный осциллограф - самое важное из регистрирующих устройств. Он позволяет представить результаты моделирования в виде временных диаграмм тех или иных процессов.

Окно параметров осциллографа содержит:

• Numberofaxes - число осей (каналов) осциллографа;

• Timerange - пределы временного интервала;

• Ticklabels - вывод / скрытие отметок по осям;

• Sumpling – установка временных соотношений: Decimation (в десятичных долях времени со значением по умолчанию 1) или SampleTime (в тактах эталонного времени, по умолчанию 0).

Параметр Numbersofaxes позволяет превратить одноканальный осциллограф в многоканальный.

Для примера создайте модель: 1) интегрирования пилообразных импульсов с последующим дифференцированием; 2) интегрирования прямоугольных импульсов с последующим дифференцированием:

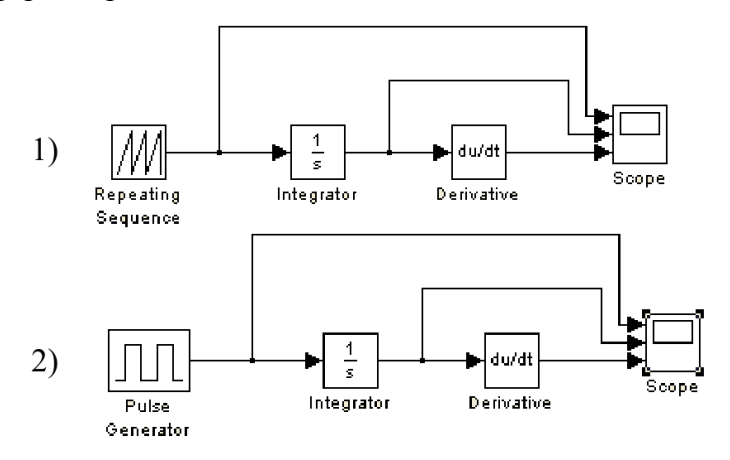

а также создайте модели с использованием: 3) ограничения (Saturation); 4) блока с зоной нечувствительности (DeadZone); 5) релейного блока (Relay); 6) блока ограничения скорости (RateLimiter); 7) блока следящего квантования (Quantizer); 8) блока многовходового переключателя (MultiportSwitch); 9) блока дискретного фильтра (DiscreteFilter); 10) попробуйте создать что-нибудь свое.

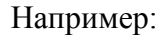

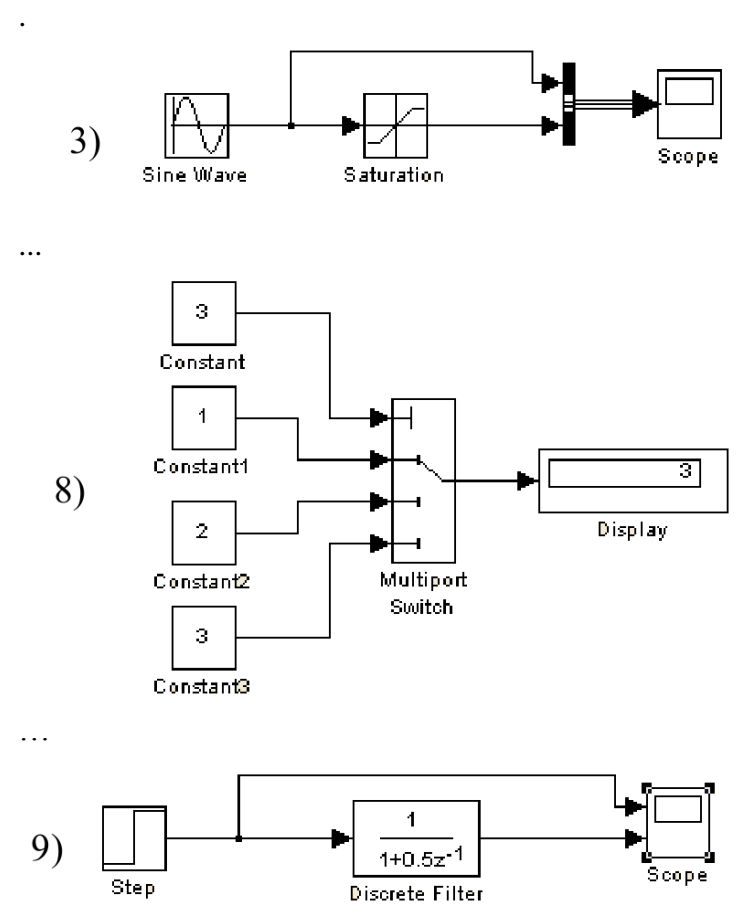

Чтобы разложить комплексное число на действительную и мнимую часть можно воспользоваться блоком ComplextoReal-Imag:

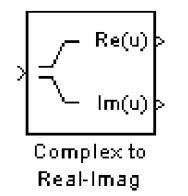

Разложить можно как число, так и вектор или даже матрицу:

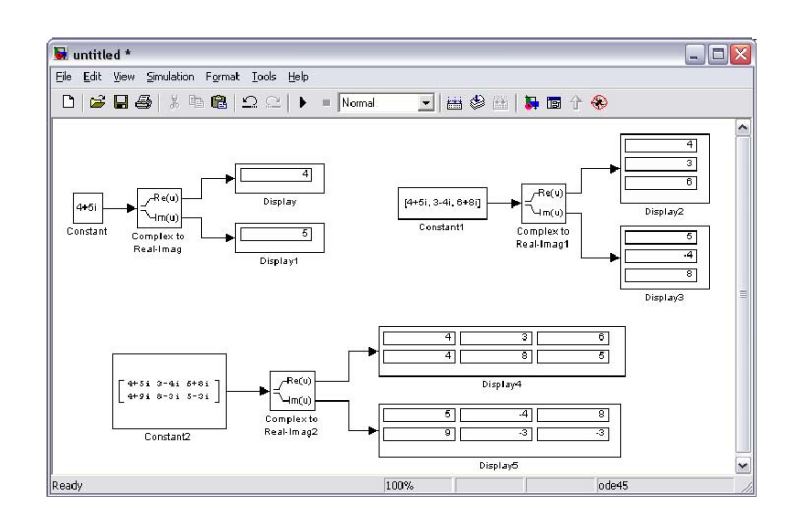

Тригонометрические функции в блоке TrigonometricFunction выглядят так:

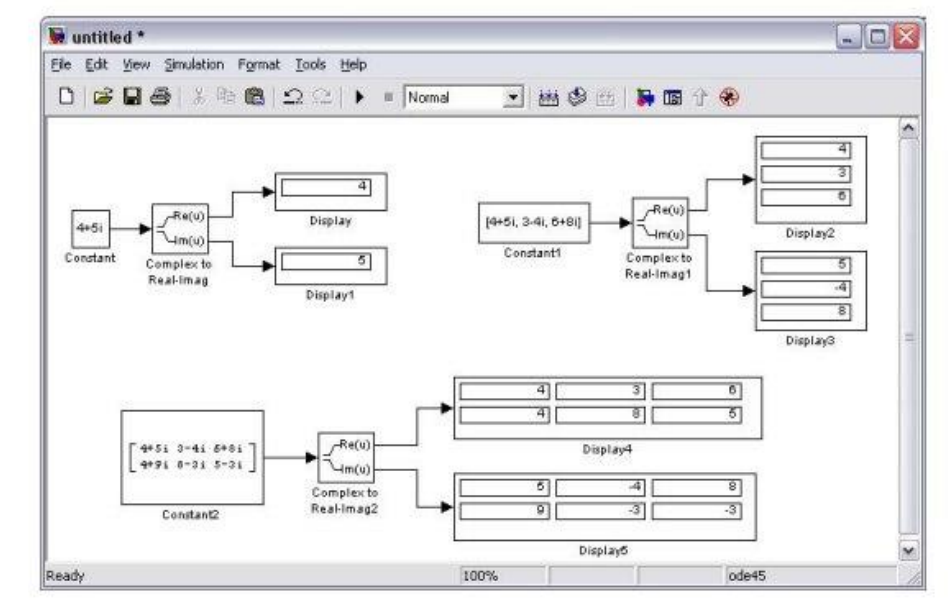

Математические операции находятся в раскрывающемся списке Simulink - >MathOperatons:

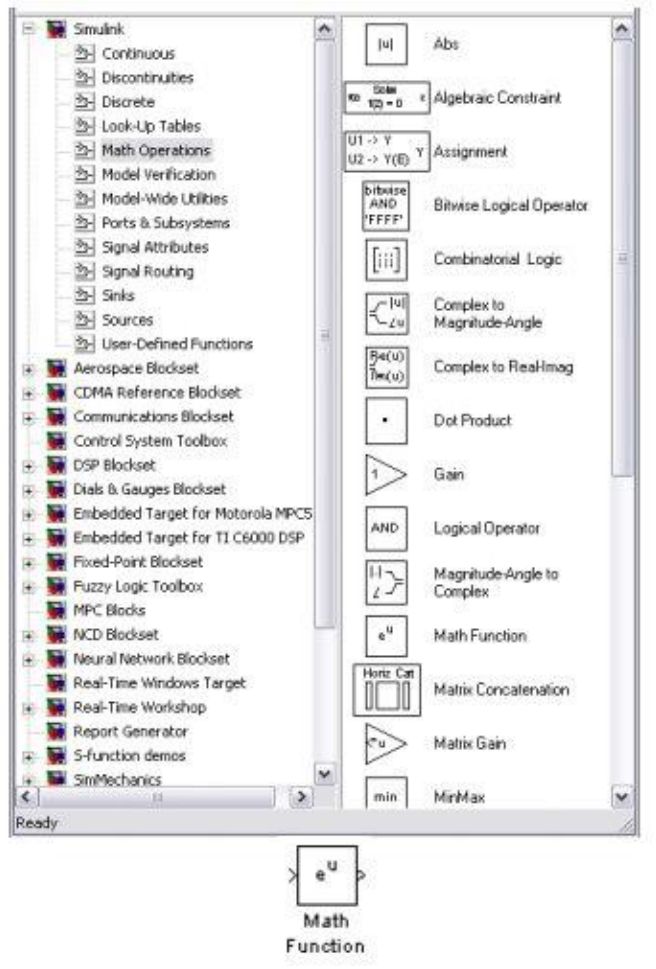

Там в математических операциях находиться блок MathFunction, в котором содержаться многие математические функции:

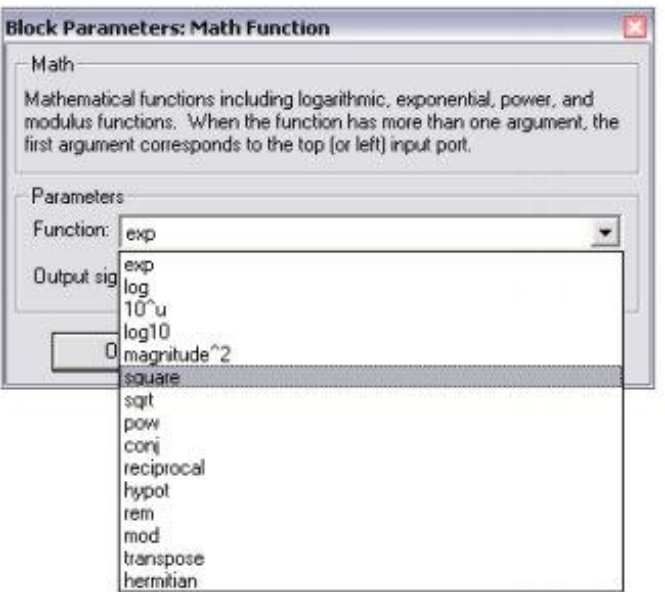

Чтобы найти корни алгебраического уравнения, например,  $x^2 + x - 8 = 0$ , необходимо воспользоваться блоком AlgebraicConstraint:

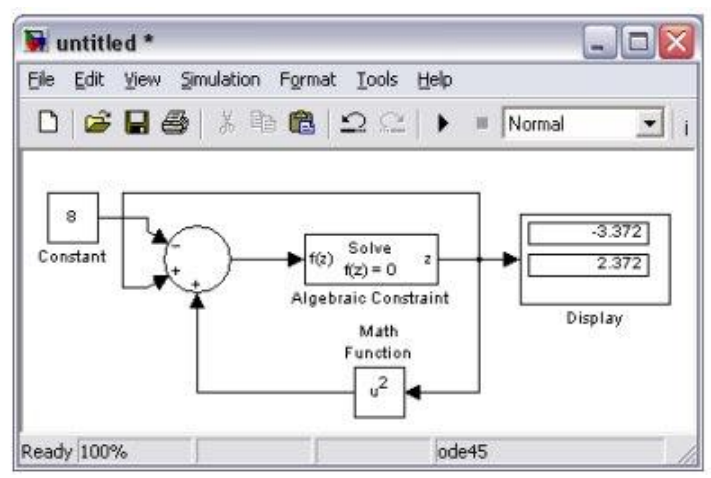

Также в Simulink есть блок для задания функции

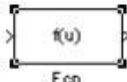

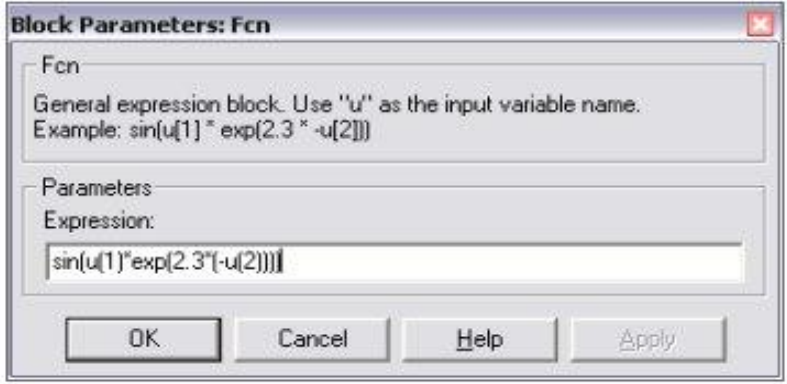

#### Задания для самостоятельного выполнения

1. Комплексные числа разложить на действительную и мнимую части и вывести результат. А также вектор и матрицу разложить на действительную и мнимую частоты.

2. Вычислить значения тригонометрической функции (sin, tan, acos, cosh) для числа, вектора и матрицы и вывести результат.

3. Сложить, перемножить два вектора, две матрицы и вывести результат.

4. Вычислить  $u^u$ ,  $u^x$ ,  $u^T$ ,  $\log u$ ,  $\sqrt{u}$ , если u – число, вектор, матрица.

5. Ввести вектор-строку и вектор-столбец и найти min и max элемент.

6. Найти корни алгебраического выражения  $x^2 + x = 9$ .

7. Вычислить значение функции  $cos(u1) + sin(u2) - 0.5 exp(-u3)$ , где  $u$  – векторстрока, состоящая из  $u1, u2, u3$ .

8. Решить систему нелинейных алгебраических выражений:

 $x^2 + y^2 = 6$ <br> $x + y = 2$ 

# **СПИСОК ЛИТЕРАТУРЫ**

- 1. Ануфриев, И. Е. Самоучитель MatLab 5.3/6.x / И. Е. Ануфриев. СПб.: БХВ-Петербург, 2002. – 736 с.
- 2. Васильев, А. Н. Mathcad 13 на примерах / А. Н. Васильев. СПб.: БХВ-Петербург,  $2006. - 528$  c.
- 3. Дьяконов, В. Mathcad: учебный курс / В. Дьяконов. СПб.:Питер, 2001. 624 с.
- 4. Дьяконов, В. П. Система MathCAD: справ. / В. П. Дьяконов. М.: Радио и связь,  $1993. - 128$  c.
- 5. Дьяконов, В. Simulink 4. Специальный справочник / В.Дьяконов. СПб.: Питер,  $2002 - 528$  c.
- 6. Лазарев, Ю. Моделирование процессов и систем в MATLAB: учебный курс / Ю. Лазарев. – СПб. : Питер; Киев : Издательская группа BHV, 2005. – 512 с.
- 7. Макаров, Е. Г. Инженерные расчѐты в MathCAD: учебный курс /Е. Г. Макаров. СПб.: Питер, 2005. – 448 с.
- 8. Медведев, В. С. Control System Toolbox. MATLAB 5 для студентов / В. С. Медведев, В. Г. Потемкин. – М. : ДИАЛОГ-МИФИ, 1999. – 287 с.
- 9. Мэтьюз, Дж. Г. Численные методы. Использование MATLAB: пер. с англ. / Дж. Г. Мэтьюз, К. Д. Финк. – 3-е изд. – М.: Издательский дом "Вильямс", 2001. – 720 с.
- 10. Кривелѐв, А. В. Основы компьютерной математики с использованием системы MATLAB / А. В. Кривелѐв. – М. :Лекс-Книга, 2005. – 496 с.
- 11. Лазарев, Ю. Ф. MatLab 5.x / Ю. Ф. Лазарев. К.: Издательская группа BHV, 2000. 384 с. – ISBN 966-552-068-7.
- 12. Леоненков, А. Нечѐткое моделирование в среде MATLAB и fuzzyTECH / А. Леоненков. – СПб.: БХВ-Петербург, 2003. – 736 с.
- 13. Очков, В. Ф. Физические и экономические величины в Mathcad и Maple / В. Ф. Очков. – М.: Финансы и статистика, 2002. – 192 с.
- 14. Ракитин, В. И. Руководство по методам вычислений и приложения MATHCAD / В. И. Ракитин. – М.: ФИЗМАТЛИТ, 2005. – 264 с.

Гареева Г.А. Григорьева Д.Р.

Основы программирования в MATLAB

Учебно-методическое пособие

Подписано в печать 23.04.2019. Формат 60х84/16. Печать ризографическая. Бумага офсетная. Гарнитура «Times New Roman». Усл.п.л. 7 Уч.-изд. л. 7 Тираж 50 экз. Заказ № 1275

Издательско-полиграфический центр Набережночелнинского института Казанского (Приволжского) федерального университета

423810, г. Набережные Челны, Новый город, пр.Мира, 68/19 тел./факс (8552) 39-65-99 e-mail: [ic-nchi-kpfu@mail.ru](mailto:ic-nchi-kpfu@mail.ru)